# **UNIVERSIDAD NACIONAL AUTÓNOMA DE MÉXICO**

## **FACULTAD DE QUÍMICA**

### **DETERMINACIÓN DE CURVAS TTP PARA ALEACIONES COMERCIALES DE ALUMINIO**

# **TESIS**

### **QUE PARA OBTENER EL TÍTULO DE INGENIERA QUÍMICA METALÚRGICA. PRESENTA: VICTORIA LAURA LUCERO VALENCIA ALVAREZ**

**MÉXICO, D.F. 2007** 

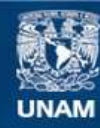

Universidad Nacional Autónoma de México

**UNAM – Dirección General de Bibliotecas Tesis Digitales Restricciones de uso**

#### **DERECHOS RESERVADOS © PROHIBIDA SU REPRODUCCIÓN TOTAL O PARCIAL**

Todo el material contenido en esta tesis esta protegido por la Ley Federal del Derecho de Autor (LFDA) de los Estados Unidos Mexicanos (México).

**Biblioteca Central** 

Dirección General de Bibliotecas de la UNAM

El uso de imágenes, fragmentos de videos, y demás material que sea objeto de protección de los derechos de autor, será exclusivamente para fines educativos e informativos y deberá citar la fuente donde la obtuvo mencionando el autor o autores. Cualquier uso distinto como el lucro, reproducción, edición o modificación, será perseguido y sancionado por el respectivo titular de los Derechos de Autor.

Jurado asignado:

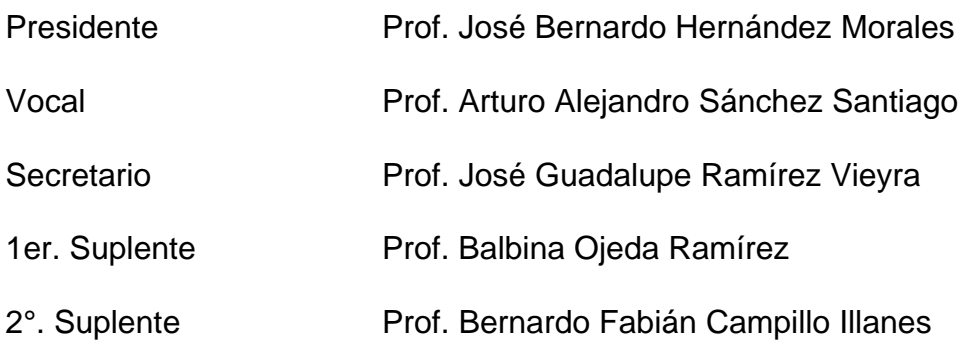

Sitio donde se desarrolló el tema:

### LABORATORIO 005 "TRATAMIENTOS TÉRMICOS" EDIFICIO "D", FACULTAD DE QUÍMICA, UNAM

Asesor del tema:

### DR. JOSÉ BERNARDO HERNÁNDEZ MORALES

Supervisor técnico:

DR. BERNARDO FABIÁN CAMPILLO ILLANES

Sustentante:

VICTORIA LAURA LUCERO VALENCIA ALVAREZ

#### AGRADECIMIENTOS

#### A mi Asesor:

Doc. Bernardo Hernández Morales

.................. Por el tiempo, apoyo y paciencia brindados para la realización de este trabajo.

#### A todos mis profesores de la Facultad de Química pero en especial a:

Ing. Cándido Atlatenco Tlapanco y M.C Teresita Robert Nuñez.

.................................................................................. Por sus enseñanzas y por su amistad.

#### A mis compañeros y amigos de la Facultad de Química:

Guillermo Uribe, Andrés Espinoza, Laura Torres, Sergio Galicia, Jose Antonio Maya, Juan Manuel Julian, Israel Orta, Javier, Emerson Nuñez, David Muñoz, Jorge Sergio Tellez, Héctor Vergara, César Álamo, Mauricio Becerril, Benjamín Beltrán, Saúl Arellano, Oscar Emilio Enriquez.

....................................................................................................... Por los buenos momentos.

#### A Expertise:

Ing. Maximino Hernández y Q. Alicia Sánchez

................................................ Por el tiempo y apoyo brindados para terminar este trabajo.

### DEDICATORIAS

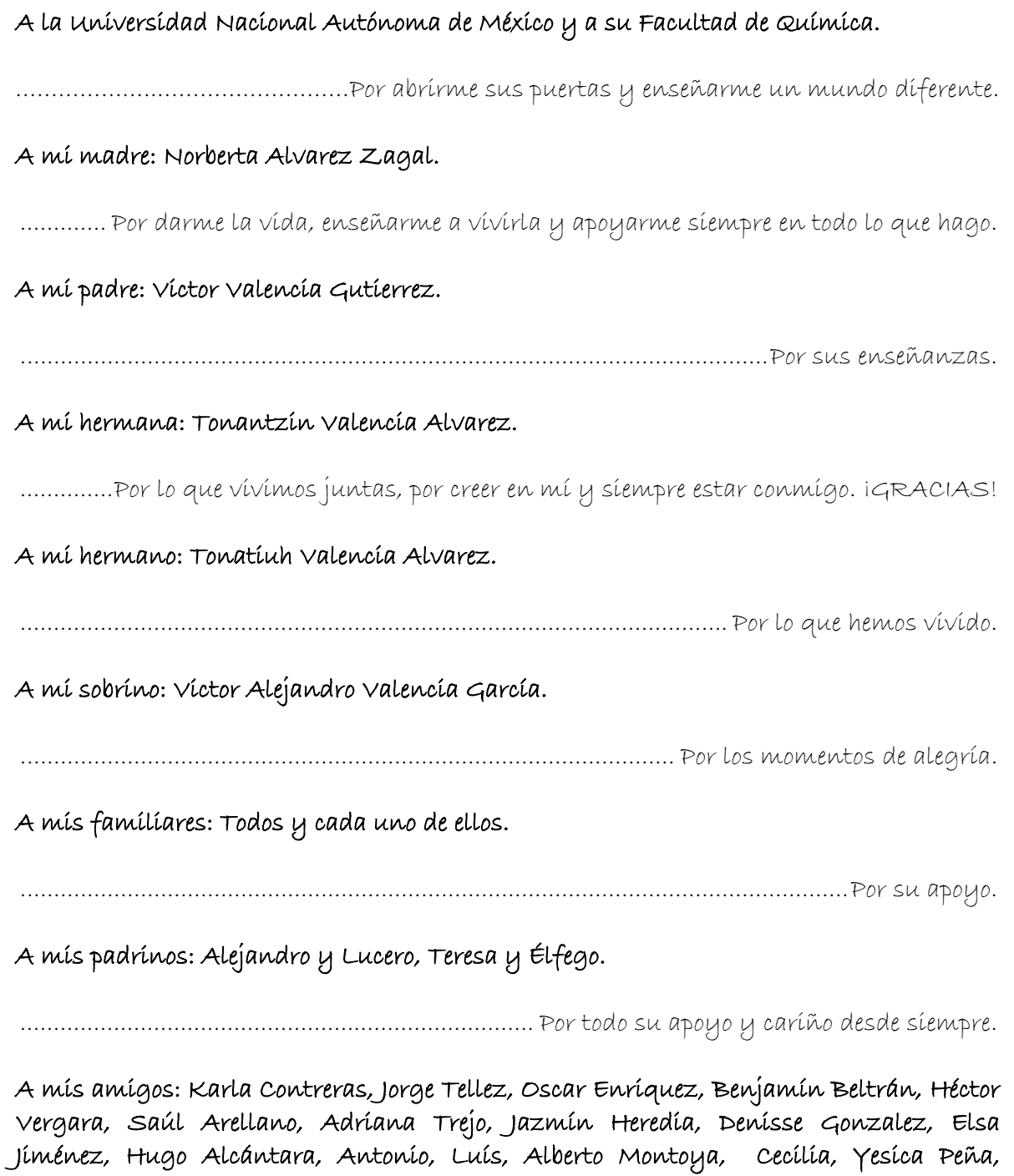

..............Por estar conmigo en los buenos y malos momentos, por brindarme su amistad.

Ernesto, Daniel Ramos, Marlon Miranda, Jonathan Contreras, Karen Pacheco.

### **CONTENIDO**

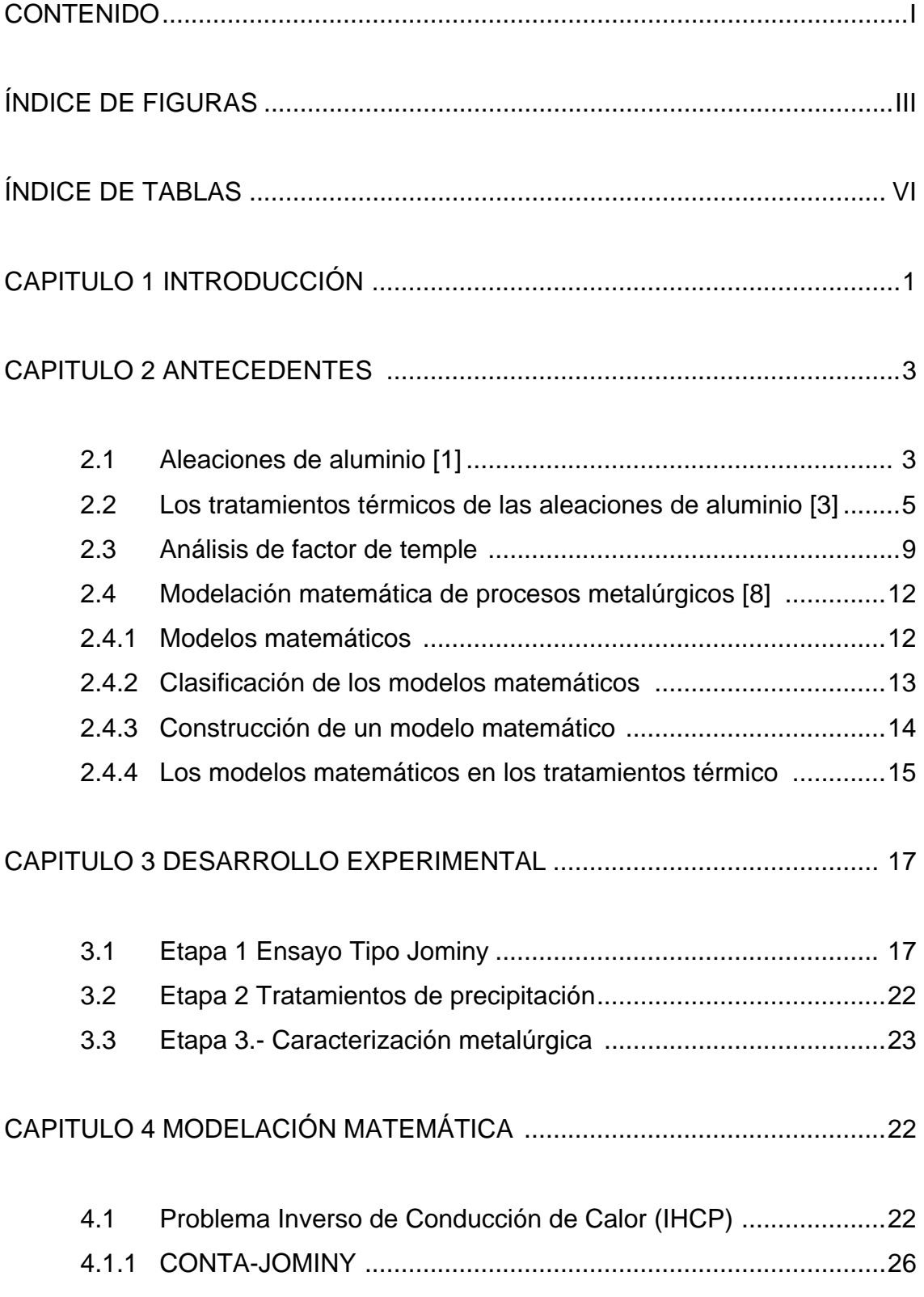

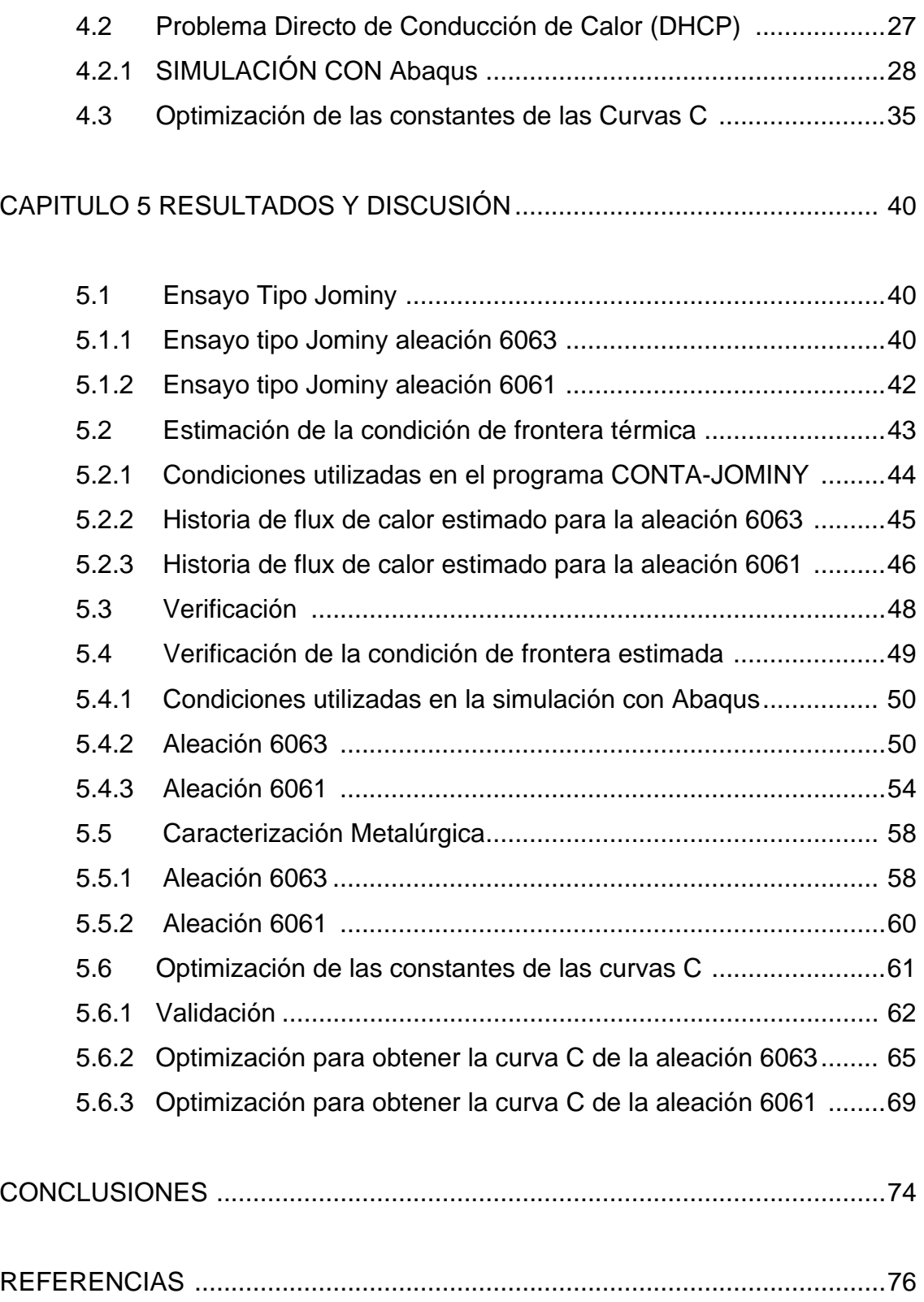

### **INDICE DE FIGURAS**

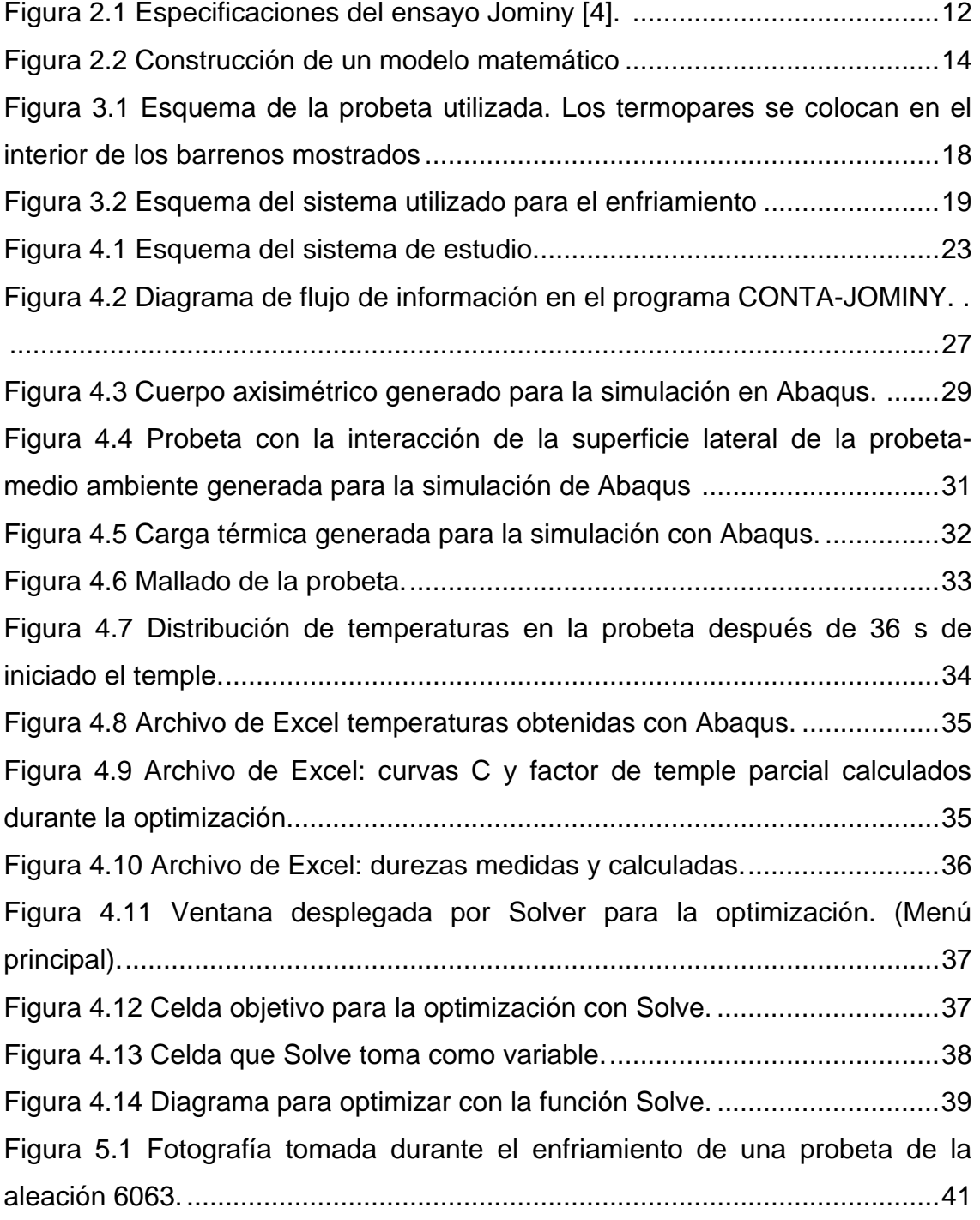

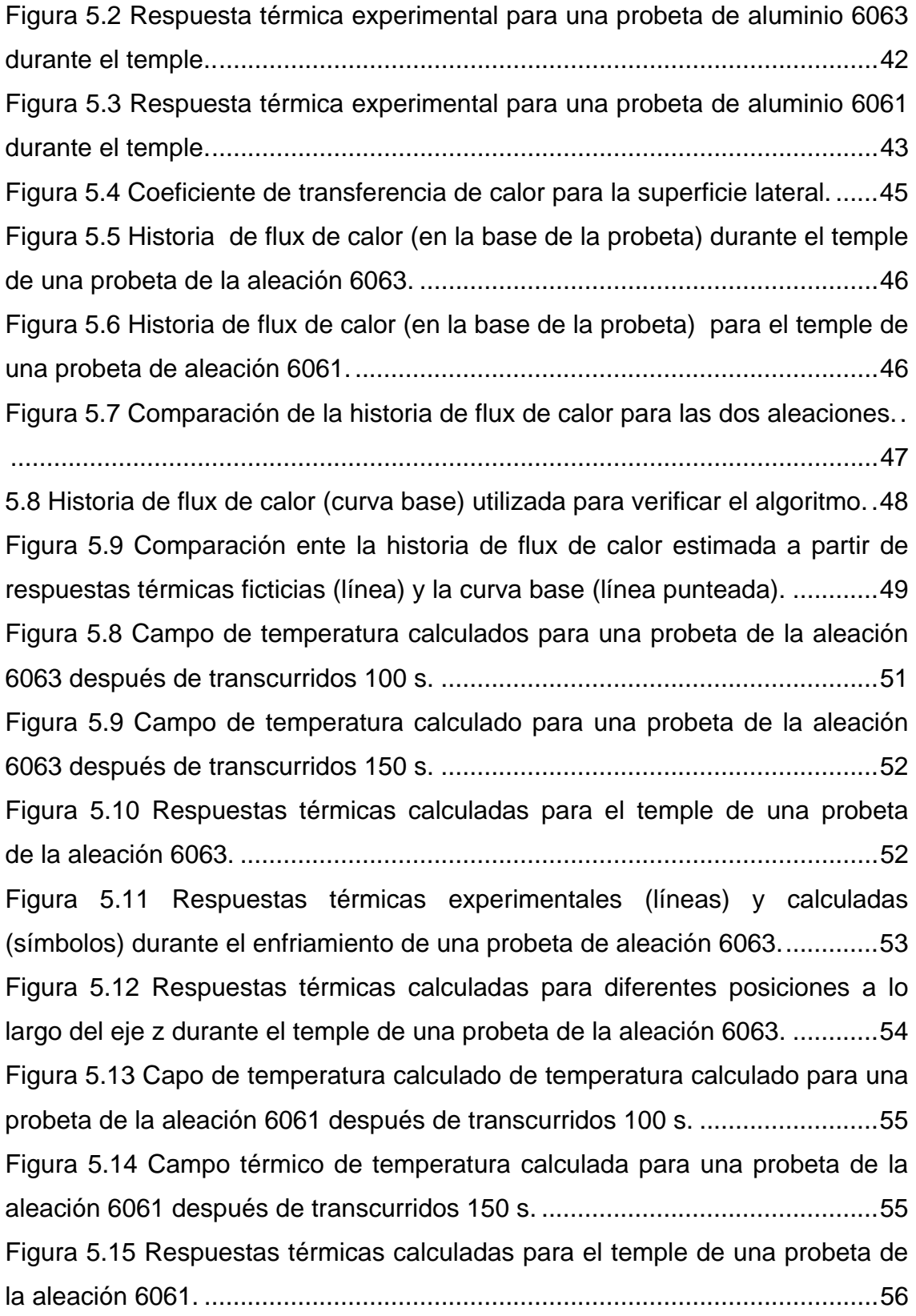

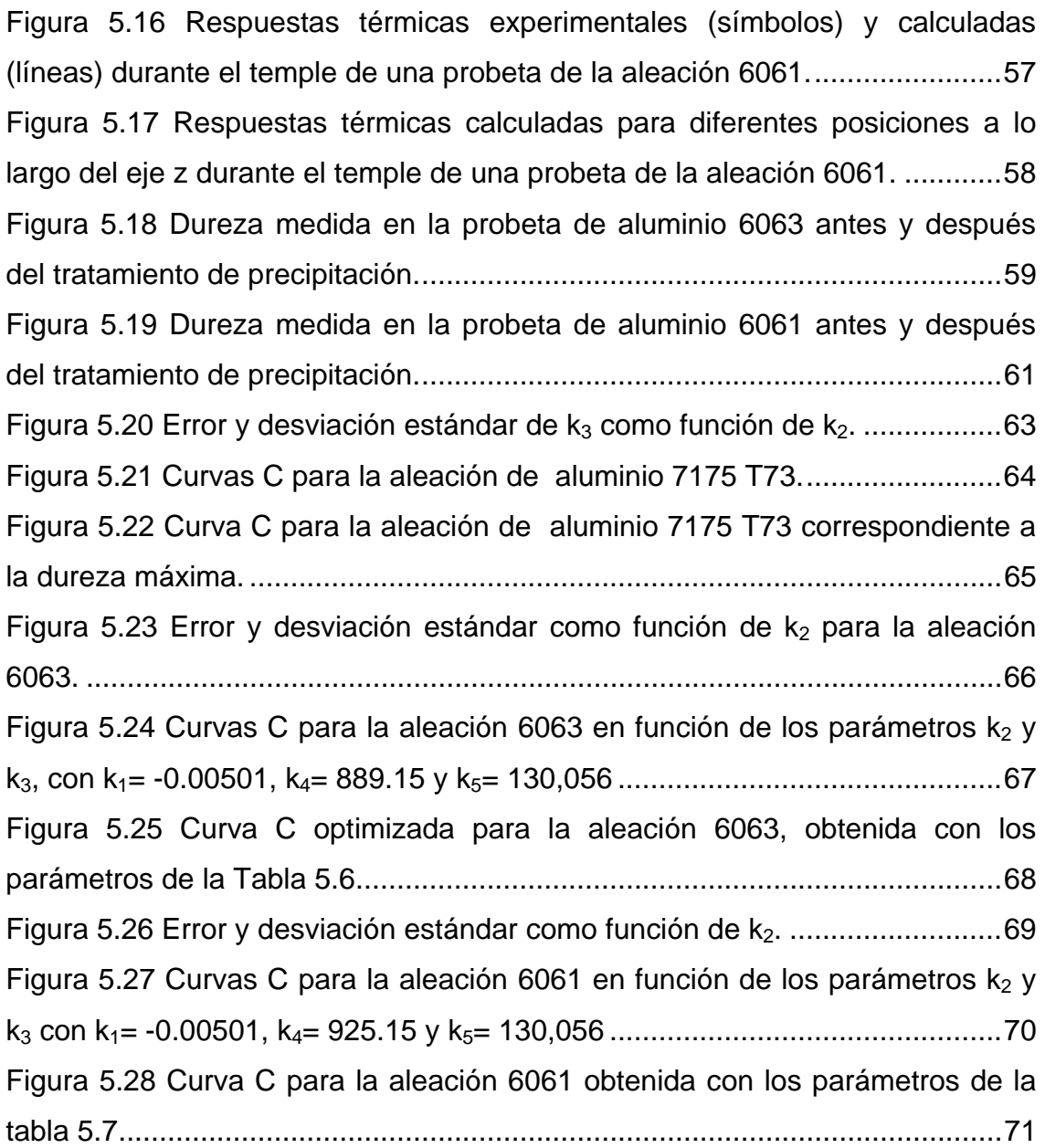

### **INDICE DE TABLAS**

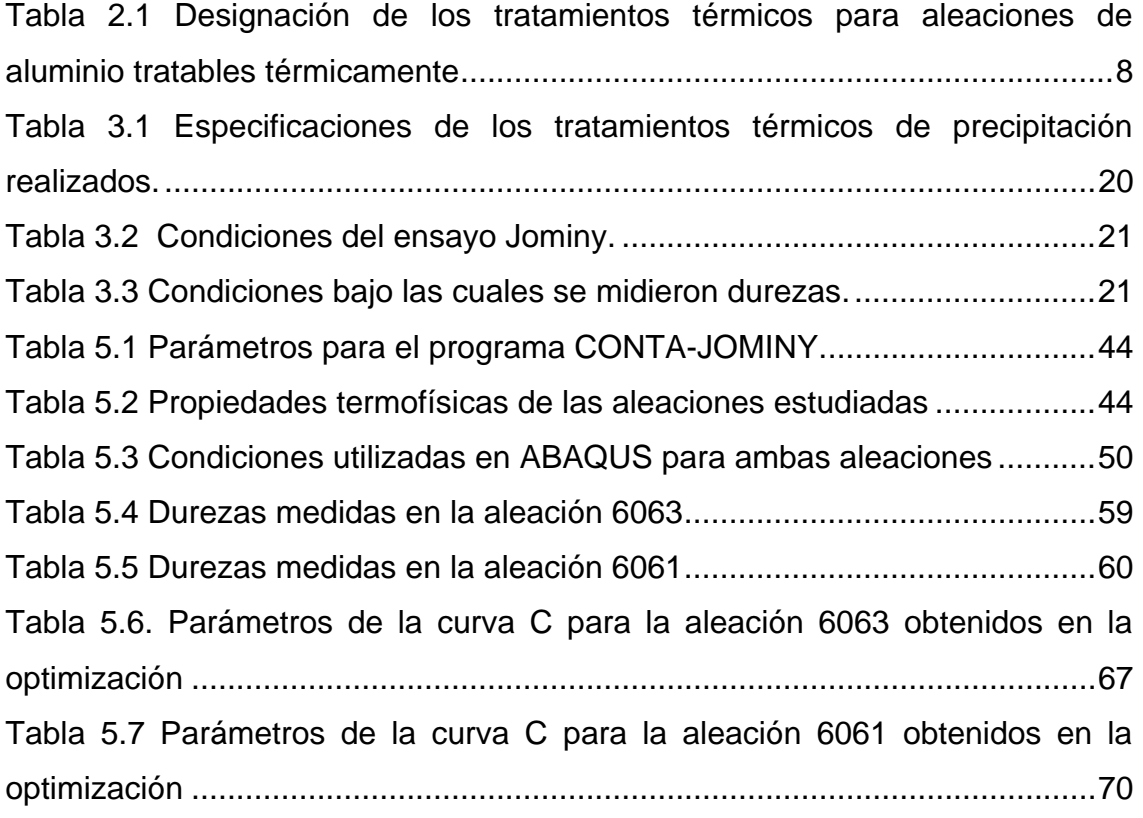

### **CAPITULO 1 INTRODUCCIÓN**

Los tratamientos térmicos son ciclos de enfriamiento y calentamiento de los metales en estado sólido, que se realizan con la finalidad de obtener propiedades mecánicas específicas, a través de la modificación de la microestructura.

En las aleaciones de aluminio, se aplica este concepto a las operaciones empleadas para incrementar la resistencia y la dureza de las aleaciones de forja o de fundición. No todas las aleaciones de aluminio son susceptibles de ser tratadas térmicamente. Las que sí lo son pertenecen a las clasificaciones 2xx, 4xx, 6xx y 7xxx.

Los tratamientos térmicos más importantes que se realizan a las aleaciones de aluminio son: recocido, normalizado y endurecimiento por precipitación. Este trabajo se centró en un tratamiento térmico consistente de tres etapas: 1) solubilización, 2) temple y 3) endurecimiento por precipitación.

Como la evolución de la microestructura depende de la rapidez de enfriamiento, se ha propuesto una técnica denominada análisis de factor de temple (QFA por sus siglas en inglés), que permite predecir las propiedades mecánicas finales de aleaciones de aluminio después de un tratamiento térmico si se conoce la curva de enfriamiento en varios puntos de la pieza y una curva que caracteriza a la precipitación, conocida como curva TTP.

El objetivo de este trabajo es combinar un ensayo tipo Jominy junto con la técnica de análisis de factor de temple para generar curvas tiempo-temperatura-propiedad (dureza) para las aleaciones comerciales de aluminio 6063 y 6061. Estas curvas tienen forma de una "C" y se definen por los parámetros  $k_1$ ,  $k_2$ ,  $k_3$ ,  $k_4$  y  $k_5$ .

Para generar las curvas de tiempo-temperatura-propiedad (dureza) el trabajo realizado se dividió en dos etapas.

La primera, el trabajo experimental, que comprende lo siguiente:

- Un tratamiento térmico de solubilización
- Un temple (realizado mediante un ensayo tipo Jominy)
- Un tratamiento térmico de precipitación a muestras obtenidas de la probeta Jominy templada.
- Caracterización metalúrgica mediante medición de la dureza en las aleaciones.

La segunda etapa de esta metodología es de carácter computacional y se compone de los pasos siguientes:

- Modelación matemática:
	- o Solución del problema inverso de conducción de calor para obtener el flux de calor y la temperatura de superficie de la base de la probeta mediante el uso del programa CONTA-JOMINY.
	- o Validación del flux de calor obtenido con el problema inverso resolviendo el problema directo de conducción de calor mediante el programa comercial Abaqus.
	- o Generación de curvas de enfriamiento simuladas utilizando Abaqus.
- Optimización de los parámetros  $k_1$ ,  $k_2$ ,  $k_3$ ,  $k_4$  y  $k_5$  de la curva C de cada aleación utilizando la función Solve de Excel.

En este trabajo se obtuvieron los parámetros optimizados  $k_2$ ,  $k_3$  y  $k_5$  para las curvas tiempo-temperatura-propiedad (dureza) de las aleaciones de aluminio AA6063 y AA6061.

### **CAPITULO 2 ANTECEDENTES**

### *2.1 Aleaciones de aluminio [1]*

Debido a sus excelentes propiedades mecánicas, el aluminio ha cobrado gran importancia y es muy utilizado en la industria.

Dentro del ciclo de vida de la industria del aluminio, éste se encuentra actualmente en la etapa de madurez, es decir su producción está estabilizada desde hace un par de décadas.

Las aleaciones de aluminio satisfacen las actuales demandas que se piden a un material estructural, como son:

- Ligereza, la densidad del aluminio (2.70 g/cm.) es muy baja comparada con la del hierro (7.90 g/cm.).
- La buena resistencia mecánica de algunas de sus aleaciones, incluso a altas temperaturas, ha llevado a la industria a sustituir a aleaciones de titanio en el mundo aeronáutico, donde la ligereza unida a la resistencia mecánica son factores importantísimos.
- Muy buena resistencia a la corrosión gracias a la película de alúmina que se forma en su superficie de forma espontánea y lo protege de la corrosión.

El aluminio destaca especialmente por una propiedad cada vez más en alza como es la reciclabilidad, ya que si bien el aluminio es el metal más abundante en la corteza terrestre, el proceso de obtención del aluminio requiere de una alta

cantidad de energía en comparación con otros metales como puede ser el acero, pero esta cantidad de energía se reduce enormemente en el proceso de producción secundaria (reciclaje) para el caso del aluminio, provocando que la industria lo tenga muy en cuenta para ahorrar dinero en forma de energía.

Entre las propiedades físicas del aluminio y sus aleaciones cabe resaltar su alta conductividad térmica y eléctrica; esta última le hace adecuado para muchas aplicaciones dentro de la industria eléctrica. Su baja temperatura de fusión aunada a su elevada temperatura de ebullición hacen al aluminio idóneo para la fundición. El aluminio cristaliza en la red FCC y no sufre cambios alotrópicos, lo que le confiere una alta plasticidad, aunque las propiedades mecánicas varían significativamente dependiendo de los elementos aleantes y de los tratamientos térmicos y termomecánicos a los que se haya sometido.

Las propiedades del aluminio dependen de un conjunto de factores, siendo el más importante la presencia de elementos aleantes. Los aleantes principales del aluminio son: cobre (Cu), silicio (Si), magnesio (Mg), zinc (Zn) y manganeso (Mn).

Con la excepción del aluminio ultra puro (99,99 % de pureza), técnicamente se utilizan sólo materiales de aluminio que contienen otros elementos. Aún en el aluminio ultra puro impurezas como el Fe, determinan, en gran medida, sus propiedades mecánicas.

En menores cantidades existen, frecuentemente, como impurezas o aditivos: hierro (Fe), cromo (Cr) y titanio (Ti). Para aleaciones especiales se adiciona: níquel (Ni), cobalto (Co), plata (Ag), litio (Li), vanadio (V), circonio (Zr), estaño (Sn), plomo (Pb), cadmio (Cd) y bismuto (Bi).

Las aleaciones de aluminio se designan con un número de 4 dígitos de acuerdo con el sistema adoptado por la Aluminium Association. El primer digito indica el tipo de aleación, de acuerdo con el elemento principal. El segundo indica las aleaciones específicas en la aleación, los dos últimos indican la aleación específica de aluminio o la pureza de éste [2].

El aluminio y sus aleaciones también se clasifican de acuerdo a lo procesos de conformado a los que se someten. Esta clasificación se divide principalmente en dos grandes grupos los cuales son: forja y fundición.

Dentro del grupo de aleaciones de aluminio forjado existe otra división clara, que es la del grupo de las tratables térmicamente y las no tratables térmicamente. Las no tratables térmicamente solo pueden ser trabajadas en frío con el fin de aumentar su resistencia.

Conviene señalar que, dentro de las aleaciones para forja, los grupos principales de las no tratables térmicamente son: 1xxx, 3xxx y 5xxx. Dentro de las tratables térmicamente los grupos principales son: 2xxx, 6xxx y 7xxx. En esta ultima división, se encuentran las aleaciones de aluminio con mayores resistencias mecánicas, los grupos 2xxx y 7xxx. La mayoría de las aleaciones tratables térmicamente son menos resistentes a la corrosión [2].

#### *2.2 Tratamientos térmicos de las aleaciones de aluminio [3]*

Los tratamientos térmicos en general se refieren a ciclos de enfriamiento y calentamiento de los metales en estado sólido. Estos tratamientos se realizan con la finalidad de obtener propiedades mecánicas específicas al modificar la microestructura.

Cuando este concepto se aplica a las aleaciones de aluminio, se refiere usualmente a las operaciones empleadas para incrementar la resistencia y la dureza de las aleaciones de forja o de moldeo endurecibles por precipitación.

Dentro de los tratamientos térmicos más importantes que se realizan a las aleaciones de aluminio se encuentran los siguientes:

**Recocido de Recristalización:** mediante recocido a elevadas temperaturas se elimina el efecto acumulado del conformado mecánico en los metales al ser

deformados en frío, lo que supone que el aumento de la resistencia conseguida con la deformación en frío, se puede aminorar en mayor o menor medida. Una eliminación total de la deformación en frío hasta conseguir el estado inicial se produce cuando el recocido se realiza a temperaturas por encima del umbral de la recristalización. A temperaturas por debajo de este umbral aparece solamente una eliminación parcial del recocido (recocido de homogenización). El curso exacto de la curva de ablandamiento depende, además del material, muy fuertemente del nivel de la deformación en frío. Otras magnitudes que influyen son: el tiempo de recocido, la velocidad de calentamiento y el estado de la estructura antes de la conformación, es decir, los tratamientos térmicos y mecánicos aplicados, a los que se le puede añadir el procedimiento de fundición que se haya seguido para el material de partida.

**Normalizado:** el normalizado sirve para la eliminación de esfuerzos, que pueden surgir debido a un rápido enfriamiento de las piezas al colarlas, por enfriamiento rápido después del proceso de endurecimiento o por trabajo mecánico.

Las temperaturas a aplicar en el normalizado térmico son relativamente bajas, ya que de otro modo hay que contar con una merma de la resistencia mecánica no tolerable.

El tratamiento de normalizado es tanto más activo cuando más alta es la temperatura y más largo el tiempo de recocido, aunque deben tenerse en cuenta las posibles modificaciones permanentes de las propiedades del material. El normalizado debe realizarse siempre antes de maquinar la pieza o al menos antes de la última operación, debido a que está ligado a una deformación permanente.

**Recocido total, homogeneización:** con los recocidos totales se pretende conseguir una eliminación de los esfuerzos residuales del producto de fundición, una disminución de la micro segregación y una disolución de los constituyentes estructurales eutécticos en los bordes de los mismos. Además el recocido total

sirve con frecuencia para conseguir una disgregación regular de elementos disueltos en estado de sobresaturación, especialmente Mn y Fe, que influyen sobre el comportamiento en la recristalización y en la conformabilidad en caliente. Finalmente en las aleaciones endurecibles se consigue disolver los elementos de aleación que provocan el endurecimiento. Estos se precipitan de nuevo, en el siguiente enfriamiento, que no suele ser rápido.

El recocido total puede colaborar, por lo tanto, a la disminución de las fuerzas necesarias para la conformación en caliente, a una tendencia hacia el ablandamiento uniforme y recocido de ablandamiento y a un mejoramiento de la conformabilidad en frío.

**Endurecimiento por precipitación:** es el tratamiento térmico más importante que se aplica a las aleaciones de aluminio ya que eleva notablemente la resistencia mecánica de las aleaciones de aluminio endurecibles por tratamiento térmico.

El endurecimiento por precipitación tiene lugar, fundamentalmente en tres etapas:

- Calentamiento a temperatura elevada para disolver a la mayor parte de los componentes de la aleación que provocan el endurecimiento (tratamiento térmico de solubilización).
- Enfriamiento rápido para sobresaturar la solución sólida enriquecida en la etapa de solubilización (tratamiento térmico de temple).
- Permanencia, a la temperatura ambiente o a una temperatura más elevada, para producir precipitados a partir de la solución sólida sobresaturada, provocando un aumento de la resistencia a la tracción, del límite elástico 0,2% y de la dureza (tratamiento térmico de envejecimiento). Si esta etapa se realiza a temperatura ambiente se denomina envejecimiento natural; cuando se utiliza una temperatura mayor, se llama envejecimiento artificial.

Debido a que la etapa del temple es critica para producir las propiedades mecánicas de la aleación tratada, se ha investigado mucho al respecto.

A continuación se presenta la tabla 2.1 Con los tratamientos térmicos de precipitación aplicados comúnmente en las aleaciones de aluminio tratables térmicamente. [3]

Tabla 2.1. Designación de los tratamientos térmicos para aleaciones de aluminio tratables térmicamente.

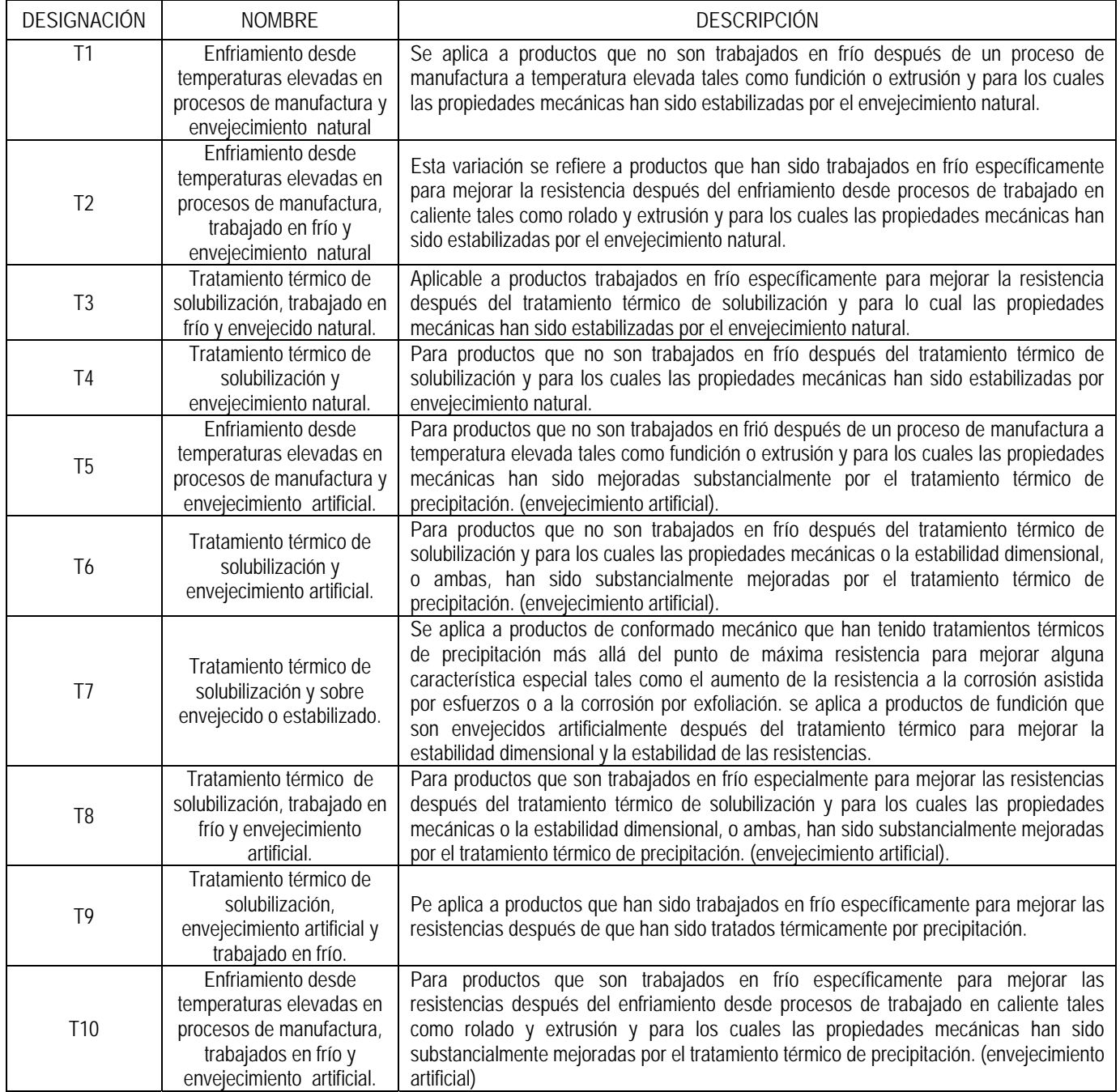

### *2.3 Análisis de factor de temple*

Para caracterizar a la respuesta metalúrgica (como dureza residual) después de un tratamiento combinado de temple + endurecimiento por precipitación con la rapidez de enfriamiento durante el temple, se desarrolló una técnica de laboratorio conocida como análisis de factor de temple. Esta técnica ha sido aplicada desde 1970 aproximadamente cuando Evancho y Staley la implementaron para predecir propiedades así como optimizar los procedimientos de temple a nivel industrial.

Fink y Willey [4] realizaron trabajos en los cuales describen los efectos del temple en las aleaciones de aluminio. Ellos usaron temples isotérmicos para construir curvas C para predecir el esfuerzo máximo de la aleación 7075-T6 y para poder predecir la resistencia a la corrosión de la aleación 2024-T4. Pudieron predecir propiedades basándose en la rapidez de enfriamiento promedio dando buenos resultados si la rapidez de enfriamiento era uniforme, en cambio tuvieron problemas cuando la rapidez de enfriamiento no era uniforme [4].

Debido a lo anterior Evancho y Stanley [5], tomando como base el trabajo realizado por Fink y Willey, determinaron que las propiedades pueden predecirse mediante el uso de la curva tiempo-temperatura-propiedad, que puede describirse matemáticamente de la forma siguiente:

( ) 2 3 4 5 1 2 2 4 \* ( ) \* \*exp \*exp \* \* *k k <sup>k</sup> C T <sup>k</sup> <sup>k</sup> R T k T R T* ⎛ ⎞ ⎛ ⎞ = − <sup>⎜</sup> <sup>⎟</sup> <sup>⎜</sup> <sup>⎜</sup> <sup>⎟</sup> <sup>−</sup> ⎝ ⎠ ⎝ ⎠ <sup>⎟</sup> ......................................2.1

Donde:

C(T)= tiempo requerido para precipitar una cantidad constante de soluto (s)  $k_1$ =constante (igual al logaritmo de la fracción transformada durante el temple)  $k_2$ =constante relacionada con el reciproco del número de sitios de nucleación  $k_3$ =constante relacionada con la energía requerida para formar núcleos (J/mol)  $k_4$ =constante (igual a la temperatura de solvus  $(K)$ )  $k_5$ =constante (igual a la energía de activación para difusión (J/mol)) R=constante de los gases (J/molK) T=temperatura (K)

Para predecir las propiedades mecánicas (dureza, esfuerzo, etc.) utilizaron la ecuación siguiente:

( min 1 max min exp k Q <sup>σ</sup> <sup>σ</sup> σ σ ⎛ ⎞ <sup>−</sup> ⎜ ⎟ <sup>=</sup> ⎝ ⎠ <sup>−</sup> ) ................................................................................. 2.2

#### Donde

Q= es el factor de temple

 $\sigma_{\text{min}}$  es el mínimo valor medido de la propiedad

 $\sigma_{\text{max}}$ = es el máximo valor medido de la propiedad

σ= es el valor calculado de la propiedad

 $k_1$ =constante (igual al logaritmo de la fracción transformada durante el temple)

Inicialmente, como  $\sigma_{min} \ll \sigma_{max}$  en aleaciones de alta resistencia, Evancho y Staley [6] hicieron  $\sigma_{min} = 0$  para simplificar los cálculos.

El factor de temple puede ser determinado utilizando la siguiente ecuación:

$$
Q = \int_{t_0}^{t_f} \frac{dt}{C_T}
$$
............ (2.3)

Donde

t= tiempo (s)

 $t_0$ = tiempo al inicio del temple (s)

 $t_f$ = tiempo al final del temple (s)

Usando un gran número de muestras obtuvieron las curvas de enfriamiento durante el temple, y luego  $k_1$  y  $k_5$  se cambiaron de manera iterativa para minimizar la diferencia entre las propiedades medidas y las propiedades calculadas.

La exactitud de este método fue limitada al 10% de la resistencia mecánica de la aleación. Ives et al. aumentaron el alcance del modelo al suponer que  $\sigma_{min}$  es diferente de cero, aumentando entonces la exactitud del método quedando en un 15 % de la resistencia de la aleación [5].

Dolan *et al.* [6] realizaron un ensayo Jominy para generar el gran número de curvas de enfriamiento requeridas para determinar la curva C. El uso del ensayo Jominy aumentó la rapidez de adquisición de historias térmicas así como la medición de durezas a lo largo de la probeta. Aplicaron el método del elemento finito para determinar las curvas de enfriamiento en intervalos regulares a lo largo de la probeta Jominy y llegaron a la conclusión de que usando el ensayo Jominy junto con la técnica de análisis de factor de temple es posible obtener lo parámetros de la ecuación de la curva C siendo más práctico y rápido realizarlo además de que conlleva menos esfuerzo que las técnicas anteriores.

El ensayo Jominy consiste en [7]:

- Preparar una probeta cilíndrica de la aleación en estudio con las siguientes dimensiones: 25 mm de diámetro y 10.16 mm de longitud.
- Calentar la probeta dentro de un horno a la temperatura de solubilización de la aleación manteniéndola a esa temperatura el tiempo necesario dependiendo de la aleación.
- Enfriar la probeta por la cara inferior con una columna de agua a 25°C; la salida de este flujo debe tener un orificio de 12.7 mm de diámetro con una presión que alcance 63.5 mm de altura libre, la distancia entre el extremo

inferior de la probeta y la salida de agua es de 12.5 mm como se muestra en la Figura 2.1

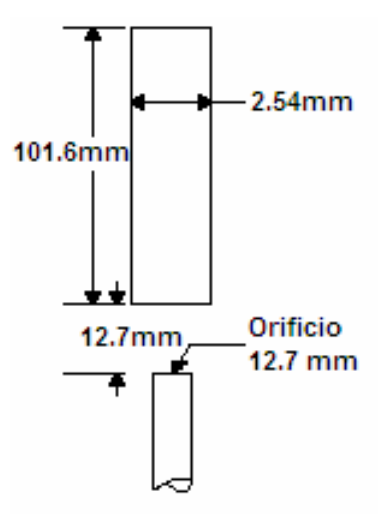

Figura 2.1 Especificaciones del ensayo Jominy [7].

• Medir un perfil de durezas a lo largo de la probeta dejando 2 mm de la cara inferior (la que tocó el agua) para empezar con la primera medición.

### *2.4 Modelación matemática de procesos metalúrgicos [8]*

### **2.4.1 Modelos matemáticos**

En general, un modelo matemático es una serie de ecuaciones algebraicas o diferenciales que representan cuantitativamente a un proceso o una parte de este. Un modelo matemático puede definir el tiempo requerido para llenar un molde con acero líquido o el tiempo requerido para que solidifique un lingote. En otro contexto, un modelo matemático puede predecir el oxígeno total requerido para ser inyectado en un horno BOF o la cantidad de aceite inyectado para reemplazar determinada cantidad de coque en un alto horno.

### **2.4.2 Clasificación de los modelos matemáticos**

Los modelos matemáticos pueden clasificarse en 3 grandes grupos:

- Fundamentales (basados en modelos teóricos) también llamados modelos mecanísticos.
- Modelos semiempíricos.
- Modelos de entrada-salida ó modelos de caja negra.

Los modelos fundamentales se derivan de leyes físicas básicas con muy poca información empírica. Para algunas situaciones físicas simples es posible construir un modelo basado en ecuaciones que se resuelven de forma analítica. En la mayoría de los casos este modelo consiste en ecuaciones diferenciales parciales que junto con las condiciones de frontera apropiadas se resuelven numéricamente.

Los modelos semiempíricos se derivan a partir de leyes físicas pero incorporan cierta cantidad de información empírica debido a que las ecuaciones de un modelo fundamental pueden ser difíciles de resolver.

Los modelos de entrada-salida (caja negra) no se basan en leyes físicas, si no que utilizan relaciones empíricas entre las variables del proceso. Estos modelos, relativamente simples ayudan en el control de procesos.

Algunas ventajas de los modelos matemáticos se mencionan a continuación:

- Pueden ayudar a relacionar las variables de un proceso.
- Pueden ayudar en la optimización de un proceso.
- Pueden ayudar en la planeación de una planta.
- Pueden ser utilizados para guiar la realización de experimentos a escala de un proceso en un laboratorio.

### **2.4.3 Construcción de un modelo matemático**

Para construir un modelo matemático se llevan a cabo cinco etapas: identificación del problema, formulación matemática, solución de las ecuaciones, validación del modelo y aplicación del modelo. (Ver Figura 2.2).

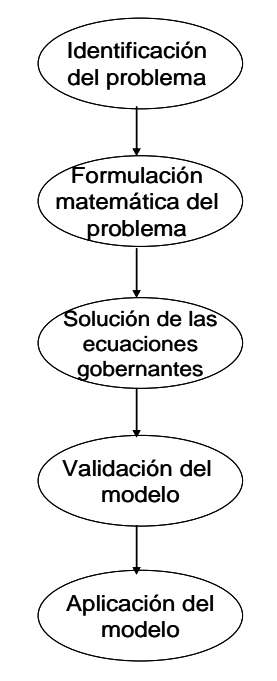

Figura 2.2 Construcción de un modelo matemático.

**Identificación del problema**: en esta etapa es donde se deben determinar los objetivos del modelo y se definir claramente cual es el problema a resolver.

**Formulación matemática**: Esta etapa es muy importante ya que es aquí donde se determinan las condiciones o simplificaciones del caso de estudio como si es estado estable o inestable, las coordenadas que se utilizarán en el sistema, las variables del sistema, etc. En función de estas simplificaciones, se formula matemáticamente el sistema haciendo un balance en el cual se determinan las variables dependientes y las independientes. La ecuación generada puede ser una diferencial ordinaria o parcial dependiendo del número de variables independientes. Para completar la formulación matemática se establecen las condiciones inicial y de frontera.

**Solución de las ecuaciones gobernantes:** En esta etapa se resuelven la(s) ecuación(es) que se formularon en el modelo matemático.

La solución de dichas ecuaciones puede realizarse de manera analítica o de manera numérica. Las soluciones analíticas son utilizadas cuando las ecuaciones del modelo matemático tienen solución exacta para lo que se requiere que las ecuaciones diferenciales sean lineales.

En el caso más común, las ecuaciones gobernantes se resuelven mediante métodos numéricos los cuales transforman las ecuaciones diferenciales en ecuaciones algebraicas.

**Validación del modelo matemático:** Debido a las simplificaciones realizadas y al error que se tiene debido al método de solución empleado, los resultados del modelo matemático son a veces un poco diferentes de los reales; entonces, para validar el modelo, se deben comparar los resultados obtenidos con mediciones realizadas experimentales.

**Aplicación del modelo matemático:** La etapa final de un modelo matemático es la aplicación de éste para cumplir los objetivos planteados.

#### **2.4.4 Los modelos matemáticos en los tratamientos térmicos**

En el campo de los tratamientos térmicos de componentes metálicos, el modelado de los campos térmico, microestructural y de esfuerzos es de gran importancia para predecir las propiedades mecánicas y el tiempo de vida útil de una pieza. Para poder comprender los fenómenos que ocurren durante el procesamiento térmico de metales, es necesario resolver las ecuaciones diferenciales que describen a la transferencia de calor, ya que la evolución de la temperatura en los componentes metálicos controla en gran medida la evolución microestructural y la

evolución de esfuerzos. Adicionalmente se han propuesto modelos matemáticos para predecir las propiedades mecánicas del acero después de un tratamiento térmico [9].

Para resolver problemas de transferencia de calor es necesario conocer las condiciones de frontera térmica. Éstas no pueden ser medidas directamente en la mayoría de los casos y por lo tanto es necesario estimarlas. La solución del problema inverso de conducción de calor (IHCP, de sus iniciales en inglés) es una alternativa utilizada en diversos casos de estudio. Las estimaciones obtenidas con esta metodología generan muy buenas predicciones como lo muestran los resultados presentados en [10].

El problema directo de conducción de calor (DHCP, de sus siglas en inglés) contempla la resolución de la ecuación general de energía para obtener historias térmicas en cualquier punto de un sólido en función del tiempo. Para ello se debe contar con la información del sistema: geometría, propiedades termofísicas, la ecuación que representa el fenómeno, las condiciones iniciales y de frontera así como los términos de generación de calor.

Así por ejemplo, en el problema directo de conducción de calor, el flux (densidad de flujo) de calor en la superficie del sólido representa a la condición de frontera necesaria para resolver el perfil de temperatura en un punto cualquiera del sistema; en el problema inverso de conducción de calor se parte precisamente de un perfil de temperatura experimental para determinar la condición de frontera del sistema (por ejemplo el flux de calor) [11].

El problema inverso de conducción de calor se puede resolver mediante soluciones de dominio completo o bien mediante soluciones secuenciales como el método de de Beck *et al* [12] el cual se utilizó en este trabajo y se describe mas adelante (Capitulo 4).

### **CAPITULO 3 DESARROLLO EXPERIMENTAL**

A continuación se describe el procedimiento experimental empleado en este trabajo el cual se dividió en 3 etapas. La primera etapa fue el ensayo tipo Jominy, para producir una pieza con gradientes de rapidez de enfriamiento durante el temple. La segunda etapa fue el tratamiento de precipitación, para producir cambios en la dureza para distintas condiciones de enfriamiento durante el temple. Por último la tercera etapa fue la caracterización metalúrgica de las probetas (medición de dureza).

### *3.1 Etapa 1 Ensayo Tipo Jominy*

La probeta que se utilizó en los ensayos se construyó de acuerdo a las especificaciones del ensayo Tipo Jominy. Entonces las dimensiones de las probetas que se utilizaron fueron las siguientes: 2.54 mm (1") de diámetro x 101.6 mm (4") de longitud. Esta relación dimensional (al igual que en el ensayo Jominy para aceros) permite que el enfriamiento de la probeta produzca gradientes de rapidez de enfriamiento predominantemente en una dirección (dirección axial).

Para determinar la respuesta térmica durante el enfriamiento, la probeta se instrumentó con tres termopares tipo K de 1/16 de pulgada de diámetro y 600 mm de longitud. Los termopares se colocaron en la probeta en tres barrenos maquinados hasta el centro de la probeta en dirección radial y a diferentes posiciones en la dirección axial: 3, 45 y 70 mm, medidas desde la superficie inferior de la probeta (ver Figura 3.1).

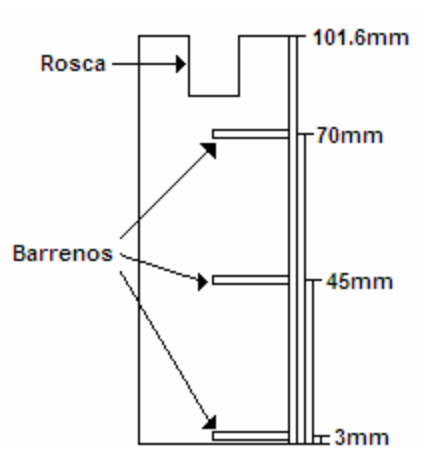

Figura 3.1 Esquema de la probeta utilizada. Los termopares se colocan en el interior de los barrenos mostrados.

Las historias térmicas se registraron mediante un adquisidor de datos marca IOTECH, modelo TempScan/1100 controlado con el programa CHART VIEW instalado en una computadora portátil. Para el calentamiento de la probeta se utilizó un horno tipo libro.

Para la sujeción de la probeta se utilizó una lanza a la cual se le maquinó una cuerda para sujetar a la probeta. La lanza se colocó en un sistema de deslizamiento que se adaptó en una estructura metálica. Este sistema de deslizamiento se construyó de tal manera que la lanza junto con la probeta pudiera manipularse de manera rápida y sencilla durante la prueba asegurando también que la posición final de la probeta para llevar a cabo el enfriamiento fuera la correcta (centrada con respecto a la columna de agua y a una distancia fija con respecto a la base de la columna de agua 12.7mm).

El sistema de enfriamiento se construyó con tubería de PVC con diámetro de ¾''. Se dispuso para este sistema de un tanque de 250 litros de capacidad para almacenar agua y proveer de ésta al sistema de enfriamiento. El agua se suministro de este tanque hacia el sistema mediante una bomba de 1/2 HP de potencia. Se reguló el flujo que entró al sistema mediante un flujómetro con un rango de 0 a 15 l/min controlando la altura del flujo (63.5mm) mediante la válvula de entrada del flujómetro. Debe hacerse notar que el control del flujo de agua con el flujómetro permite una mucho mejor reproducibilidad que si solo se considera la altura libre de la columna de agua. Siguiendo las especificaciones del ensayo Jominy, en la salida de agua del sistema utilizada para el enfriamiento de la probeta se utilizó tubería de cobre de ½'' de diámetro, la distancia entre la probeta y el orificio de salida del flujo de agua fue de ½" in.

Para capturar el agua utilizada durante el enfriamiento de la probeta, se construyó un tanque, de acrílico, con las dimensiones siguientes: 35cm ancho X 30cm de profundidad X 35cm de altura. Para extraer el agua del tanque se utilizó una bomba de 1/2 de HP de potencia, esto con la finalidad de evitar que se llenara el tanque además de reutilizar el agua y evitar el desperdicio de ésta.

En la Figura 3.2 se muestra el sistema completo utilizado para el calentamiento y enfriamiento durante la realización de las pruebas experimentales.

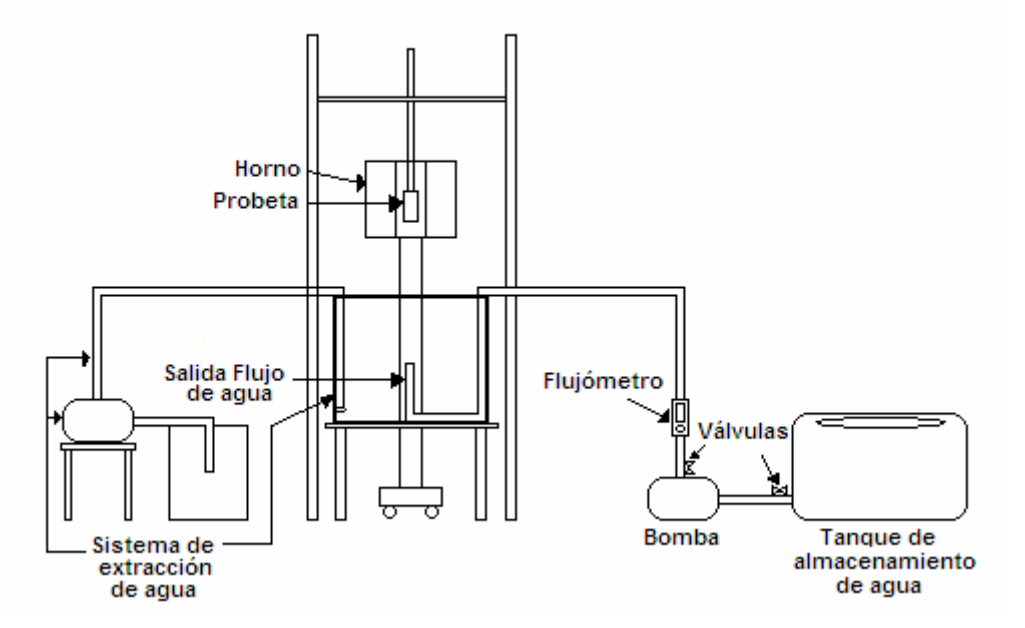

Figura 3.2 Esquema del sistema utilizado para el enfriamiento.

Las condiciones bajo las cuales se realizó el ensayo tipo Jominy así como los tratamientos térmicos de solubilización de cada aleación se presentan en la siguiente tabla:

| Aleación                      | 6063      | 6061      |
|-------------------------------|-----------|-----------|
| Temperatura de solubilización | 520 $°C$  | 530 °C    |
| Tiempo de solubilización      | 2 h       | 2 h       |
| Altura de la columna de agua  | 63.5 mm   | 63.5 mm   |
| Flujo de agua                 | $9$ L/min | $9$ L/min |

Tabla 3.1 Condiciones del ensayo Jominy

Después del ensayo Jominy se obtuvieron muestras de cada probeta para realizar los tratamientos de precipitación. Las muestras se obtuvieron realizando cortes con una cortadora de precisión con disco de diamante en la dirección radial de la probeta para obtener rodajas de 3 mm de espesor, aproximadamente. Los cortes se realizaron lo mas cercano posible a donde se encontraban colocados los termopares. Las muestras quedaron de 1 in de diámetro por 3 mm de longitud, aproximadamente. Después de esto se cortaron en 4 partes iguales.

Estas muestras se etiquetaron de la manera siguiente:

Muestra 1, Termopar 3mm de la superficie TC1

Muestra 2, Termopar 45mm de la superficie TC2

Muestra 3, Termopar 70mm de la superficie TC3.

Se utilizó una probeta de cada aleación para realizar las pruebas experimentales.

### *3.2 Etapa 2 Tratamientos de precipitación*

Después de haber completado el ensayo tipo Jominy se realizaron los tratamientos térmicos de precipitación. Para la aleación 6063 se aplicó un tratamiento tipo T5, mientras que la aleación 6061 se sometió a un tratamiento tipo T6. Las condiciones a las cuales se realizaron los tratamientos de precipitación son las siguientes:

Tabla 3.2 Especificaciones de los tratamientos térmicos de precipitación realizados.

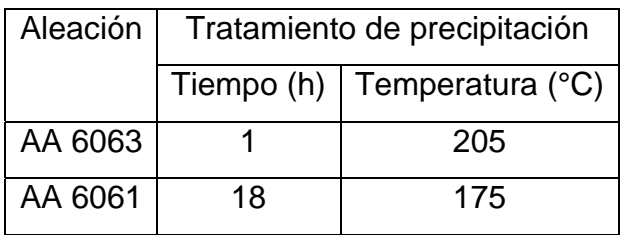

### *3.3 Etapa 3.- Caracterización metalúrgica*

Antes y después de efectuado el tratamiento térmico de precipitación en cada muestra de cada aleación de aluminio, se procedió a medir la dureza correspondiente. Para ello se utilizó un microdurómetro marca SHIMADZU modelo MHV-versión 1.2. Las condiciones experimentales para la medición de durezas:

Tabla 3.3 Condiciones experimentales para la medición de durezas.

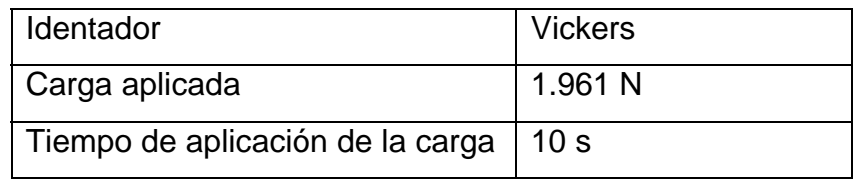

La dureza se tomó en la dirección radial, dejando 2 mm de distancia entre cada medición. La escala utilizada para la medición de durezas fue Vickers. Cada medición se repitió 3 veces.

### **CAPITULO 4 MODELACIÓN MATEMÁTICA**

En este capítulo se describe la modelación matemática del ensayo Jominy así como el procedimiento que se realizó para la optimización de los parámetros con los cuales se obtuvieron las curvas C.

Con la modelación matemática se obtuvo primero el flux de calor y la temperatura de superficie de la probeta usando un programa computacional llamado CONTA-JOMINY [13]; después se validó esta información con el programa Abaqus versión 6.5 [14] con el cual se calcularon las respuestas térmicas en las posiciones: 3 mm, 45 mm y 70 mm, con las que posteriormente se realzó la optimización de los parámetros de las curvas C para las aleaciones 6063 y 6061.

### *4.1 Problema Inverso de Conducción de Calor (IHCP)*

El programa de computo CONTA-JOMINY permite estimar el flux de calor y la temperatura de superficie al resolver el problema inverso de conducción de calor (IHCP por sus siglas en inglés). Para obtener la temperatura de superficie de la probeta así como el flux de calor, se alimentaron al programa CONTA-JOMINY las historias térmicas obtenidas experimentalmente.

Como se mencionó anteriormente, el sistema consta de una barra cilíndrica que se enfría por la base mediante una columna de agua. La extracción de calor de ésta barra es mayor en la dirección axial, sin embargo debe tomarse en cuenta el enfriamiento radial (ver [11]). El esquema del caso de estudio se muestra en la Figura 4.1

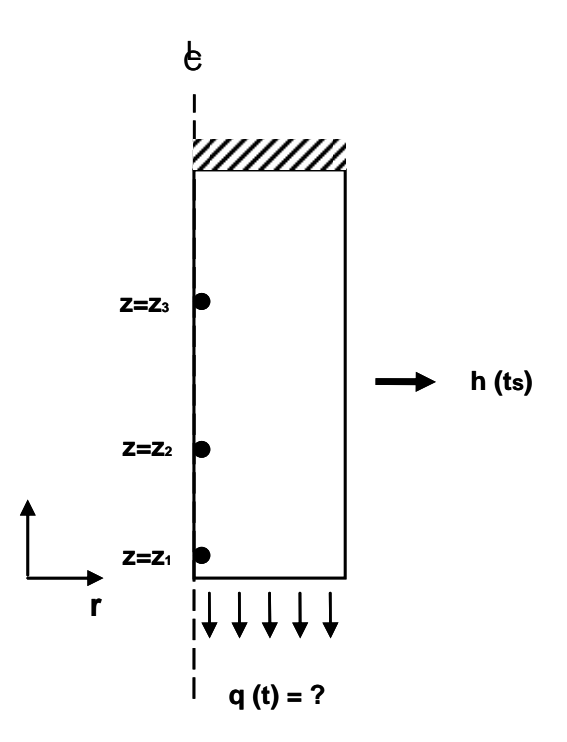

Figura 4.1 Esquema del sistema de estudio.

La formulación matemática para el problema anterior se describe a continuación.

$$
\frac{\partial}{\partial z}\left(k(z) = \frac{\partial T(z,t)}{\partial z}\right) - \frac{2h(T_s)}{R}(T - T_\infty) = \rho Cp(z) \frac{\partial T(z,t)}{\partial t} \dots \dots \dots \dots 4.1
$$

Donde

k(z)= es la conductividad térmica del material.

h(Ts)= es el coeficiente de transferencia de calor para la superficie lateral

R= es el radio de la probeta

ρ\*Cp= es el producto de la densidad por la capacidad calorífica a presión constante

T= es la temperatura

T∞= es la temperatura del fluido

z= es la posición en el eje z

Con las siguientes condiciones de frontera y condición inicial

C.F.1. 
$$
z = 0
$$
  $-k \frac{dT(z,t)}{dz} = q(t) = ?$ 

C.F.2. 
$$
z = L \qquad -k \frac{dT(z,t)}{dz} = 0
$$

C.I. 
$$
t = 0 \qquad \qquad 0 \le z \le L \qquad \qquad T(z,t) = T_0
$$

Se pueden utilizar varios métodos para resolver el problema inverso de conducción de calor pero muchos de éstos (en partículas, los métodos analíticos) solo pueden usarse para casos lineales. En los casos no lineales del IHCP la solución del problema inverso de conducción de calor se realiza numéricamente.

Dentro de las soluciones numéricas del IHCP existen dos variantes: las soluciones de dominio de tiempo completo, en el que a partir de la historia térmica completa medida en uno o varios puntos del material se estima la curva de densidad de flujo de calor para todo el tiempo de proceso en un solo paso, y las del método secuencial, en las que se resuelve el IHCP para cada paso de tiempo.

En particular, en este trabajo se extendió el método secuencial de especificación de la función propuesto por Beck *et al*. [13]. En éste, la temperatura es medida experimentalmente como función del tiempo en uno o más puntos dentro de un sólido, en el cual el flujo de calor es unidireccional. Este procedimiento permite tener pasos de tiempo mucho más pequeños y no se introducen oscilaciones en el flux calculado. Pasos de tiempo pequeños permiten obtener mucho mayor información al estimar la variación del flux de calor en la superficie con respecto al tiempo que si utilizan tienen pasos grandes de tiempo. Cabe señalar que el trabajo original de Beck et al. se desarrolló para geometría rectangular.

Entonces, para cada intervalo de tiempo y conociendo el valor de  $q_1$  al tiempo anterior  $(q_1^{M-1})$  y el valor de la temperatura en *J* posiciones al interior del sistema y para *r* tiempos futuros, el nuevo valor de  $q_1$  se calcula utilizando<sup>1</sup>:  $q_1^{M -}$ 

$$
\hat{q}_1^M = \hat{q}_1^{M-1} + \frac{1}{\Delta_M} \sum_{i=1}^r \sum_{j=1}^J \left[ \left[ Y_j^{M+i-1} - \left( T_j^{M+i-1} \right)^* \right] \left( X_j^{M+i-1} \right)^* \right] \dots
$$

donde

*<sup>M</sup>* <sup>+</sup>*i*−<sup>1</sup> *Yj* = temperatura medida por el termopar localizado en *z = zj*,

*<sup>M</sup>* <sup>+</sup>*i*−<sup>1</sup> *Tj* = temperatura calculada para el termopar localizado en *z = zj*,

con

$$
\Delta_M = \sum_{i=1}^r \left[ \left( X_j^{M+i-1} \right)^* \right]^2
$$
 4.3

*M M i j M i j q T X* 1 1 1 ∂ ∂ = + − <sup>+</sup> <sup>−</sup> ..............................................................................................4.4

es el coeficiente de sensitividad

El campo de coeficientes de sensitividad se calcula, a su vez, resolviendo:

$$
\frac{\partial}{\partial z}\left(k(z)\frac{\partial X(z,t)}{\partial z}\right) + \overline{h}\left(T_s(z,t)\right)X_s(z,t) = \left(\rho C_p(z)\right)\frac{\partial X(z,t)}{\partial t} \qquad 0 \le z \le Z, \quad t > 0 \dots 4.5
$$

 1 El "\*" indica que esa cantidad se calcula utilizando la información del paso anterior.
**C.I**  $X(z,0) = 0$   $0 \le z \le Z$ 

$$
\mathsf{C.F.1.} - k \frac{\partial X(z,t)}{\partial z} = 1 \qquad z = 0, t > 0
$$

C.F.2 
$$
\frac{\partial X(z,t)}{\partial z} = 0 \qquad z = Z, t > 0
$$

Como puede apreciarse, el problema matemático que describe el campo de temperaturas es muy parecido al correspondiente al campo de coeficientes de sensitividad, por lo que es posible utilizar el mismo método numérico de solución para ambas. En particular, en este trabajo se utilizó el método implícito de diferencias finitas.

#### **4.1.1 CONTA-JOMINY**

El programa CONTA-JOMINY implementa, en lenguaje FORTRAN, el algoritmo descrito para resolver el problema inverso de conducción de calor. El ejecutable es una aplicación DOS.

El programa requiere que se generen 2 archivos con terminación "txt". En el archivo de entrada 1 se introducen las dimensiones de la probeta, el número y distribución de nodos en la probeta, el número de datos de temperatura que se introducen al programa, el número de termopares utilizados, el ∆t utilizado, el número de tiempos futuros, la temperatura del medio de enfriamiento, así como también información acerca de la aleación (propiedades termofísicas). El archivo de entrada 2 se genera con las temperaturas adquiridas mediante los termopares colocados en la probeta; se colocan los valores en una columna de manera consecutiva empezando con el termopar colocado mas cerca de la superficie enfriada mediante el flujo de agua (3mm), seguido después de la posición de 45mm y por último los valores del termopar colocado en 70 mm. Cabe mencionar

que el primer valor de temperatura de cada termopar se repite *N* veces, donde *N= r+1*.

Una vez generados los archivos, se ejecuta el programa CONTA-JOMINY, que pide en pantalla el nombre del archivo 1, después el nombre del archivo 2 y por último pide en pantalla darle nombre al archivo de salida el cual contiene la información de flux de calor y temperatura de superficie estimados por el mismo.

En la Figura 4.2 se muestra un diagrama de flujo donde se describe de manera general el uso del programa CONTA-JOMINY.

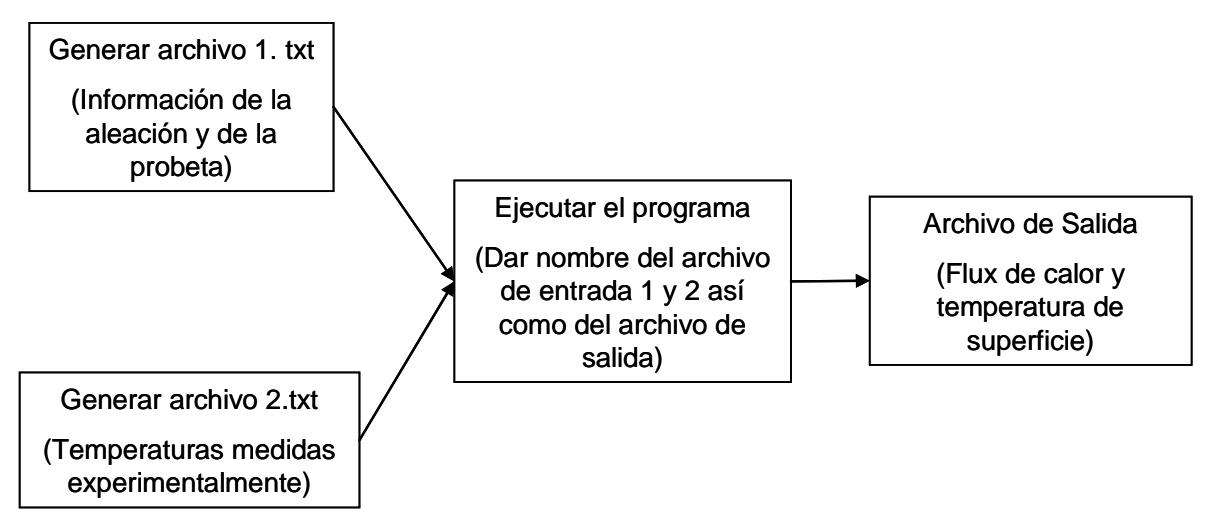

Figura 4.2 Diagrama de flujo de información en el programa CONTA-JOMINY.

# *4.2 Problema Directo de Conducción de Calor (DHCP)*

El flux de calor estimado para la base de la probeta se alimentó, junto con la condición de frontera para la superficie lateral, al paquete comercial Abaqus versión 6.5 [14] para simular la respuesta térmica de la probeta. Estos datos se compararon con los valores determinados experimentalmente para verificar la historia de flux de calor estimada para cada una de las probetas utilizadas.

La formulación matemática para el problema directo es:

$$
\frac{\partial}{\partial z}\left(k(z)\frac{\partial(z,t)}{\partial z}\right)-\frac{2\bar{h}T_s(z,t)}{R}\left(T_s(z,t)-T_\infty\right)=\rho Cp(z)\frac{\partial(z,t)}{\partial t}
$$
.................4.2

Donde

k (z)= es la conductividad térmica del material, la cual depende la temperatura  $h(T_s(z,t))$ = es el coeficiente de transferencia de calor

R= es el radio de la probeta

ρ\*Cp(z) =es el producto de la densidad por la capacidad calorífica a presión constante

 $T(z,t)=$ es la temperatura

T∞= es la temperatura del fluido

z= es la posición en el eje z

Con las siguientes condiciones de frontera y condición inicial

**C.F.1.**  $z = 0$   $-k(z) \frac{dt(z,t)}{dt} = q(t)$  $z = 0$   $-k(z) \frac{d\alpha(z, y)}{dz} = q(t)$ 

C.F.2. 
$$
z = L \qquad -k(z) \frac{dt(z,t)}{dz} = 0
$$

**C.I.**  $t = 0$   $0 \le z \le L$   $T(z,t) = T_0$ 

# **4.2.1 SIMULACIÓN CON Abaqus**

Con el programa comercial ABAQUS/CAE 6.5, se realizó la simulación del enfriamiento de las probetas templadas para cada una de las aleaciones de aluminio. La distribución de temperatura calculada a lo largo de toda la probeta se utilizó para validar la condición de frontera térmica estimada por el programa

CONTA-JOMINY, comparando con las historias térmicas registradas experimentalmente con los tres termopares embebidos en la probeta (3mm, 45mm y 70mm). Cada simulación requiere de la información distribuida en los módulos siguientes:

**PARTE (Trazo del modelo con las herramientas de dibujo):** 

Se dibujó un cuerpo axisimétrico con las dimensiones: 1.27 cm  $\binom{1}{2}$ de radio y 10.16 cm (4") de longitud (Figura 4.3), aprovechando la condición de simetría existente. Esta característica permite utilizar un mayor número de elementos en Abaqus y mejorar la precisión en el cálculo.

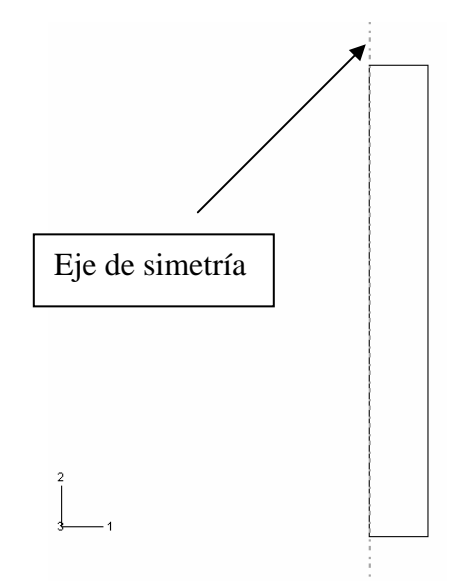

Figura 4.3 Cuerpo axisimétrico generado para la simulación en Abaqus.

#### **PROPIEDADES TERMOFÍSICAS:**

Una vez creado el modelo se deben introducir y asignar las propiedades termofísicas de la aleación de aluminio correspondiente.

Las propiedades termofísicas que se utilizan en la simulación son la densidad, conductividad térmica, y densidad de cada aleación; estas propiedades pueden ser valores constantes o pueden ser valores dependientes de la temperatura.

**PASO:** 

En este módulo se establece el valor total de tiempo de procesamiento, al cual se le conoce como paso, y el intervalo de tiempo de cálculo. Para simular el enfriamiento de la probeta se utilizó un paso de 0.5 segundos.

## **INTERACCIÓN:**

En el proceso de enfriamiento, las probetas se enfrían también por la superficie lateral por exposición en aire quieto. Esta condición se estableció mediante una condición de frontera térmica en términos de coeficientes de transferencia de calor como función de la temperatura de superficie.

En la Figura 4.4 se observa la interacción establecida en la parte lateral de la probeta para la simulación.

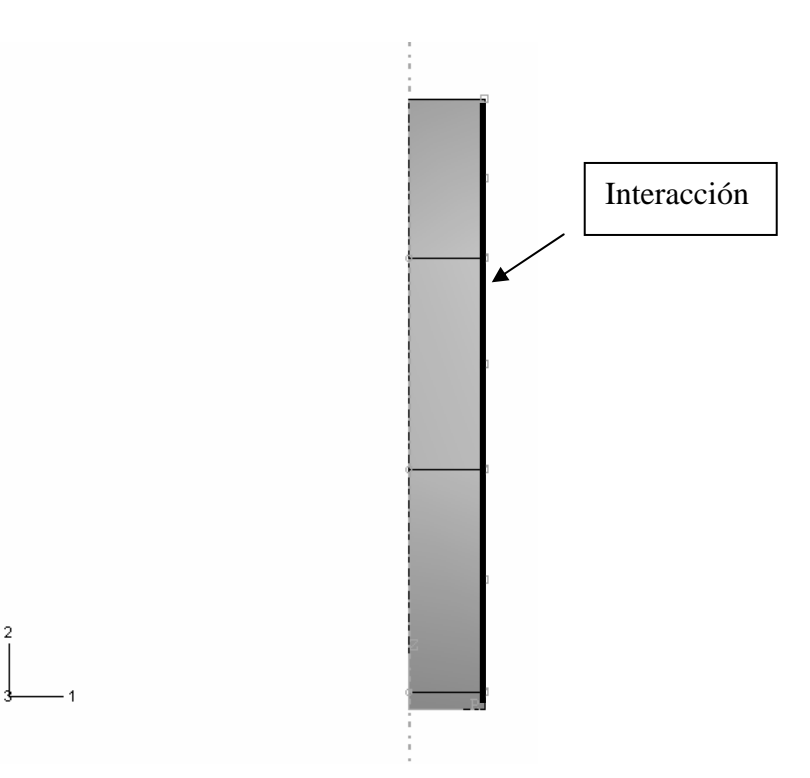

Figura 4.4 Probeta con la interacción de la superficie lateral de la probeta-medio ambiente generada para la simulación de Abaqus

#### **CARGA:**

La condición de frontera de la superficie inferior de la probeta (superficie mojada) se estableció como una carga térmica en éste módulo de Abaqus. Para implementar esta condición, es necesario generar una curva de amplitud, normalizando la historia de densidad de flujo de calor obtenida a partir del programa CONTA-JOMINY.

Además, en este módulo también se establece la condición inicial, creando un campo de temperatura (en este caso, uniforme) con el valor máximo obtenido durante el calentamiento de la probeta.

En la Figura 4.5 se puede observar la carga térmica generada.

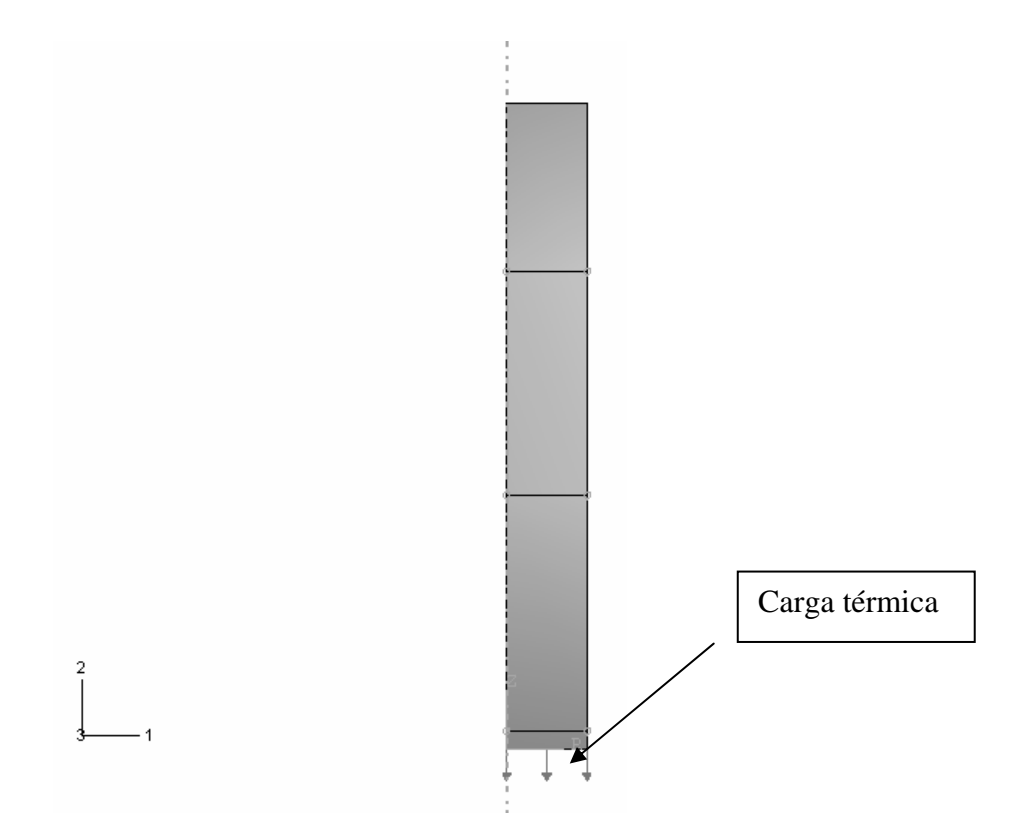

Figura 4.5 Carga térmica generada para la simulación con Abaqus.

#### **MALLA:**

Para realizar el mallado de la probeta y obtener las historias térmicas en las diferentes posiciones que se requieren, se procedió como sigue:

Se realizaron particiones de la probeta en 3mm, 45mm y 70 mm respectivamente. Se utilizaron 6 elementos a lo largo de la probeta y 33 elementos a lo largo de la dirección axial de la probeta, dando como resultado un mallado de 238 elementos (ver Figura 4.6). Como puede apreciarse, la malla de la es más fina cerca de la base de la probeta debido a que se esperan mayores gradientes térmicos en esta región. La malla se clasifica como estructurada y se construyó con elementos cuadrilaterales

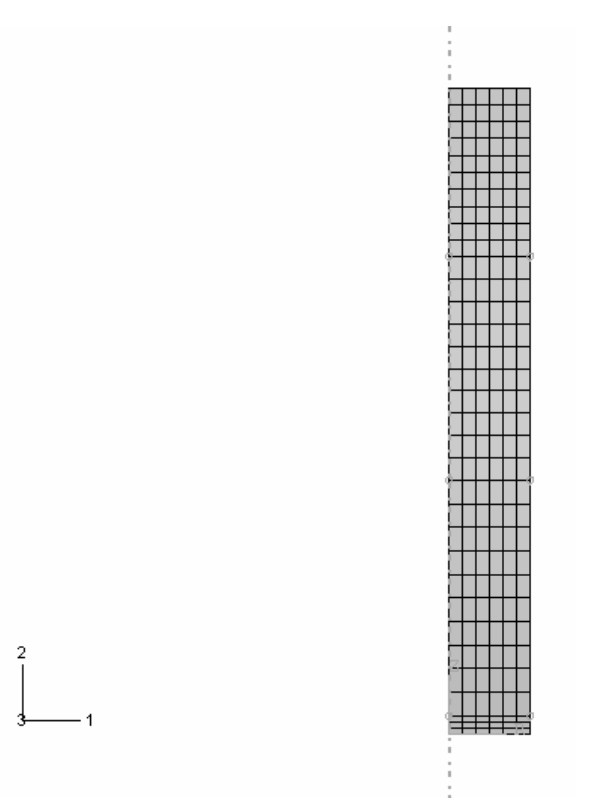

Figura 4.6 Mallado de la probeta.

**JOB:** 

En este módulo el programa verifica automáticamente que la información del modelo sea correcta y completa; posteriormente se ejecuta el módulo de solución de Abaqus.

## **VISUALIZACIÓN**

Abaqus cuenta con un módulo de visualización de resultados. A través de las herramientas de este módulo, se puede realizar el análisis de las posibles variables de campo calculadas por el programa, mediante gráficos de contorno para cada intervalo de tiempo (ver Figura 4.7) o bien generar historias de las variables en algún punto en particular.

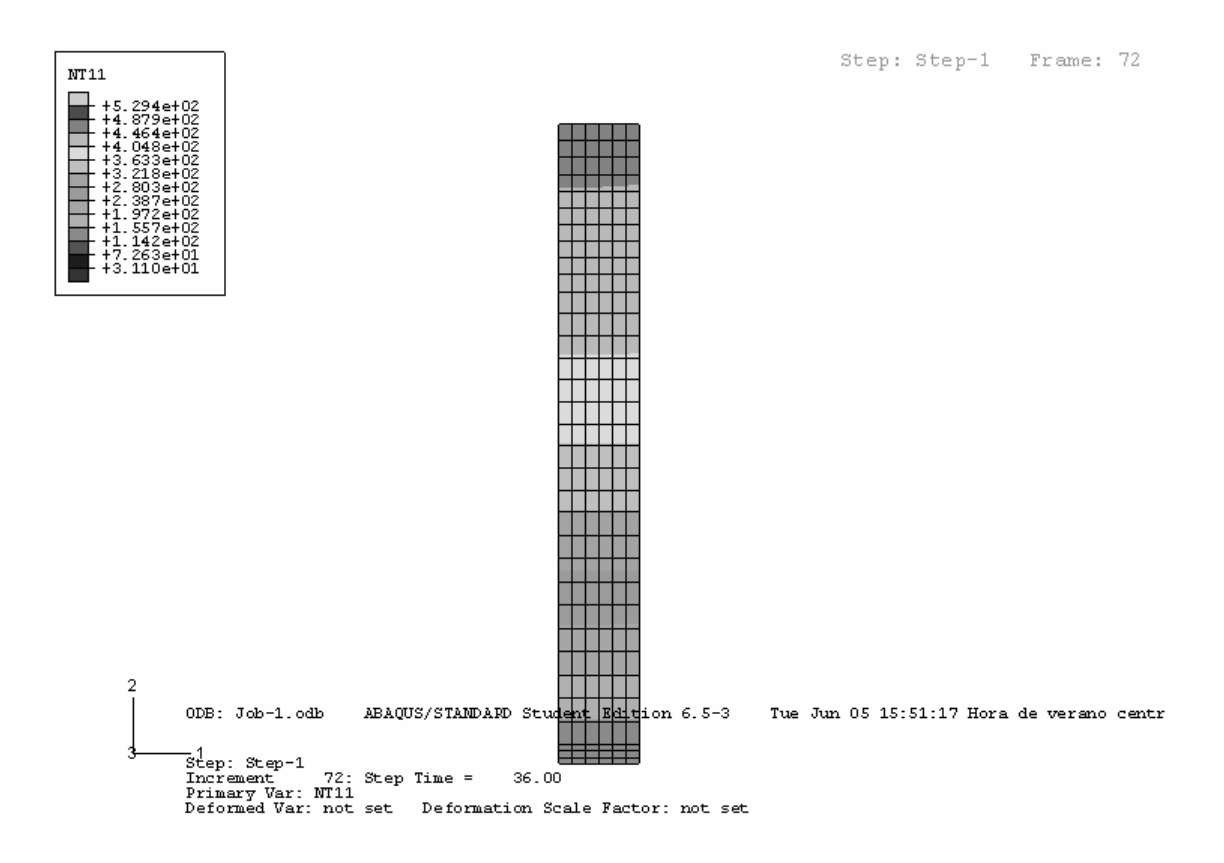

Figura 4.7 Distribución de temperaturas en la probeta después de 36 s de iniciado el temple.

#### **HISTORIAS TÉRMICAS:**

Se obtuvieron las historias térmicas calculadas en los nodos correspondientes a las posiciones virtuales correspondientes a los termopares embebidos físicamente en la probeta (3mm, 45mm y 70mm), además de la temperatura de superficie para cada caso.

# *4.3 Optimización de las constantes de las Curvas C*

La función Solve de Excel sirve para optimizar parámetros en ecuaciones lineales o no lineales minimizando o maximizando algún valor definido.

El archivo de Excel se preparó como sigue: en las primeras columnas se colocaron las temperaturas calculadas en Abaqus para las 3 posiciones donde se encontraban los termopares (Figura 4.8)

| 1              | Temperaturas DHCP |                   |         |                   |         |                  |  |  |  |  |  |
|----------------|-------------------|-------------------|---------|-------------------|---------|------------------|--|--|--|--|--|
| $\overline{2}$ | 0.3s              |                   |         |                   |         |                  |  |  |  |  |  |
| 3              | TC1 °C            | TC <sub>1</sub> K | TC2 °C  | TC <sub>2</sub> K | TC3 °C  | TC3 <sub>K</sub> |  |  |  |  |  |
| 4              | 529.414           | 802.564           | 529.414 | 802.564           | 529.414 | 802.564          |  |  |  |  |  |
| 5              | 529.635           | 802.785           | 529.275 | 802.425           | 529.274 | 802.424          |  |  |  |  |  |
| 6              | 529.958           | 803.108           | 528.892 | 802.042           | 528.891 | 802.041          |  |  |  |  |  |
| $\overline{7}$ | 530.133           | 803.283           | 528.484 | 801.634           | 528.48  | 801.63           |  |  |  |  |  |
| 8              | 530.309           | 803.459           | 528.13  | 801.28            | 528.117 | 801.267          |  |  |  |  |  |
| 9              | 530.438           | 803.588           | 527.756 | 800.906           | 527.724 | 800.874          |  |  |  |  |  |
| 10             | 530.549           | 803.699           | 527.41  | 800.56            | 527.346 | 800.496          |  |  |  |  |  |
| 11             | 530.659           | 803.809           | 527.073 | 800.223           | 526.965 | 800.115          |  |  |  |  |  |
| 12             | 530.758           | 803.908           | 526.748 | 799.898           | 526.584 | 799.734          |  |  |  |  |  |
| 13             | 530.865           | 804.015           | 526.438 | 799.588           | 526.207 | 799.357          |  |  |  |  |  |
| 14             | 530.933           | 804.083           | 526.136 | 799.286           | 525.828 | 798.978          |  |  |  |  |  |
| 15             | 530.961           | 804.111           | 525.848 | 798.998           | 525.455 | 798.605          |  |  |  |  |  |
| 16             | 530.958           | 804.108           | 525.566 | 798.716           | 525.08  | 798.23           |  |  |  |  |  |

Figura 4.8 Archivo de Excel: temperaturas obtenidas con Abaqus.

Para cada temperatura se calcularon las curvas C así como el factor de temple para cada posición utilizando las ecuaciones 2.1 y 2.3

En la Figura 4.9 se observan las columnas con los valores de las curvas C así como el factor de temple (parcial) para cada posición de los termopares.

| 1              |                 | Curvas <sub>C</sub> |                 | Factor de temple "q" |                |                   |              |
|----------------|-----------------|---------------------|-----------------|----------------------|----------------|-------------------|--------------|
| $\overline{2}$ |                 |                     |                 |                      | O <sub>1</sub> | Q2                | Q3           |
| 3              | TC <sub>1</sub> | TC <sub>2</sub>     | TC <sub>3</sub> | Tiempo               |                | 5.25E+02 1.13E+02 | $3.77E + 01$ |
| 4              | 2.36E-02        | 2.30E-01            | 4.63E+00        | 0                    |                | 2.12E+01 2.18E+00 | 1.08E-01     |
| 5              | 2.35E-02        | 2.29E-01            | 4.56E+00        | 5.00E-01             |                | 2.12E+01 2.19E+00 | 1.10E-01     |
| 6              | 2.34E-02        | 2.26E-01            | 4.39E+00        | 1                    |                | 2.13E+01 2.22E+00 | 1.14E-01     |
| $\overline{7}$ | 2.34E-02        | 2.22E-01            | $4.22E + 00$    | 1.5                  |                | 2.14E+01 2.25E+00 | 1.19E-01     |
| 8              | 2.33E-02        | 2.20E-01            | 4.07E+00        | $\overline{2}$       |                | 2.14E+01 2.28E+00 | 1.23E-01     |
| 9              | 2.33E-02        | 2.17E-01            | $3.92E + 00$    | 2.5                  |                | 2.15E+01 2.30E+00 | 1.27E-01     |
| 10             | 2.33E-02        | 2.15E-01            | 3.79E+00        | 3.                   |                | 2.15E+01 2.33E+00 | 1.32E-01     |
| 11             | 2.32E-02        | 2.12E-01            | 3.66E+00        | 3.5                  |                | 2.15E+01 2.35E+00 | 1.37E-01     |
| 12             | 2.32E-02        | 2.10E-01            | $3.53E + 00$    | 4                    |                | 2.16E+01 2.38E+00 | 1.42E-01     |
| 13             | 2.32E-02        | 2.08E-01            | $3.41E + 00$    | 4.5                  |                | 2.16E+01 2.40E+00 | 1.46E-01     |
| 14             | 2.31E-02        | 2.06E-01            | 3.30E+00        | 5                    |                | 2.16E+01 2.42E+00 | 1.51E-01     |
| 15             | 2.31E-02        | 2.05E-01            | 3.20E+00        | 5.5                  |                | 2.16E+01 2.44E+00 | 1.56E-01     |

Figura 4.9 Archivo de Excel: curvas C y factor de temple parcial calculados durante la optimización.

Después de calcular el factor de temple se calcula la propiedad mecánica (dureza) mediante la ecuación siguiente:

( max max min HV HV exp k1\*Q HV HV ⎛ ⎞ <sup>−</sup> <sup>⎜</sup> <sup>⎟</sup> <sup>=</sup> ⎝ ⎠ <sup>−</sup> ) ...........................................................................4.5

Donde

HV= dureza calculada (Vickers)

HV min= dureza mínima medida (Vickers)

HV max= dureza máxima medida (Vickers)

k1= constante igual al logaritmo de la fracción transformada durante el temple

Q= factor de temple

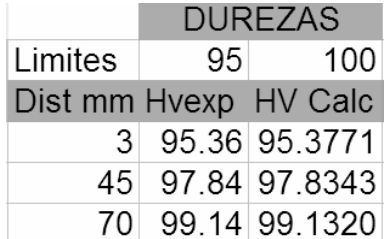

Figura 4.10 Archivo de Excel: durezas medidas y calculadas.

El proceso de optimización de los parámetros  $k_2$ ,  $k_3$ , y  $k_5$  se basa en minimizar la diferencia entre durezas medidas y las calculadas. Para esto se utilizan el Solver de Excel.

En la Figura 4.11 se muestra la pantalla que despliega Solver en la cual se deben administrar los datos requeridos:

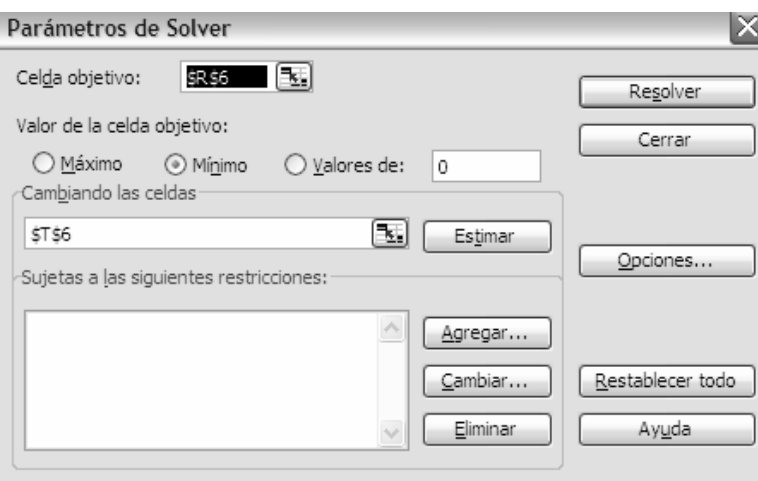

Figura 4.11 Ventana desplegada por Solver para la optimización. (Menú principal).

Ya que se organizaron las celdas con la secuencia mostrada, se realizó la optimización siguiendo los pasos que se describen a continuación.

#### **Abrir solve:**

Se despliega la ventana de Solve desde el menú principal-herramientas.

#### **Seleccionar la celda objetivo:**

Esta celda es la diferencia entre la dureza calculada y la dureza experimental para cada posición (Dureza<sub>calc</sub>-Dureza<sub>exp</sub>)<sup>2</sup> (ver Figura 4.12).

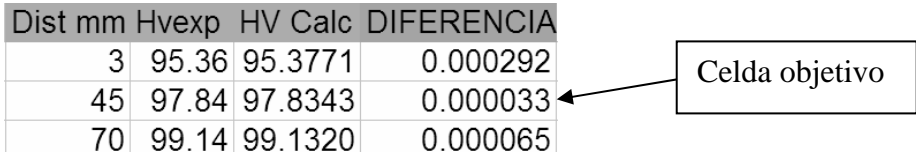

Figura 4.12 Celda objetivo para la optimización con Solve.

#### **Acción que debe realizar solve:**

Se debe seleccionar la acción que realizará solve con la celda objetivo ya que puede encontrar el mínimo, máximo o un valor igual a esta celda. En este caso lo que se desea es encontrar un mínimo por lo que se selecciona esta opción.

#### **VALORES OPTIMIZADOS**

Después de seleccionar la celda objetivo, se debe seleccionar la celda que solver deba optimizar, en este caso  $k_3$ , (ver Figura 4.13).

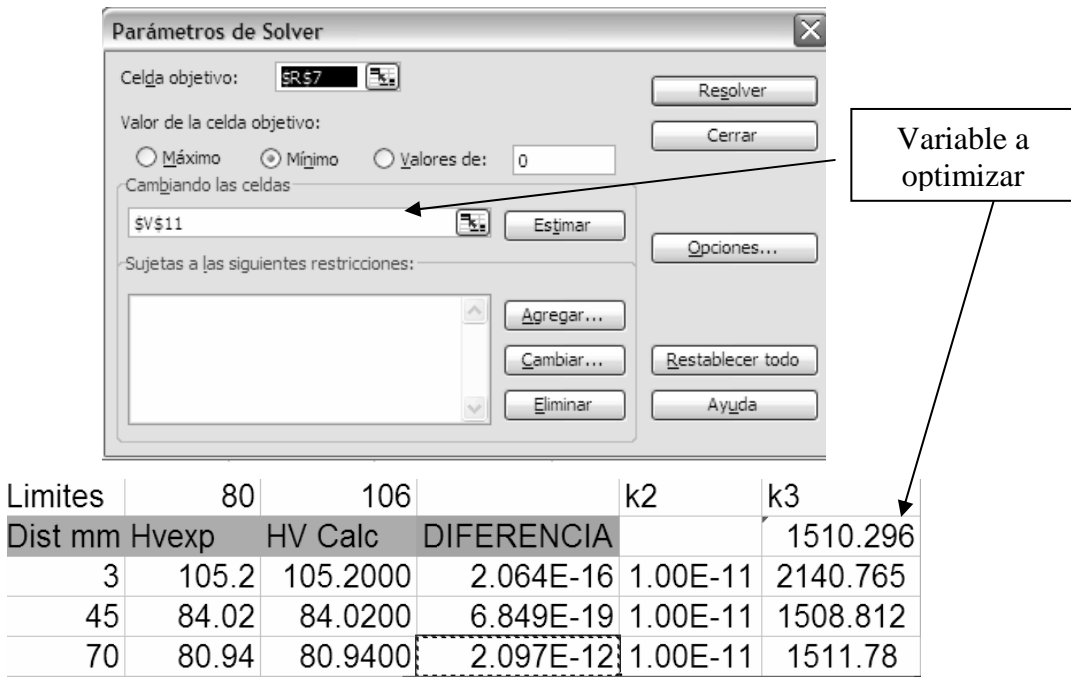

Figura 4.13 Celda que Solve toma como variable.

Esta operación se repite para cada posición obteniendo así al variar  $k_2$ , los valores de  $k_3$ .

Se realizó un barrido de  $k_2$  desde 1E-14 hasta 1E-07 obteniéndose valores de  $k_3$ para cada valor de  $k_2$ .

Con los valores obtenidos de  $k_3$  obtenidos se realizó una gráfica de desviación estándar como función del parámetro k2.

Se realizó también una gráfica de error como función de  $k_{2}$ ; se le llamó "error" a la suma de las diferencias de durezas al cuadrado (Dureza $_{\rm calc}$ -Dureza $_{\rm exp})^2$ .

Con estas gráficas se determinaron que valores de  $k_2$  y  $k_3$  son los correctos para la curva C de cada aleación.

En la Figura 4.14 se muestra un diagrama general de la optimización con Solve.

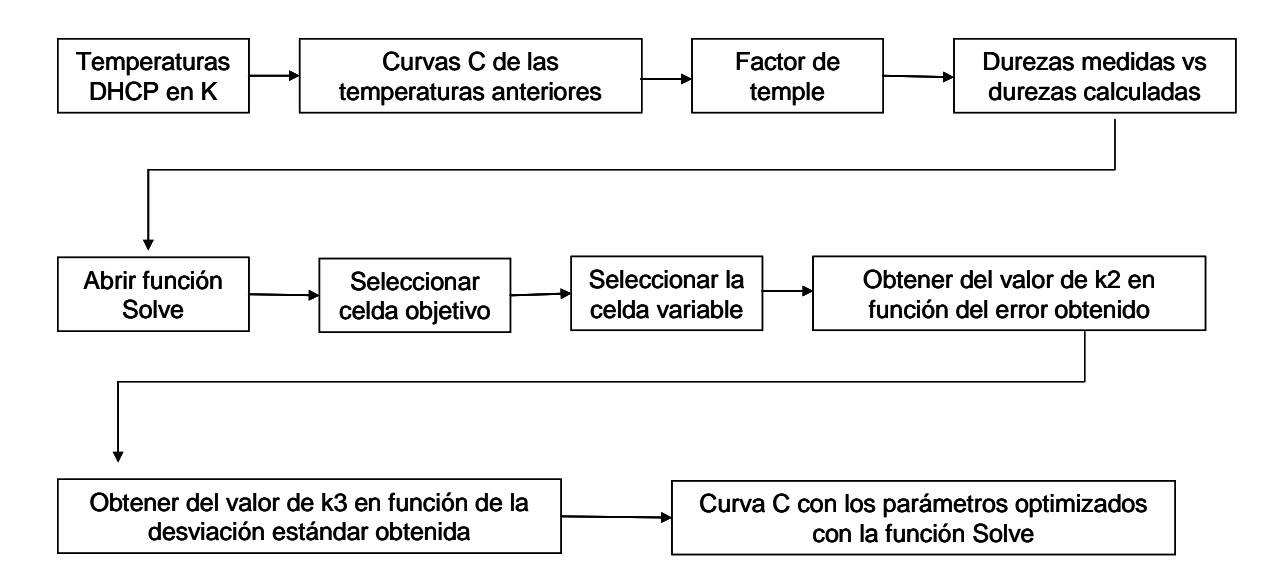

Figura 4.14 Diagrama para optimizar con la función Solve.

La metodología utilizada para obtener los parámetros  $k_2$  y  $k_3$  de las curvas C de las aleaciones 6063 y 6061 se validó primero obteniendo estos parámetros para la aleación 7175 T73 que Dolan *et al* [4] habían obtenido en su trabajo.

# **CAPITULO 5 RESULTADOS Y DISCUSIÓN**

Los resultados obtenidos en este trabajo se presentan en este capítulo en dos partes: primero los resultados del trabajo experimental y luego los resultados obtenidos a través del trabajo computacional. A su vez, la primera sección de divide en dos partes: 1) respuesta térmica durante el ensayo tipo Jominy y 2) caracterización metalúrgica (después del temple y después del tratamiento de precipitación). La segunda parte incluye, primero, la simulación de curvas de enfriamiento (se describen los resultados relacionados con la estimación y validación de la condición de la frontera térmica en la base de la probeta) y luego la optimización de los parámetros de las Curvas C. En cada parte se presentan primero los resultados para la aleación AA6063 y luego los de la aleación AA 6061.

# *5.1 Ensayo Tipo Jominy*

En esta sección se presentan los resultados obtenidos al realizar el enfriamiento tipo Jominy de las aleaciones de aluminio 6063 y 6061 en el dispositivo experimental. Los resultados constan de gráficas en donde se pueden observar las historias térmicas de los termopares que se colocaron a 3, 45 y 70 mm de la superficie inferior de la probeta (superficie expuesta al medio de enfriamiento).

# **5.1.1 Ensayo tipo Jominy aleación 6063**

En la Figura 5.1 se muestra una fotografía tomada durante el enfriamiento de la probeta de aluminio 6063. Al impactar la base de la probeta, la columna de agua con la que se enfría la probeta toma la forma típica de una sombrilla o campana durante el enfriamiento. La simetría de la sombrilla indica que la probeta se colocó en la posición correcta.

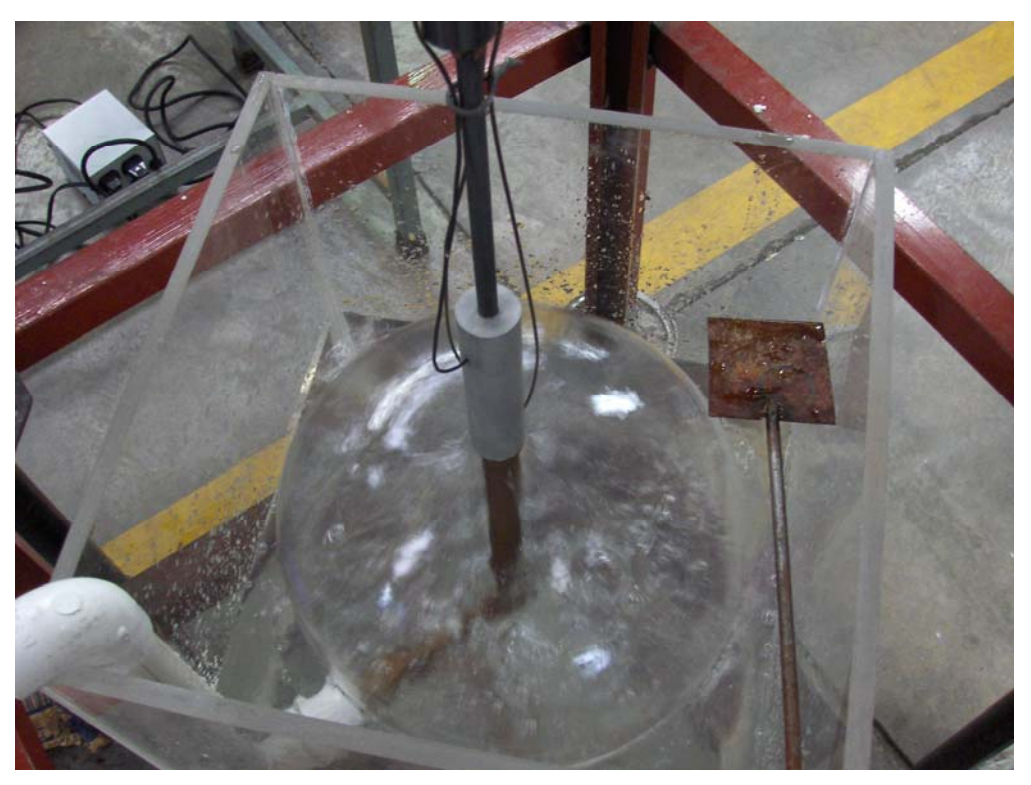

Figura 5.1 Fotografía tomada durante el enfriamiento de una probeta de la aleación 6063.

En la Figura 5.2 se observan las curvas de enfriamiento obtenidas para una probeta de la aleación 6063. Durante los primeros segundos (lado izquierdo de la línea punteada) se puede observar que la probeta se encuentra esencialmente a una misma temperatura, lo que indica que aún se encuentra dentro del horno. Después, se observa el cambio en las pendientes de las curvas debido al contacto de la probeta con el medio de enfriamiento.

La curva de enfriamiento en la posición de 3 mm es la que presenta una mayor rapidez de enfriamiento seguida por la curva de 45 mm y por último la curva de 70 mm. Esto corresponde al hecho de que la probeta se enfría esencialmente por su base.

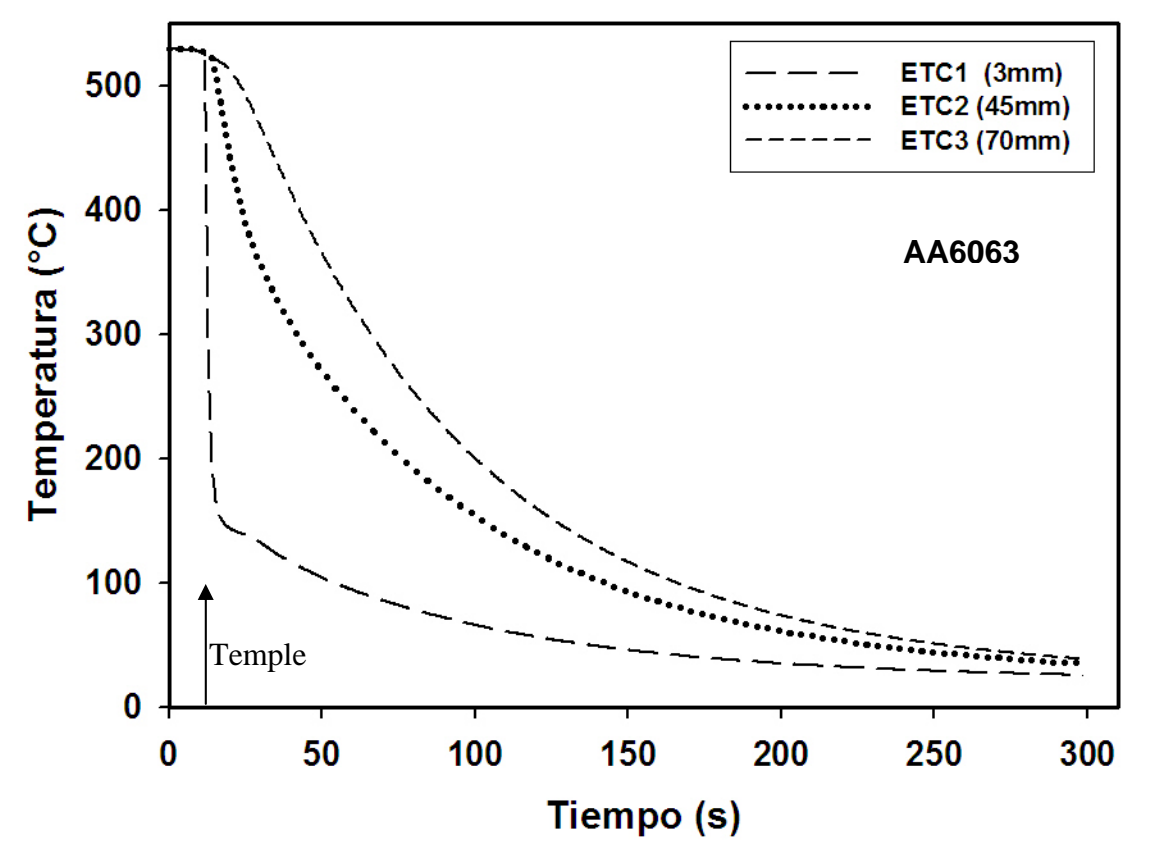

Figura 5.2 Respuesta térmica experimental para una probeta de aluminio 6063 durante el temple.

#### **5.1.2 Ensayo tipo Jominy aleación 6061**

Las respuestas térmicas obtenidas durante el enfriamiento tipo Jominy de la aleación 6061 se muestran en la Figura 5.3. Durante los primeros segundos la probeta se encuentra prácticamente a una misma temperatura mientras está aún dentro del horno; el cambio de pendiente se presenta aproximadamente después de 20 s y representa el tiempo al que la columna de agua impacta sobre la base de la probeta.

La respuesta térmica que presenta una mayor rapidez de enfriamiento es la correspondiente a la posición de 3 mm seguida por la de 45 mm y por último la de 70 mm; esto se debe -como en el caso anterior- a que la probeta se enfría desde la base inferior predominantemente.

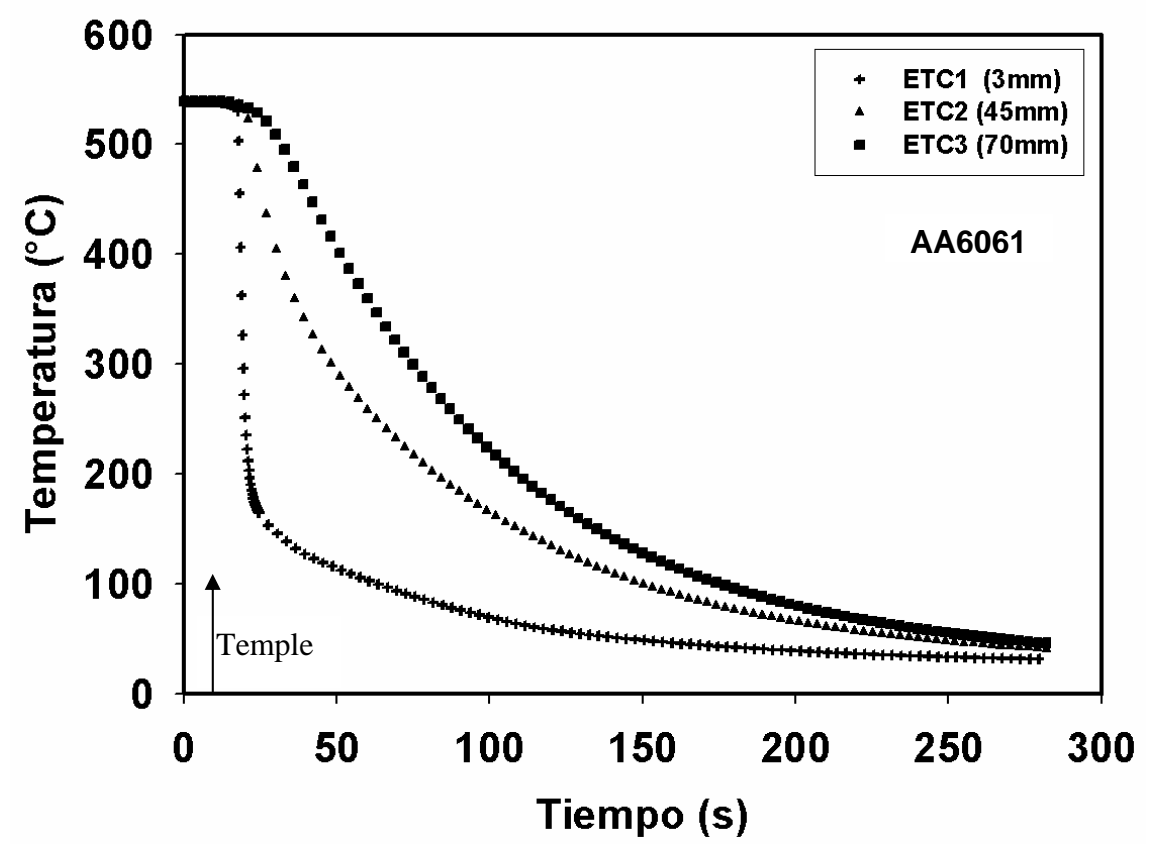

Figura 5.3 Respuesta térmica experimental para una probeta de aluminio 6061 durante el temple.

## *5.2 Estimación de la condición de frontera térmica*

A partir de las respuestas térmicas obtenidas durante el enfriamiento de la probeta de aluminio 6063 y de la probeta de aluminio 6061, se estimaron las historias de temperatura de superficie de la probeta y de flux de calor (en la base de la probeta). Para ello, las historias térmicas se alimentaron a un programa de cómputo (CONTA-JOMINY) que resuelve el problema inverso de conducción de calor correspondiente.

# **5.2.1 Condiciones utilizadas en el programa CONTA-JOMINY**

Las condiciones utilizadas para obtener el flux de calor y la temperatura de superficie correspondiente a cada aleación se muestran a continuación:

Tabla 5.1 Parámetros para el programa CONTA-JOMINY

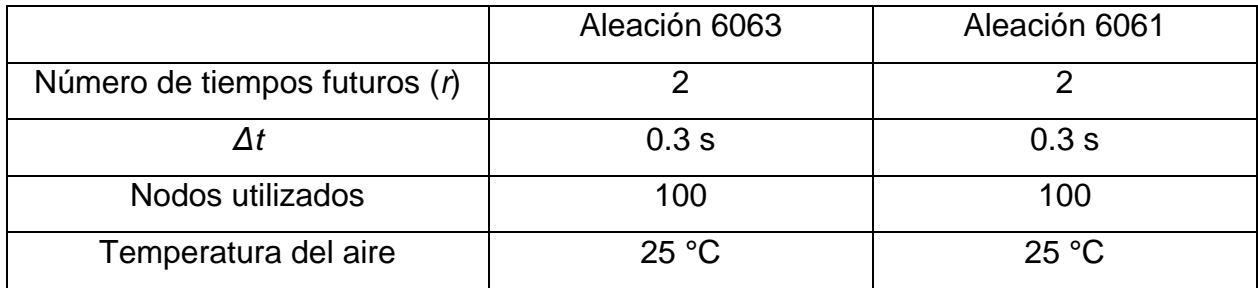

Las propiedades termofísicas utilizadas para cada aleación son las siguientes:

Tabla 5.2 Propiedades termofísicas de las aleaciones estudiadas.

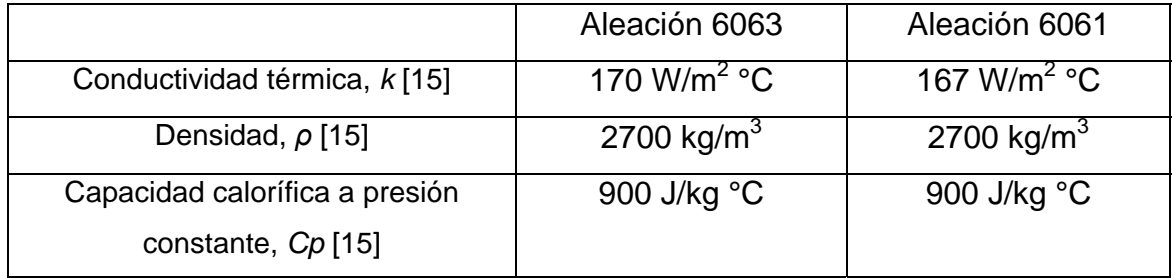

Nótese que aún cuando el programa de cómputo puede manejar propiedades termofísicas variables, solo se dispone de datos constantes. Los valores que se utilizaron para calcular las pérdidas de calor por la superficie lateral para las dos aleaciones se muestran en la Figura 5.4. En esta figura se muestra el cambio del coeficiente de transferencia de calor con respecto a la temperatura.

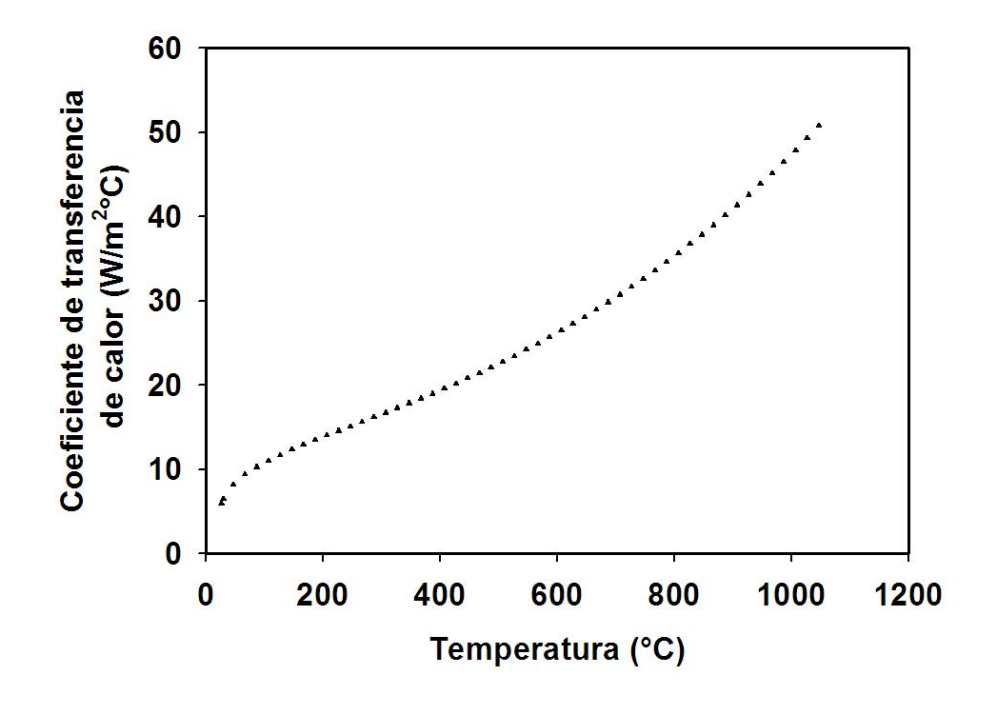

Figura 5.4 Coeficiente de transferencia de calor para la superficie lateral.

#### **5.2.2 Historia de flux de calor estimado para la aleación 6063**

La Figura 5.5 muestra una gráfica en donde se observa la variación del flux de calor como función del tiempo, obtenida mediante el programa CONTA-JOMINY para la aleación 6063. Se puede observar que el flux de calor se incrementa en cuanto la columna de agua impacta a la base de la probeta (ver Figura 4.1), presentándose un valor máximo a los 12.9 s el cual es de 4.52 E06 W/m<sup>2</sup>. A partir de ese instante el flux de calor desciende monotónicamente hasta llegar a 0  $W/m^2$ a aproximadamente 300 s.

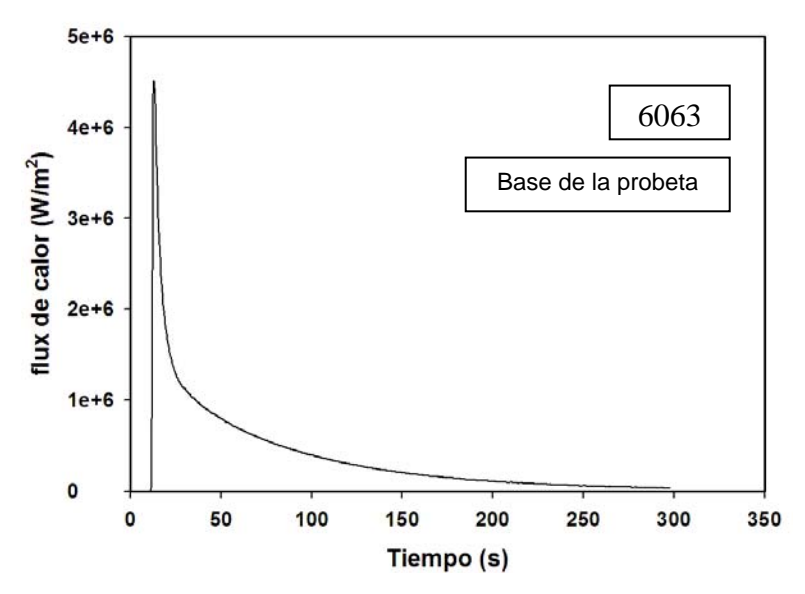

Figura 5.5 Historia de flux de calor (en la base de la probeta) durante el temple de una probeta de la aleación 6063.

#### **5.2.3 Historia de flux de calor estimado para la aleación 6061**

En la Figura 5.6 se observa la variación del flux de calor con respecto de la temperatura de la probeta de la aleación 6061 calculado con el programa CONTA-JOMINY. Para esta aleación el flux alcanza un valor máximo a 19.5 s de 3.73E06 W/m<sup>2</sup>, descendiendo después y llegando a 0 W/m<sup>2</sup> aproximadamente a los 280 s.

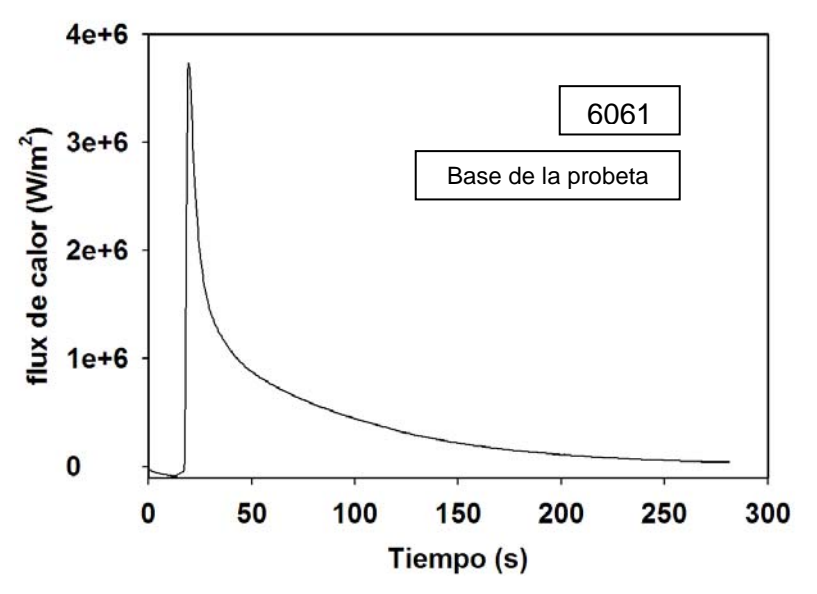

Figura 5.6 Historia de flux de calor (en la base de la probeta) para el temple de una probeta de aleación 6061.

En La Figura 5.7 se muestran las curvas de flux de calor obtenidas para ambas aleaciones. Se observa que la curva de la aleación 6063 presenta un valor de flux mayor que el de la 6061, esto se debe a que la conductividad de esta aleación es mayor que la conductividad de la aleación 6061, por lo que el flux de calor de esta última es menor. Sin embargo, no se espera que esta diferencia resulte en una diferencia significativa en la evolución del campo térmico.

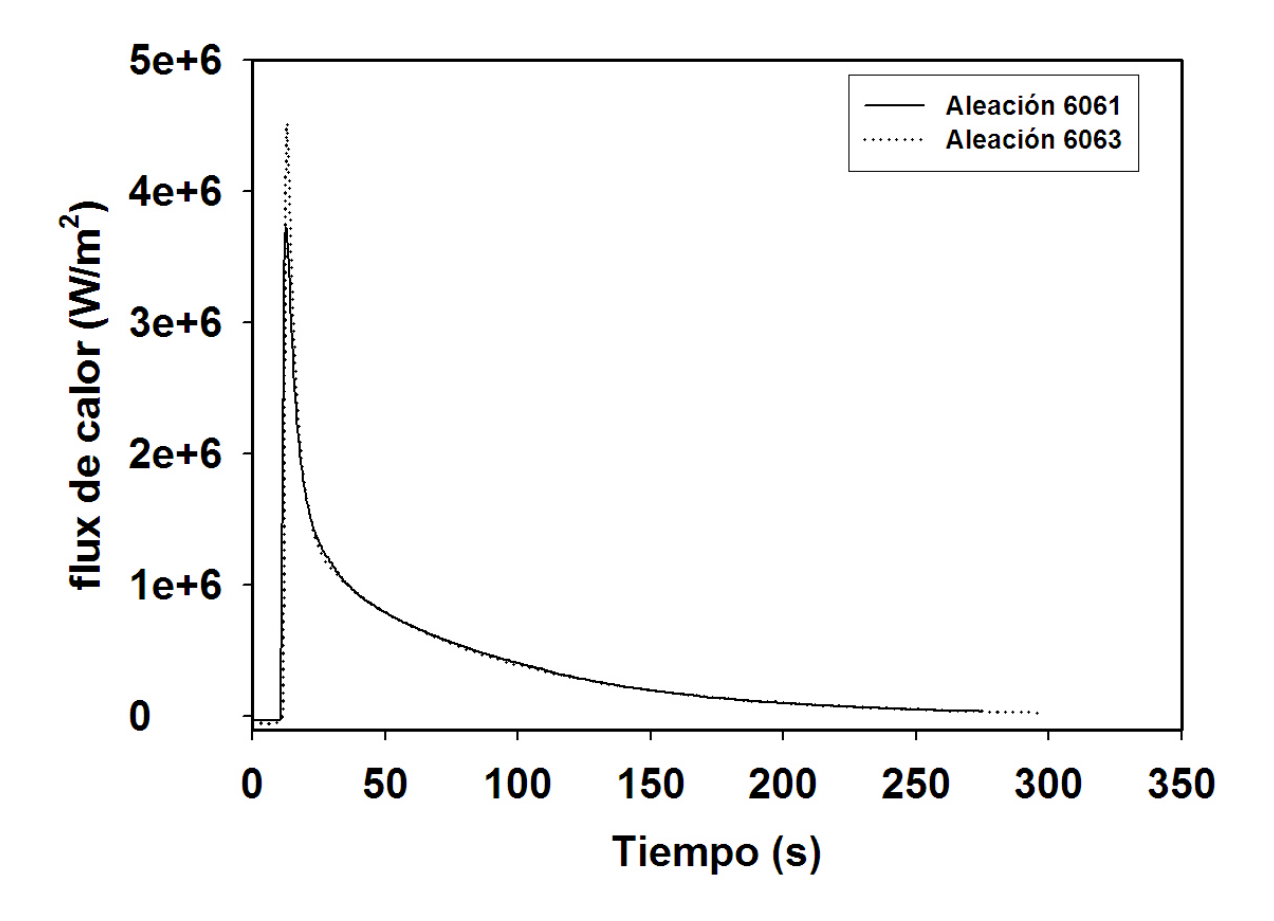

Figura 5.7 Comparación de la historia de flux de calor para las dos aleaciones.

# **5.3 Verificación**

Una vez implementado en un programa de cómputo, el algoritmo fue verificado como se describe a continuación. Se construyó una curva de historia de flux de calor a partir de datos experimentales conocidos; ésta es la curva base. Esta historia de flux de calor (Figura 5.8) se alimentó al paquete de cómputo Abaqus para generar tres respuestas térmicas ficticias en el interior de una probeta de las mismas dimensiones que la utilizada experimentalmente. Estas respuestas térmicas, junto con el coeficiente de transferencia de calor de interfase, se utilizaron en el programa CONTA-JOMINY para estimar a la condición de frontera térmica de la base de la probeta.

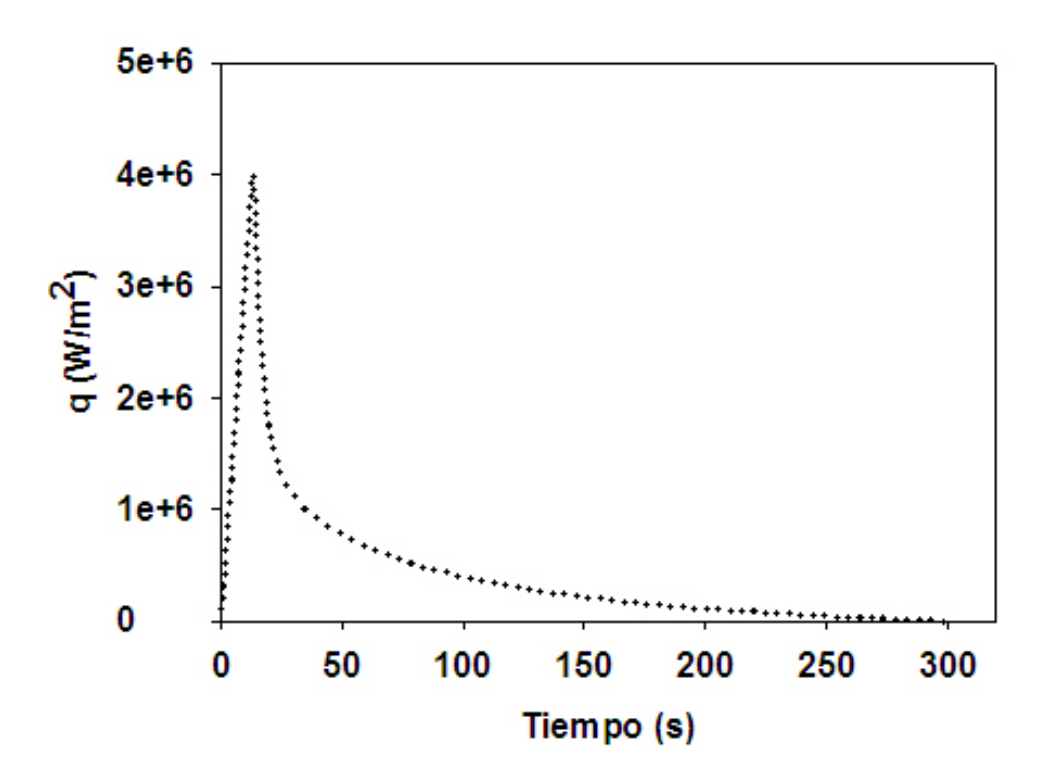

5.8 Historia de flux de calor (curva base) utilizada para verificar el algoritmo.

La historia de flux de calor así calculada se muestra, junto con la curva base, en la Figura 5.9. Como puede apreciarse, la historia de flux de calor estimada es casi idéntica a la curva base. La única diferencia apreciable es en el valor máximo de flux de calor. Entonces, se considera que el algoritmo ha sido verificado; el siguiente paso en el desarrollo del modelo matemático consiste en su validación.

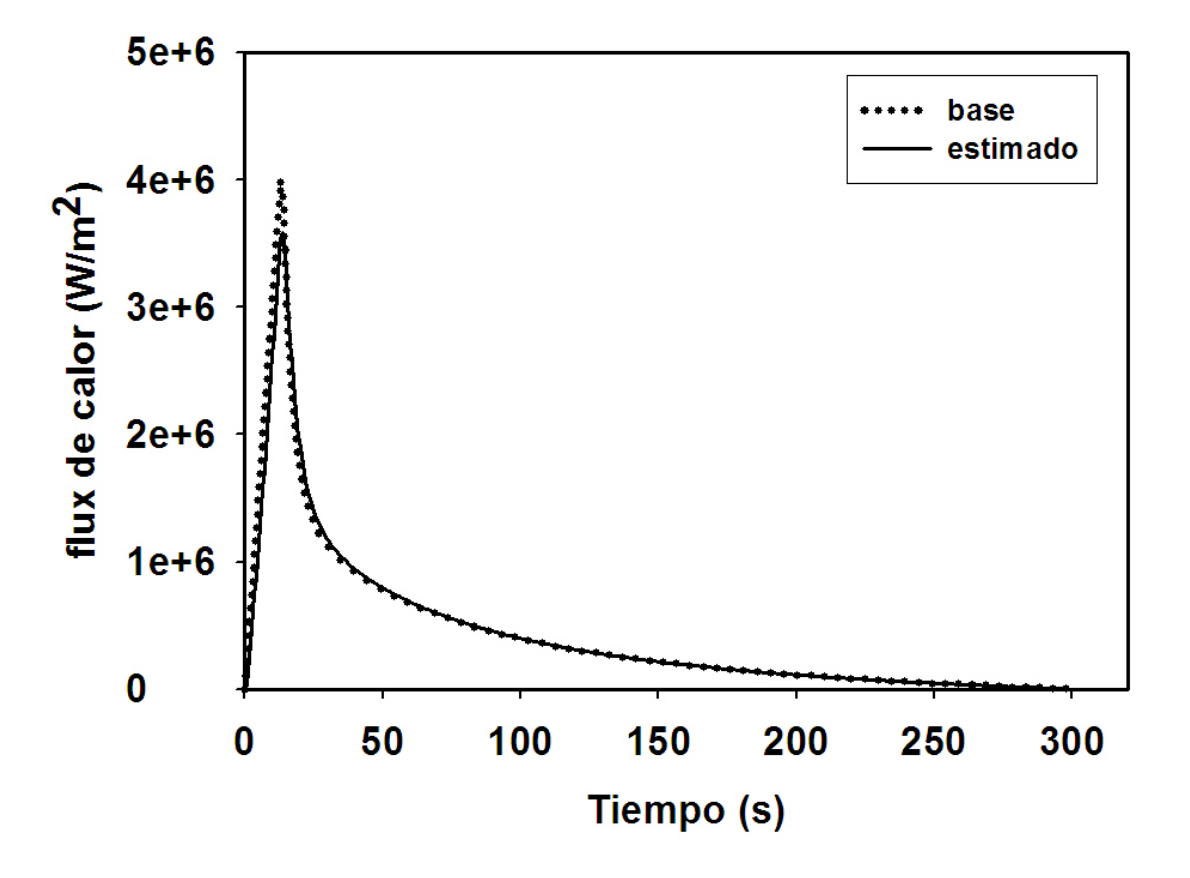

5.9 Comparación ente la historia de flux de calor estimada a partir de respuestas térmicas ficticias (línea) y la curva base (línea punteada).

## **5.4 Verificación de la condición de frontera estimada**

Para verificar las historias de flux de calor estimadas mediante CONTA-JOMINY para cada una de las aleaciones, éstas se alimentaron al paquete comercial Abaqus [14] junto con las condiciones de frontera para la superficie lateral y las propiedades termofísicas. Este paquete resuelve el problema directo de conducción de calor mediante el método numérico del elemento finito.

## **5.4.1 Condiciones utilizadas en la simulación con Abaqus**

Los parámetros utilizados en la simulación del enfriamiento de la probeta de la aleación de aluminio 6063 así como de la aleación 6061 se muestran en la tabla siguiente:

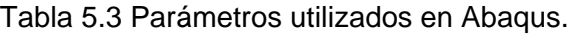

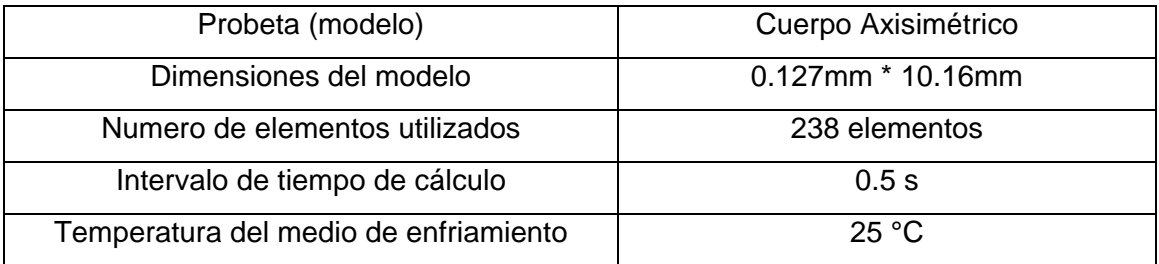

#### **5.4.2 Aleación 6063**

Para la aleación 6063 se utilizó un valor de temperatura inicial de 529 ºC. En la Figura 5.8 se observa la distribución de temperaturas a lo largo de la probeta de la aleación de aluminio 6063 después de trascurridos 100 segundos. Se observa que el enfriamiento de la probeta es predominantemente en la dirección axial; sin embargo no se descartó el enfriamiento de la probeta en dirección radial por lo que se tomó en cuenta la extracción de calor en esta dirección utilizando para esto el coeficiente combinado de transferencia de calor en aire quieto. De acuerdo a la simulación, después de 100 s de haber iniciado el enfriamiento la parte inferior de la probeta se encuentra a una temperatura aproximada de 70 °C mientras que la parte superior de la probeta se encuentra aproximadamente a 160 °C

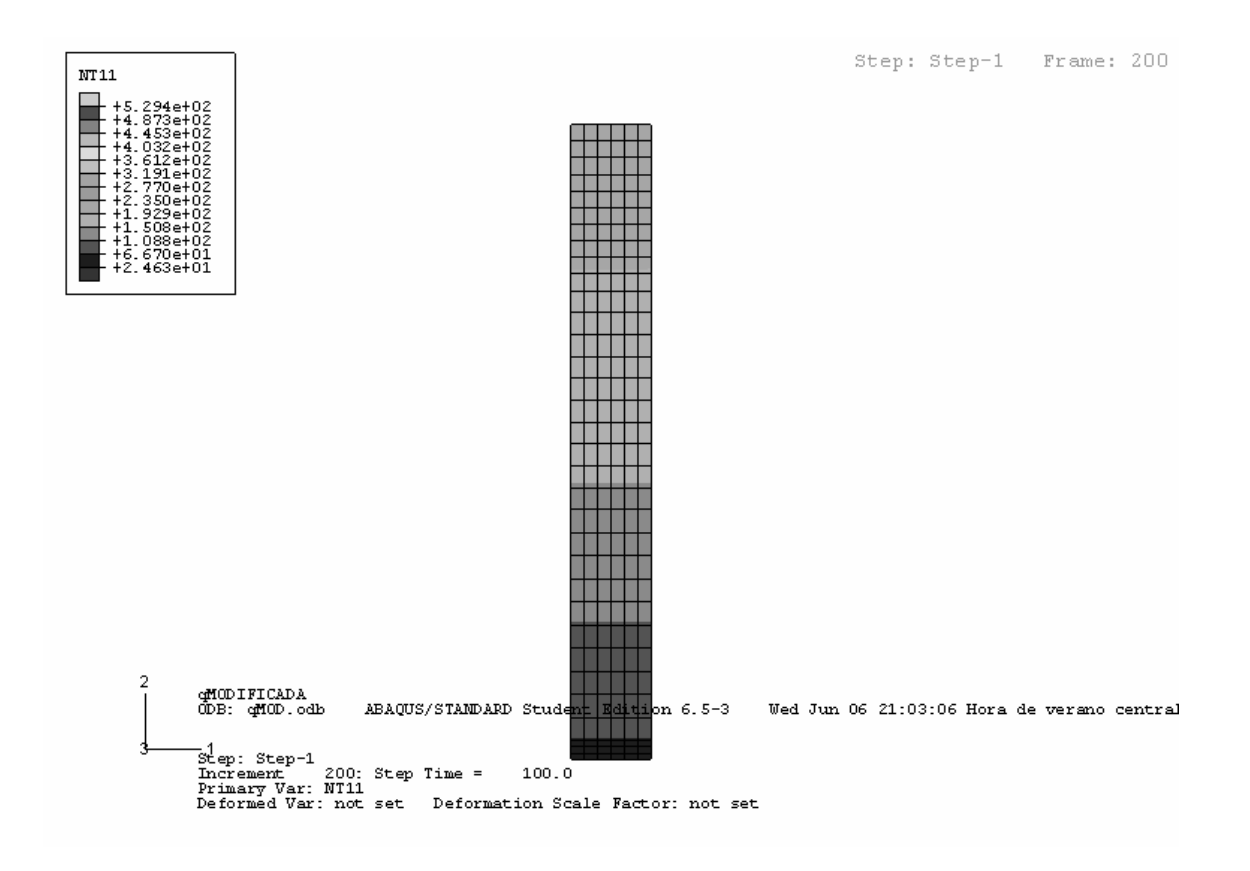

Figura 5.8 Campo de temperatura calculados para una probeta de la aleación 6063 después de transcurridos 100 s.

En la Figura 5.9 se muestra la distribución de temperaturas a lo largo de la probeta después de trascurridos 150 segundos de simulación de la aleación 6063. De la misma manera que en las figuras anteriores podemos observar que en esta parte de la simulación el enfriamiento en la dirección axial es predominante; para este tiempo de simulación la parte inferior de la probeta se encuentra a 20 °C mientras que la parte superior se encuentra aproximadamente a 100 °C

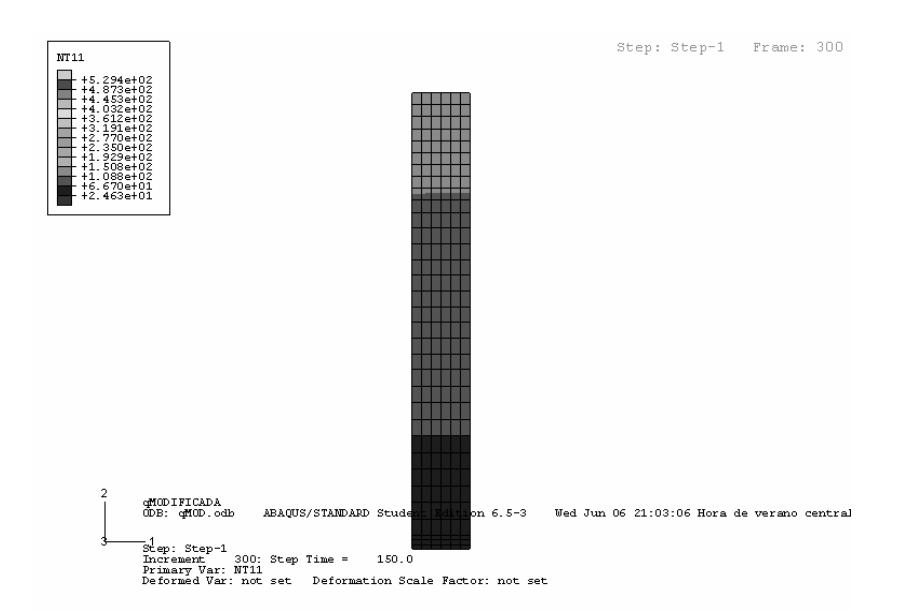

Figura 5.9 Campo de temperatura calculado para una probeta de la aleación 6063 después de transcurridos 150 s.

En la Figura 5.10 se grafican las respuestas térmicas (en las posiciones de los termopares y en la superficie) obtenidas al realizar la simulación del enfriamiento de la probeta de la aleación de aluminio 6063 con los parámetros antes mencionados.

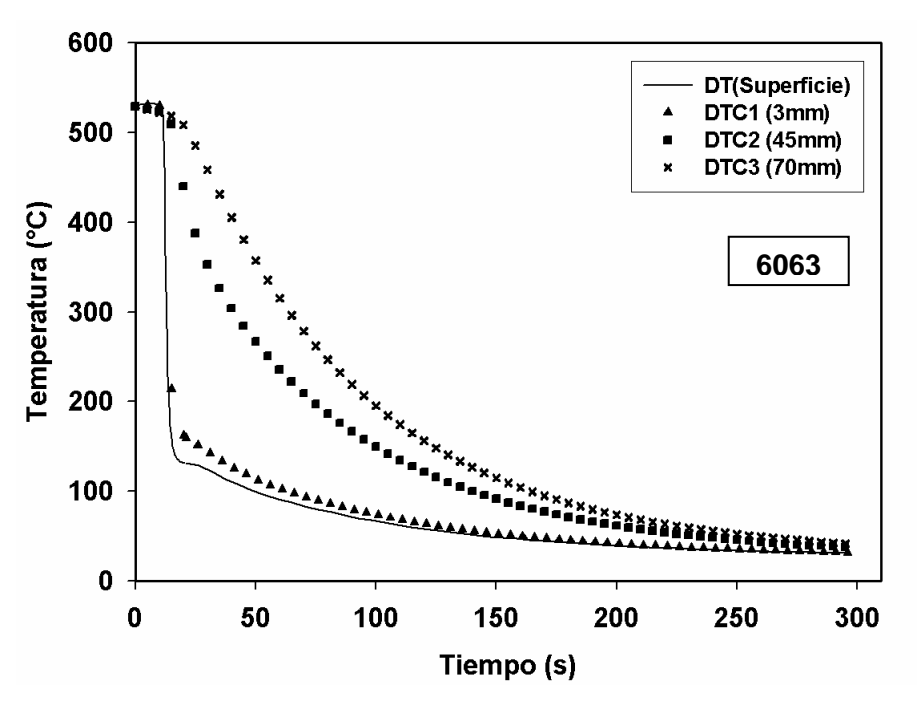

Figura 5.10 Respuestas térmicas calculadas para el temple de una probeta de la aleación 6063.

En la Figura 5.11 se muestran los resultados obtenidos con ABAQUS junto con los resultados experimentales para la aleación 6063. Se puede observar que las respuestas térmicas simuladas tienen la misma tendencia que las experimentales así como una mínima diferencia con éstas. Por lo tanto, se puede afirmar que la condición de frontera térmica fue estimada correctamente y que puede aplicarse con confianza para predecir la historia térmica en cualquier punto del sistema.

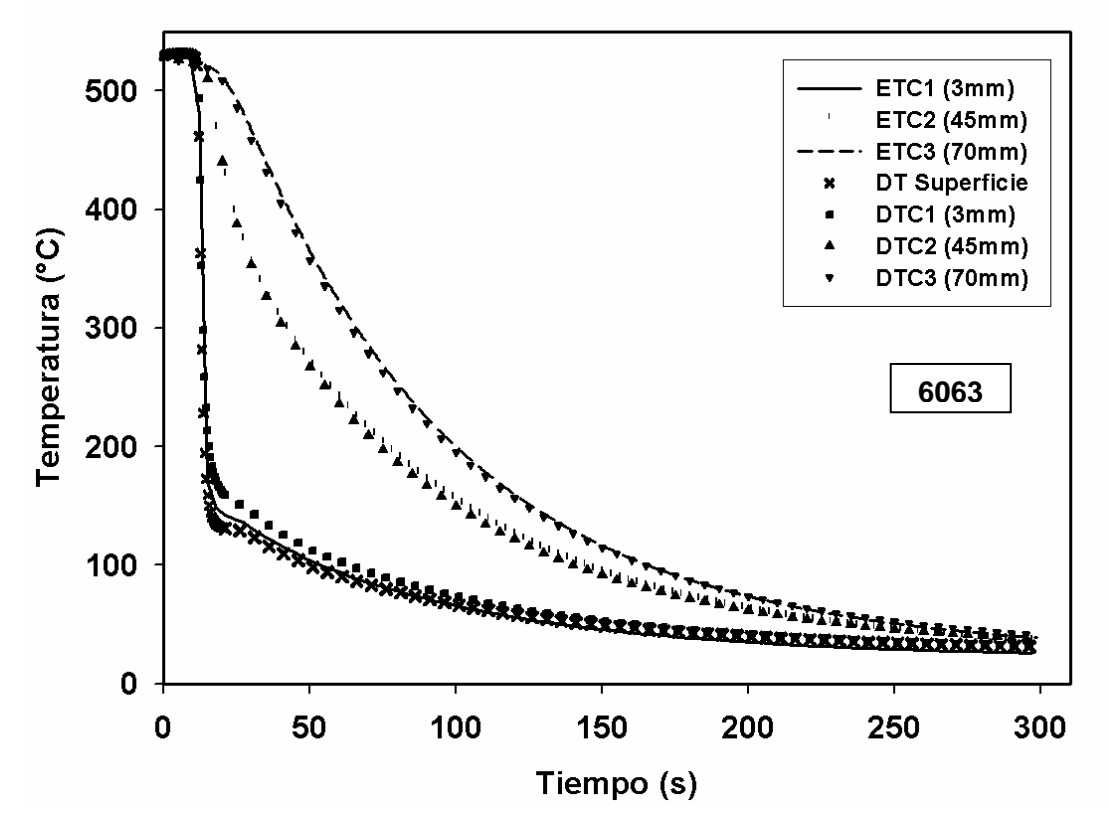

Figura 5.11 Respuestas térmicas experimentales (líneas) y calculadas (símbolos) durante el enfriamiento de una probeta de aleación 6063.

En la Figura 5.12 se muestran las respuestas térmicas a lo largo de la probeta calculadas con ABAQUS. Como se puede observar, lejos de la superficie enfriada por la columna de agua se presenta una menor rapidez de enfriamiento (como lo muestran las curvas a 101.6 mm, símbolos cerrados de triángulo hacia abajo, y 70 mm, símbolos cerrados de círculo).

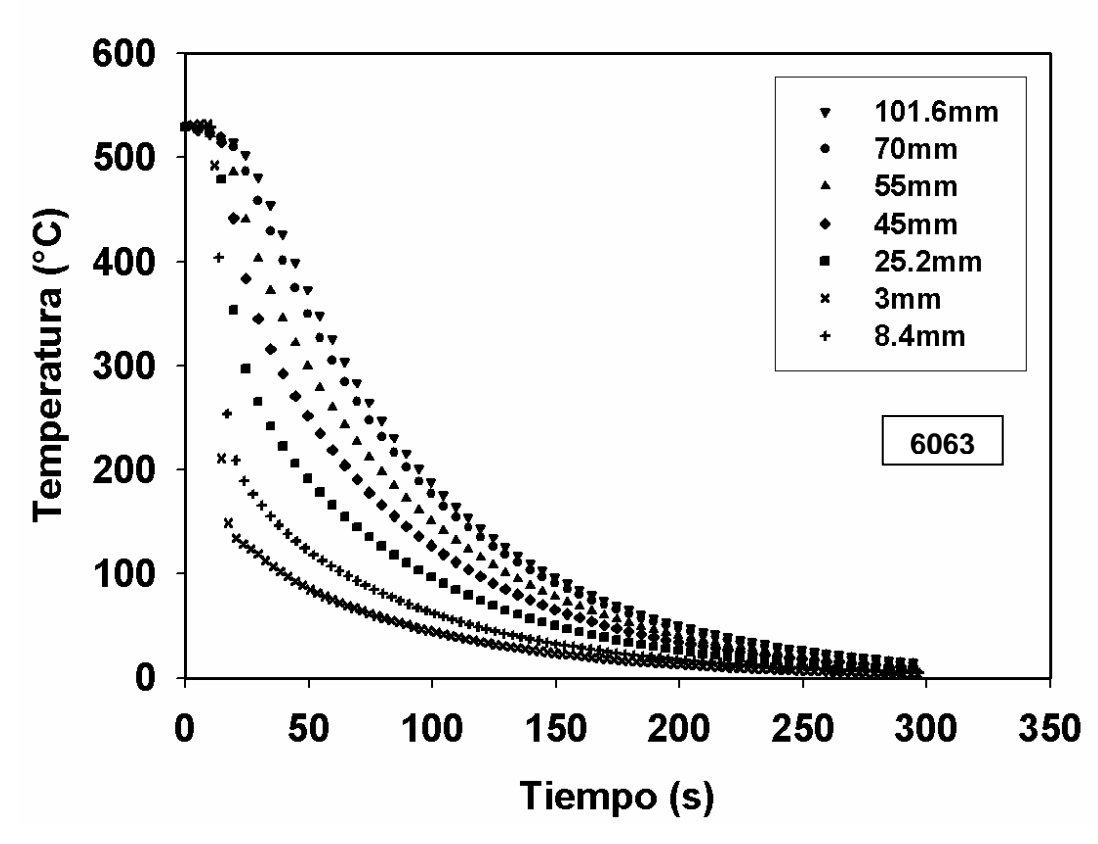

Figura 5.12 Respuestas térmicas calculadas para diferentes posiciones a lo largo del eje z durante el temple de una probeta de la aleación 6063.

## **5.4.3 Aleación 6061**

En la Figura 5.13 se observa la distribución de temperaturas de la aleación 6061 cuando han transcurrido 100 s de la simulación. La parte inferior de la probeta se encuentra a 68° C y la parte superior a 200 °C.

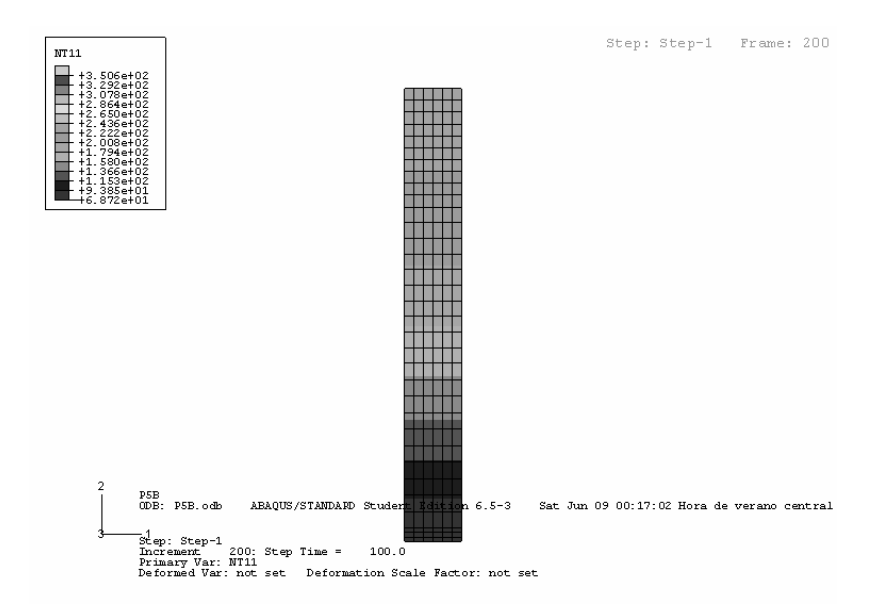

Figura 5.13 Capo de temperatura calculado de temperatura calculado para una probeta de la aleación 6061 después de transcurridos 100 s.

La distribución de temperaturas para la aleación 6061 después de transcurridos 150 s de simulación se muestra en la Figura 5.14. Aquí se observa que la parte inferior de la probeta se encuentra a 50 °C y la parte superior de la misma se encuentra a 115 °C, aproximadamente.

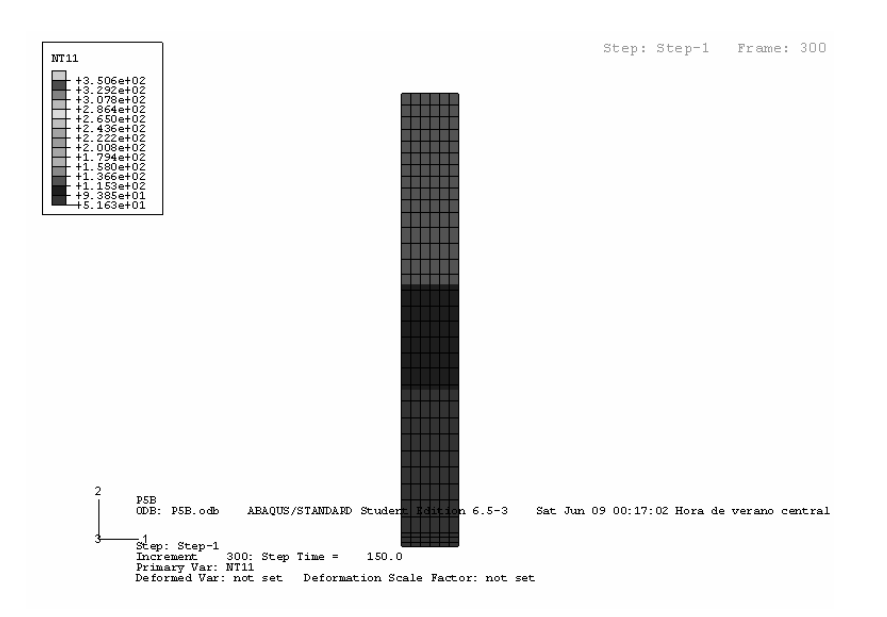

Figura 5.14 Campo térmico de temperatura calculada para una probeta de la aleación 6061 después de transcurridos 150 s.

En la Figura 5.15 se observan las respuestas térmicas obtenidas mediante la simulación con ABAQUS para la aleación 6061. Se muestran, como en el caso anterior, las respuestas térmicas en las posiciones donde se colocaron los termopares, también se observa el cambio en la temperatura de superficie de la probeta.

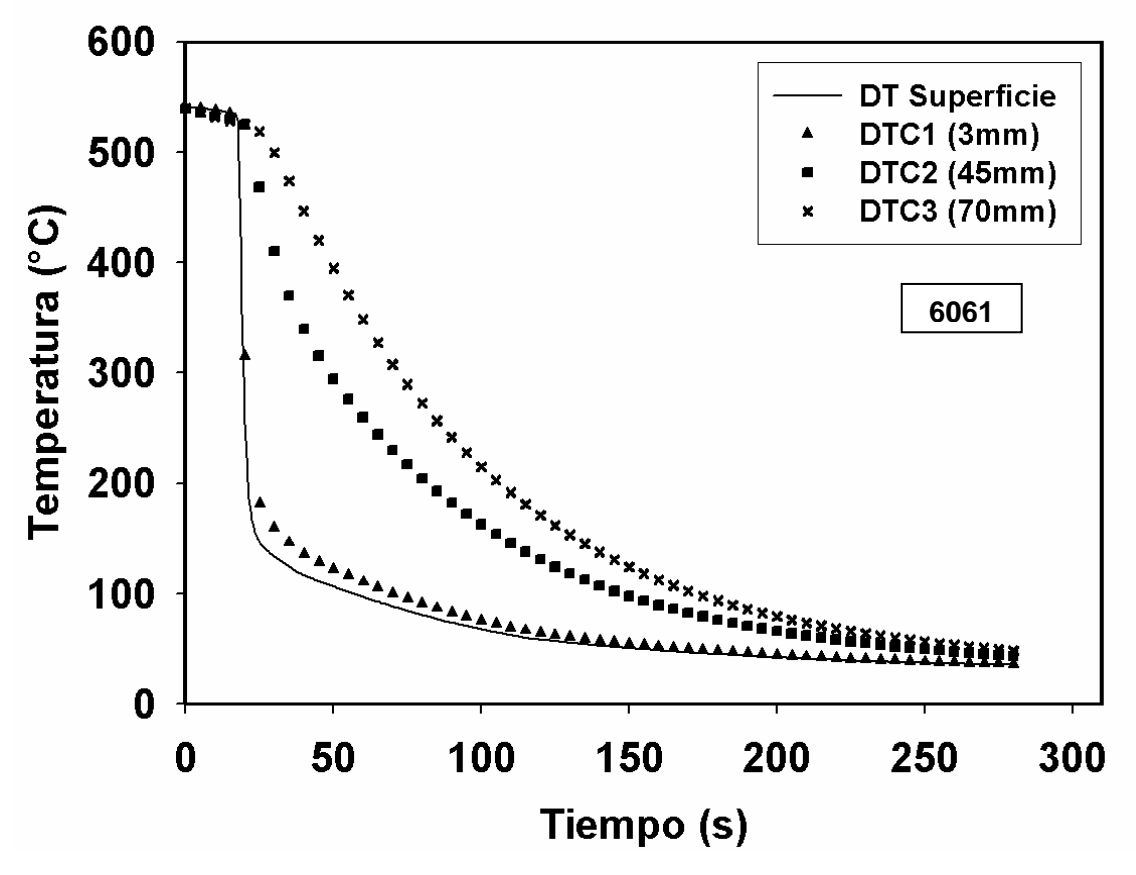

Figura 5.15 Respuestas térmicas calculadas para el temple de una probeta de la aleación 6061.

En la Figura 5.16 se muestran las historias térmicas calculadas (Abaqus) junto con las experimentales para la aleación 6061. Se puede observar que la diferencia entre las curvas calculadas y las experimentales es muy pequeña por lo que las respuestas térmicas obtenidas mediante ABAQUS son confiables en cualquier punto del sistema, de igual forma que para la aleación 6063.

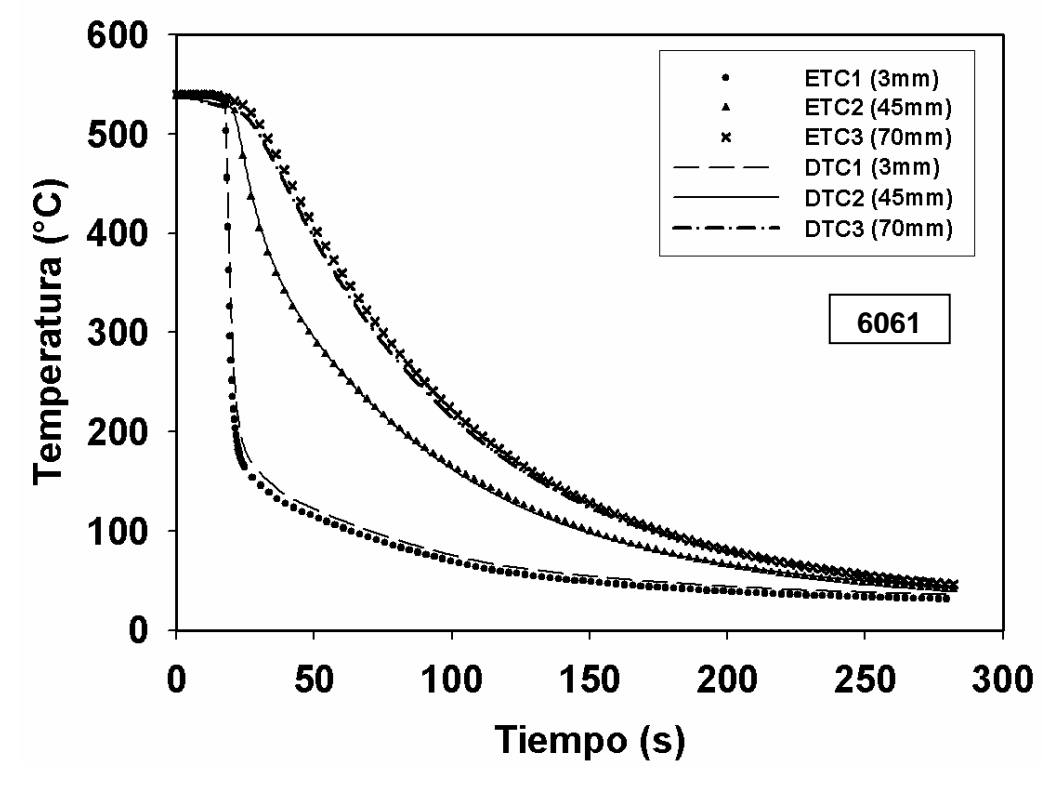

Figura 5.16 Respuestas térmicas experimentales (símbolos) y calculadas (líneas) durante el temple de una probeta de la aleación 6061.

En la Figura 5.17 se observan las historias térmicas que se calcularon con Abaqus lo largo de la probeta sobre el eje de simetría térmica. Se observa que lejos de la superficie enfriada por la columna de agua se tiene una menor rapidez de enfriamiento como lo muestran las curvas a 101.6 mm (símbolos cerrados de círculo), y 70 mm, (símbolos cerrados de cuadrado) mientras que cerca de la superficie enfriada por la columna de agua se tiene una mayor rapidez de enfriamiento (curva a 3mm símbolos cerrados de triángulo hacia arriba)

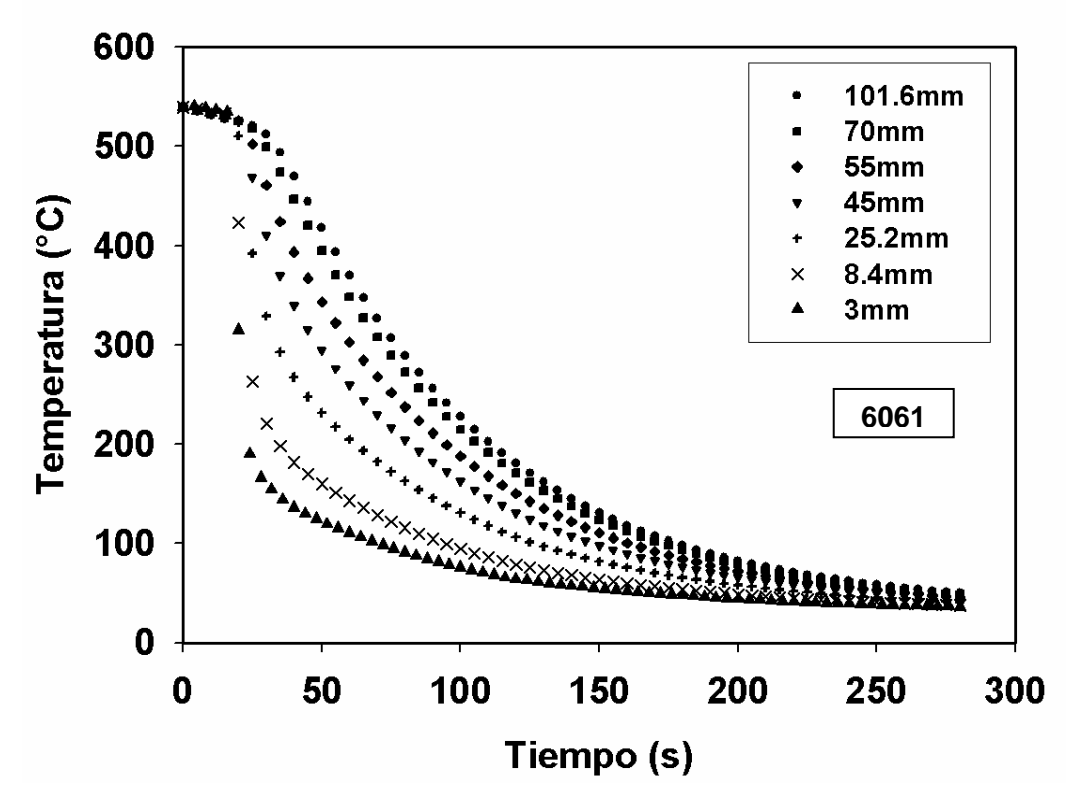

Figura 5.17 Respuestas térmicas calculadas para diferentes posiciones a lo largo del eje z durante el temple de una probeta de la aleación 6061.

# *5.5 Caracterización Metalúrgica*

Después del enfriamiento tipo Jominy y del tratamiento térmico de precipitación se midió la dureza en cada probeta. Como se mencionó anteriormente estas mediciones se realizaron en las zonas cercanas a donde se colocaron los termopares.

#### **5.5.1 Aleación 6063**

Las durezas medidas en la probeta de aluminio 6063 después de los tratamientos térmicos de temple y de precipitación, se muestran en la Tabla 5.4, teniendo para las mediciones de dureza en cada posición un valor de desviación estándar de 7.1.

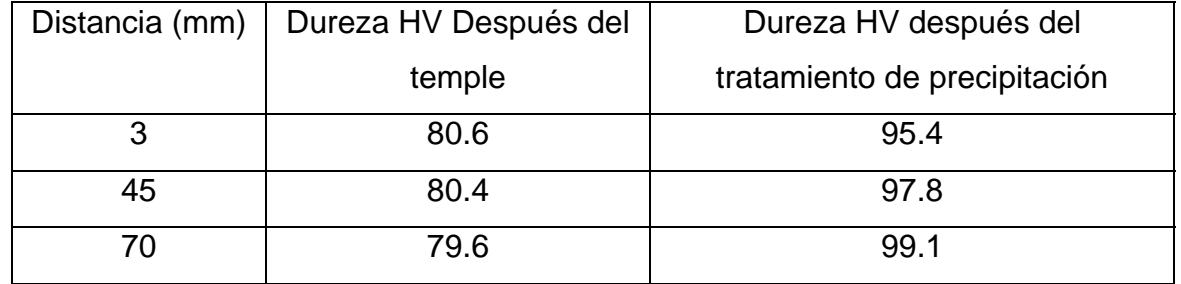

Tabla 5.4 Durezas medidas en la aleación 6063.

En la Figura 5.18 se grafica el cambio de dureza con respecto a la posición de los termopares para la aleación 6063. Se puede observar que la dureza aumenta después de realizar el tratamiento térmico de precipitación. El cambio de dureza no es muy significativo los cual es coincidente con lo reportado por Cavazos y Colás [16] en estudios similares.

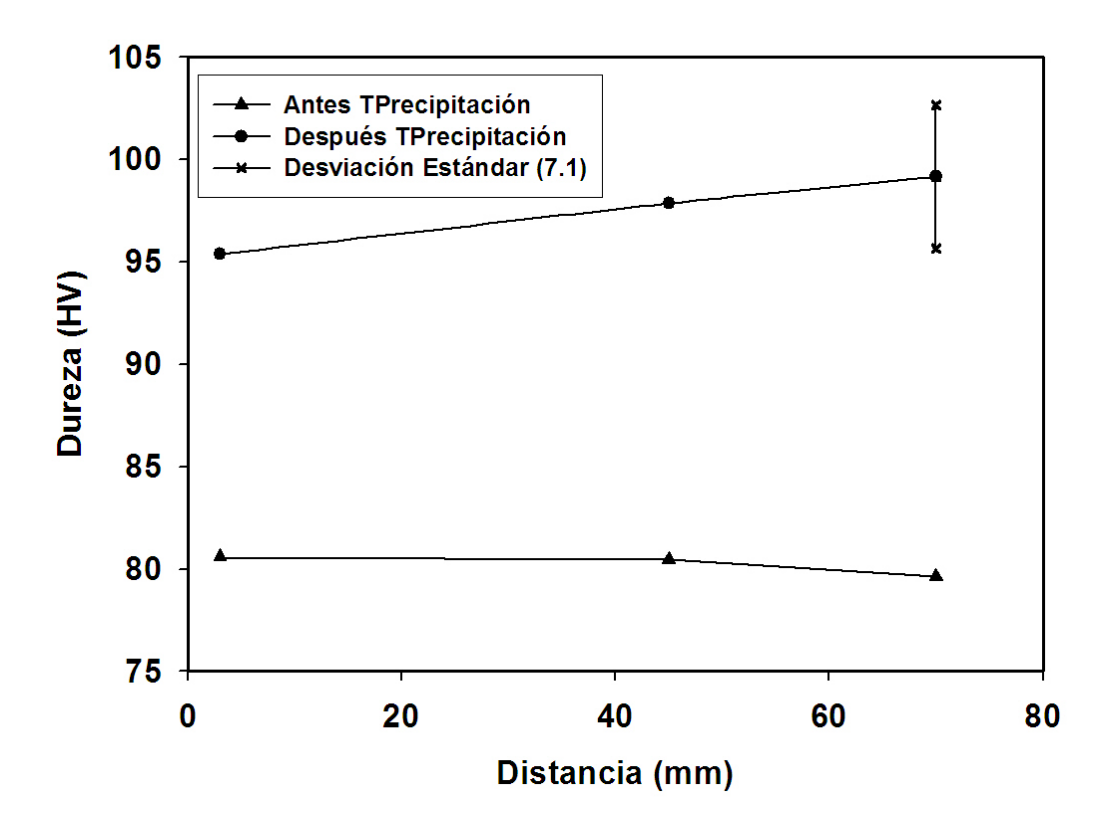

Figura 5.18 Dureza medida en la probeta de aluminio 6063 antes y después del tratamiento de precipitación.

## **5.5.2 Aleación 6061**

Las durezas medidas en la probeta de aluminio 6061 después de los tratamientos térmicos de temple y de precipitación, se muestran en la Tabla 5.5 teniendo para las mediciones de dureza un valor de desviación estándar de 7.1 al realizar 5 mediciones.

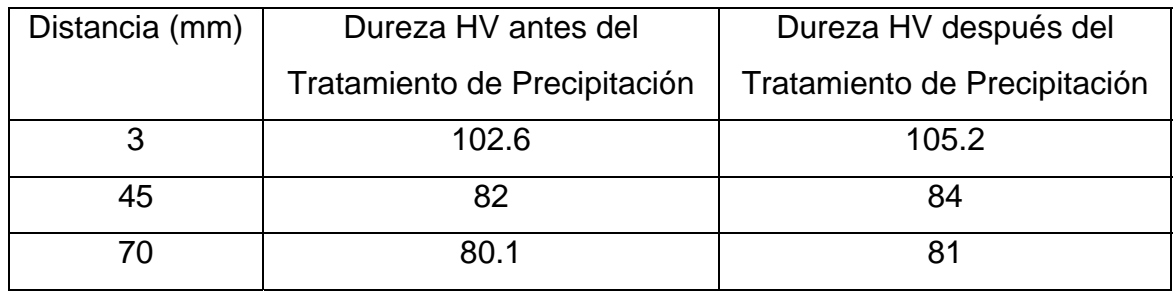

Tabla 5.5 Durezas medidas en la aleación 6061.

En la Figura 5.19 se observa el cambio de dureza obtenido en la aleación 6061 después de haber realizado el tratamiento térmico de precipitación. Nuevamente la dureza aumenta después del tratamiento de precipitación. También se puede observar en esta gráfica que la dureza disminuye al aumentar la distancia desde la superficie inferior. Este último comportamiento Este último comportamiento también se reportó en el trabajo de Dolan et al. [6] para una aleación 7175 sometida a un tratamiento térmico T3.

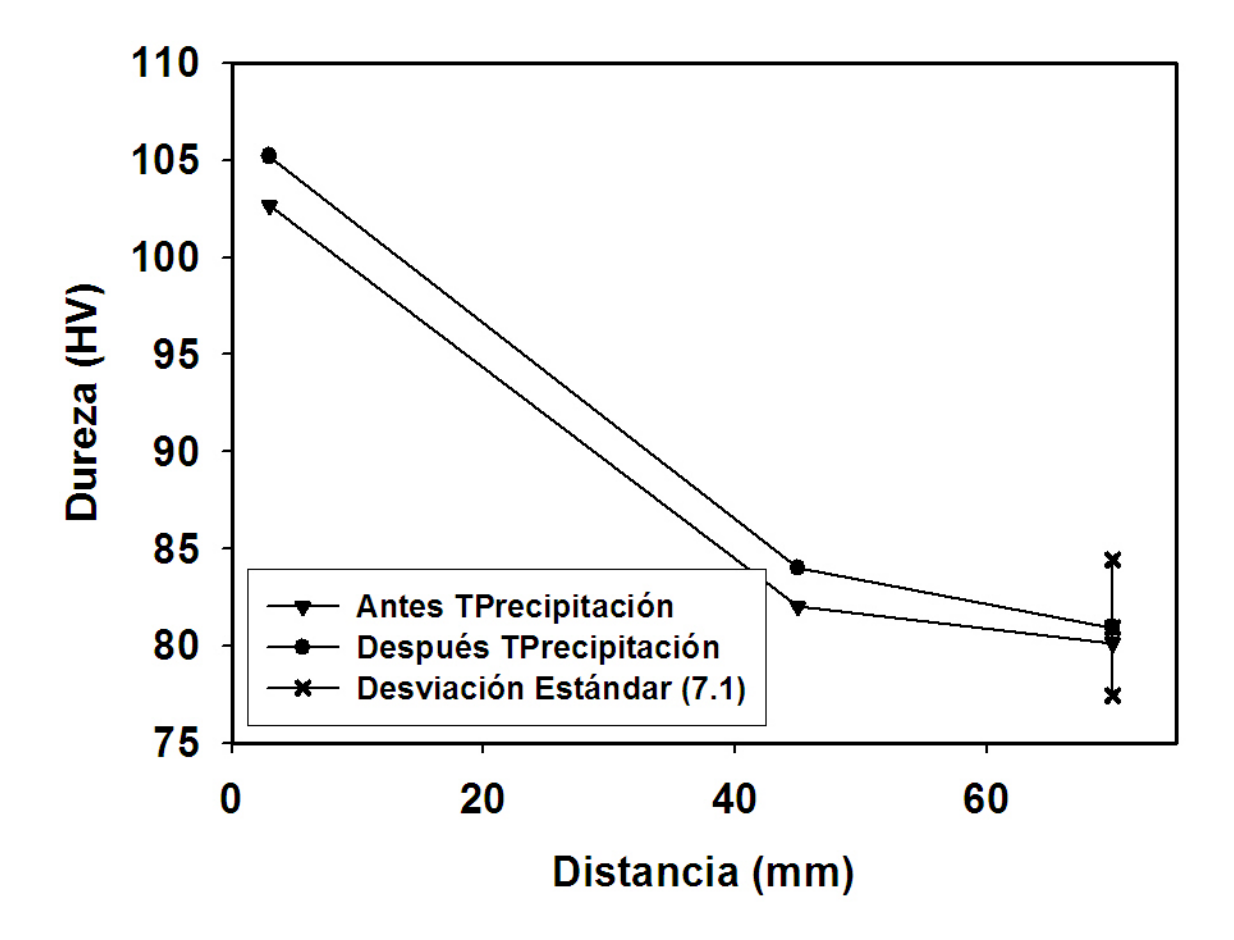

Figura 5.19 Dureza medida en la probeta de aluminio 6061 antes y después del tratamiento de precipitación.

## *5.6 Optimización de las constantes de las curvas C*

Como se mencionó anteriormente, la curva C de una aleación susceptible a ser endurecida por precipitación se calcula a partir de la ecuación 2.1 (que se repite aquí por conveniencia):

( ) 2 3 4 5 1 2 2 4 \* ( ) \* \*exp \*exp \* \* *k k <sup>k</sup> C T <sup>k</sup> <sup>k</sup> R T k T R T* ⎛ ⎞ ⎛ ⎞ = − <sup>⎜</sup> <sup>⎟</sup> <sup>⎜</sup> <sup>⎜</sup> <sup>⎟</sup> <sup>−</sup> ⎝ ⎠ ⎝ ⎠ <sup>⎟</sup> ............................................5.1
La definición de esta curva consiste, entonces, en obtener los valores de los parámetros ( $k_1$ ,  $k_2$ ,  $k_3$ ,  $k_4$ ,  $k_5$ ) de la ecuación mostrada. La optimización para obtener las curvas C de las aleaciones estudiadas se realizó utilizando las historias térmicas calculadas con Abaqus para las 3 posiciones donde se encontraban los termopares así como la función SOLVE de Excel.

Los parámetros de las curvas C que se optimizaron fueron  $k_2$  y  $k_3$ , debido a que  $k_1$ ,  $k_4$  y  $k_5$  son parámetros conocidos de cada aleación (corresponden al logaritmo de la fracción transformada durante el temple, temperatura de solvus y a la energía de activación para difusión, respectivamente).

La optimización se llevó a cabo para cada posición z a la que se tenía un valor de dureza medida.

## **5.6.1 Validación**

Para poder tener confianza en los resultados obtenidos al realizar la optimización con la función Solve de Excel, se realizó una optimización con base en los resultados para una barra de aleación 7175 T73 que reportaron Dolan *et al*. [6]. Debido a que la función Solve no convergió como se esperaba, se procedió a implementar la metodología que se describe enseguida.

En la Figura 5.20 se muestra una gráfica de error y desviación estándar como función de  $k_2$  (parámetro que se modificó en cada optimización). Nótese que el comportamiento del error no es igual que el de la desviación estándar. Se puede observar que para valores de  $k_2$  entre 1 E-12 y 1 E-09, se obtuvieron valores bajos de error (definido como (Dureza<sub>calc</sub>-Dureza<sub>exp</sub>)<sup>2</sup>) y de desviación estándar (definida con respecto a  $k_3$ ). Se observa también que los valores de error aumentan de nuevo a partir de  $k_2 = 1$  E-8.

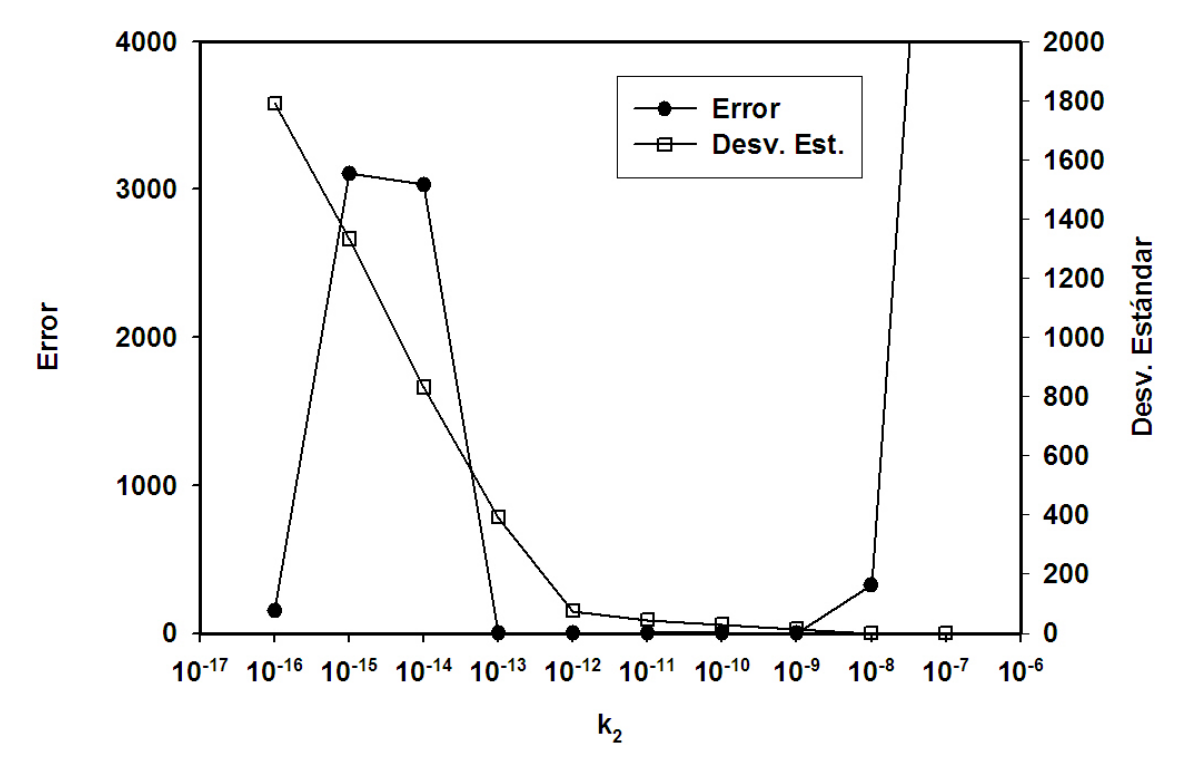

Figura 5.20 Error (dureza calculada con respecto a la dureza medida) y desviación estándar de  $k_3$ , ambos como función de  $k_2$ .

Con los parámetros optimizados ( $k_2$  y  $k_3$ ) y los parámetros conocidos ( $k_1$ ,  $k_4$  y  $k_5$ ), se obtuvieron las curvas C siguientes (Figura 5.21), para todo el rango de valores de  $k_2$ . Las curvas correspondientes a 1 E-09 y 1 E-10 no se encuentran dentro del rango graficado. La curva para 1 E-08 no alcanza a formar una curva C completa. Por otra parte, a medida que disminuye el valor de  $k_2$ , la "nariz" de las curvas C se desplaza hacia tiempos menores.

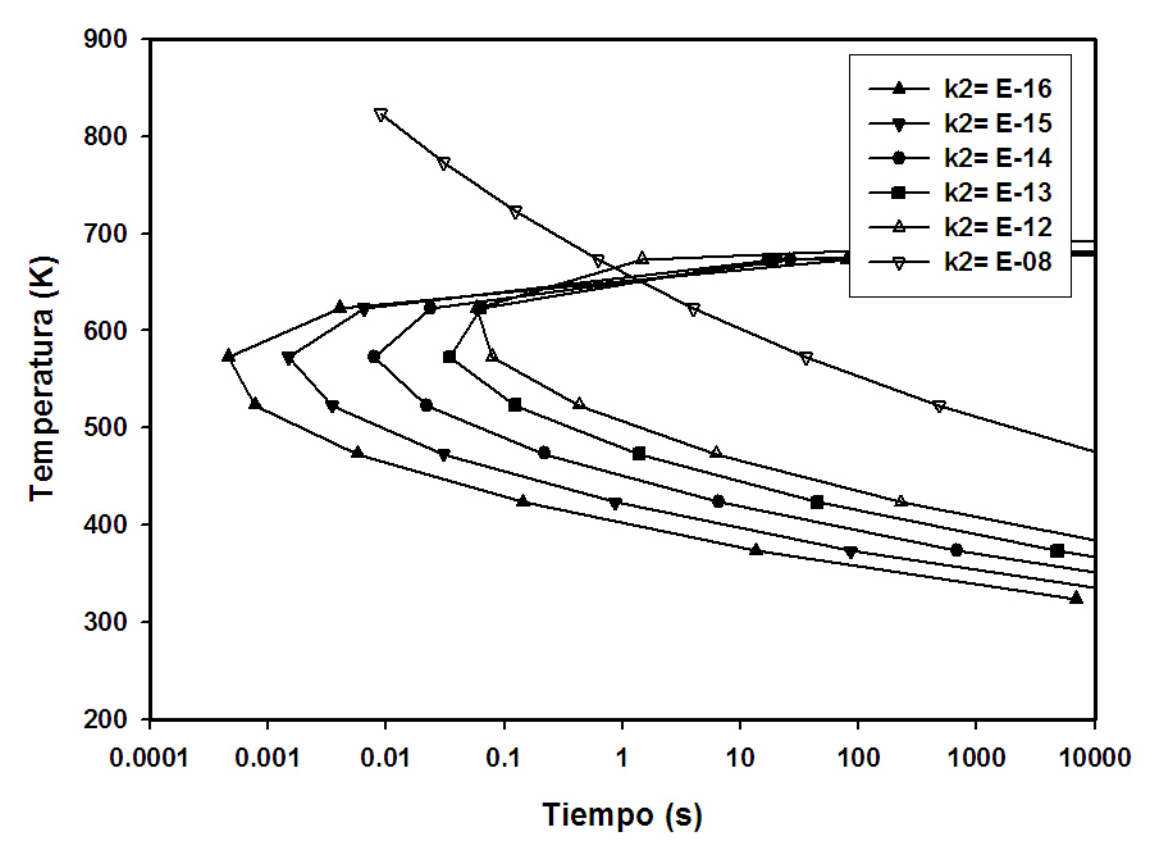

Figura 5.21 Curvas C para la aleación de aluminio 7175 T73.

En consecuencia el valor de  $k_2 = 1$  E-12 proporciona la mejor curva C, que se grafica en la Fig. 5.22. La curva obtenida representa el valor máximo de dureza para este tratamiento térmico (T73) de esta aleación (7175). Dolan *et al* obtienen un valor de  $k_2$ = 7 E -12 por lo que se puede decir que el proceso de optimización es válido.

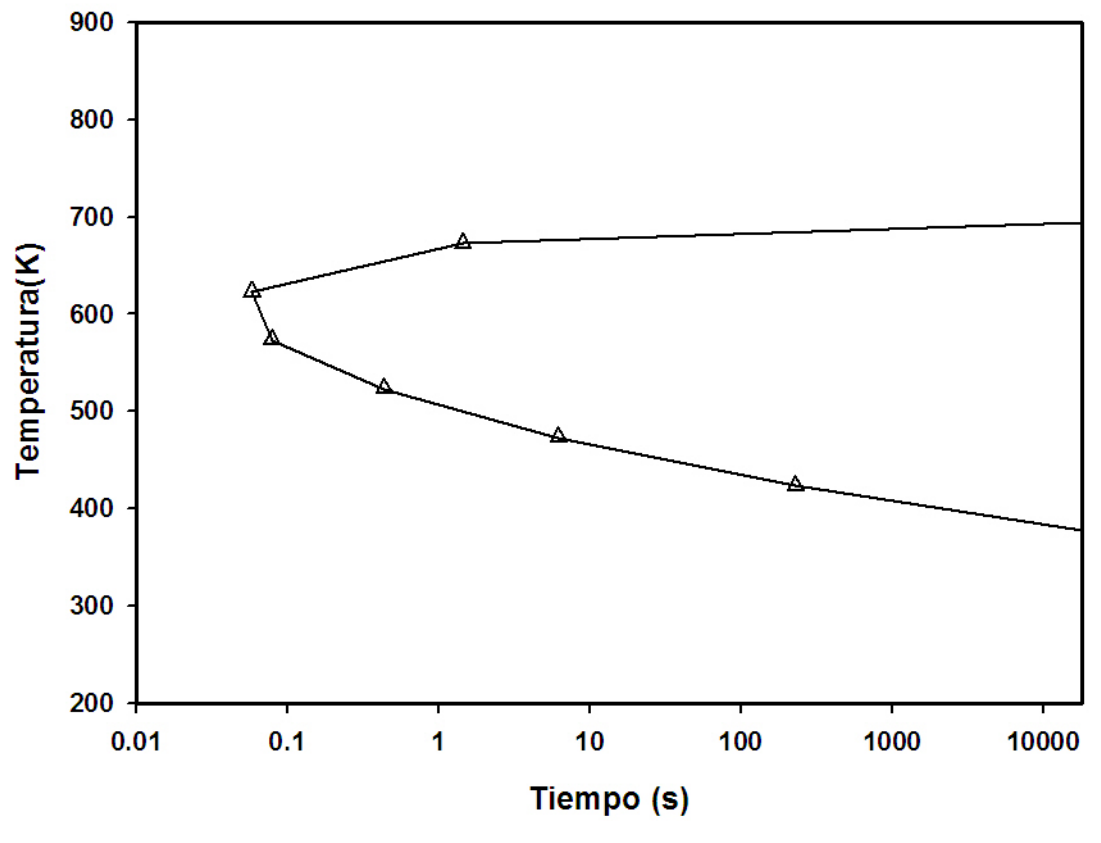

Figura 5.22 Curva C para la aleación de aluminio 7175 T73, correspondiente a la dureza máxima.

#### **5.6.2 Optimización para obtener la curva C de la aleación 6063.**

Se utilizó la metodología anterior para optimizar los parámetros  $k_2$  y  $k_3$  de la aleación 6063. Se realizó, entonces, un barrido de  $k_2$  desde 1 E-16 hasta 1 E-07 obteniéndose una gráfica de error y desviación estándar similar a la del caso anterior. Esta operación se realizó para cada posición donde se tenía un valor de dureza experimental.

En la Figura 5.23 se muestran las curvas de error y desviación estándar para el rango de valores de  $k_2$  utilizado. Como puede observarse, el menor error se obtuvo para  $k_2 = 1$  E-12.

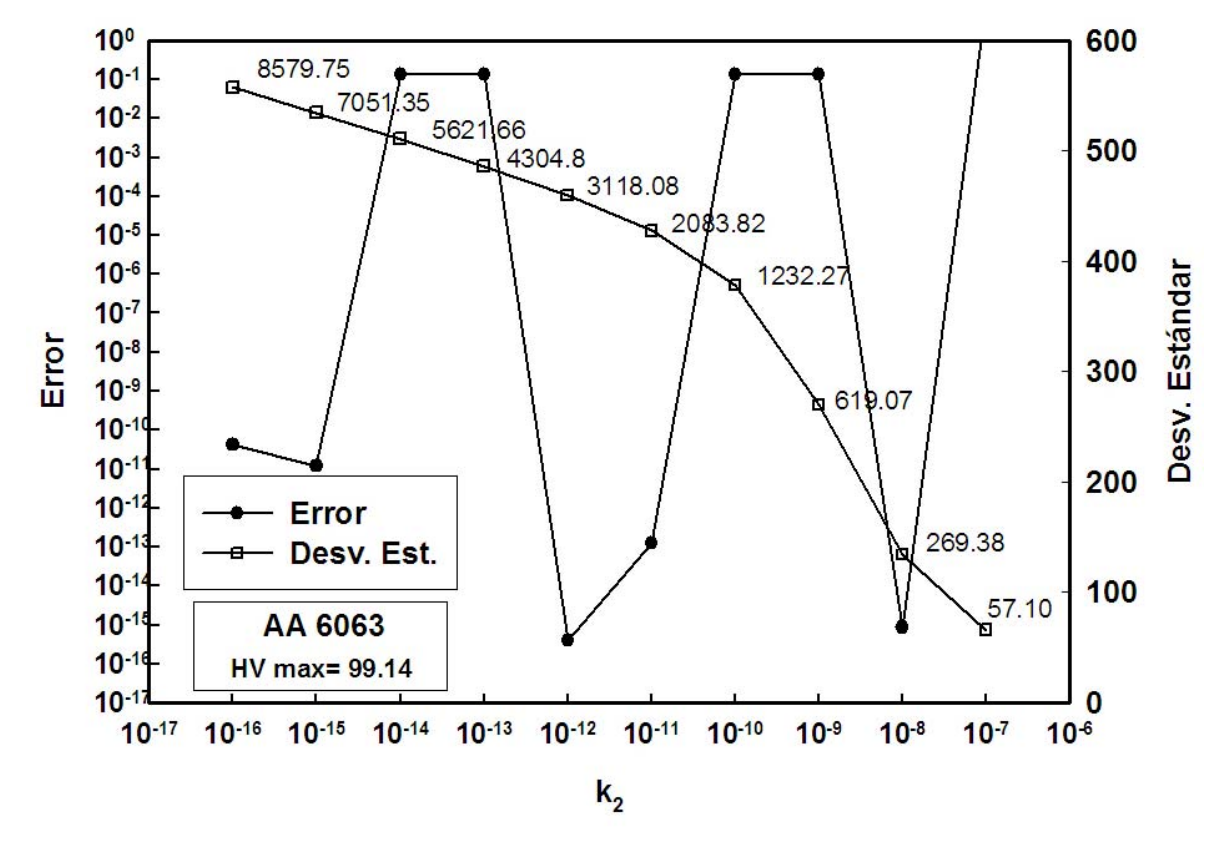

Figura 5.23 Error y desviación estándar como función de  $k_2$  para la aleación 6063, las etiquetas representan valores de  $k_3$ .

Las curvas C obtenidas al hacer la optimización se muestran en la Figura 5.24. Se puede observar que no todas las curvas graficadas toman la forma de curvas C; por ejemplo, la curva correspondiente a  $k_2$ = 1E-07 no alcanza a formar una curva C completa.

Los valores de los parámetros obtenidos durante la optimización se muestran en la Tabla 5.6; estos valores corresponden al conjunto de parámetros k que proporcionaron menor error menor para el cálculo de durezas.

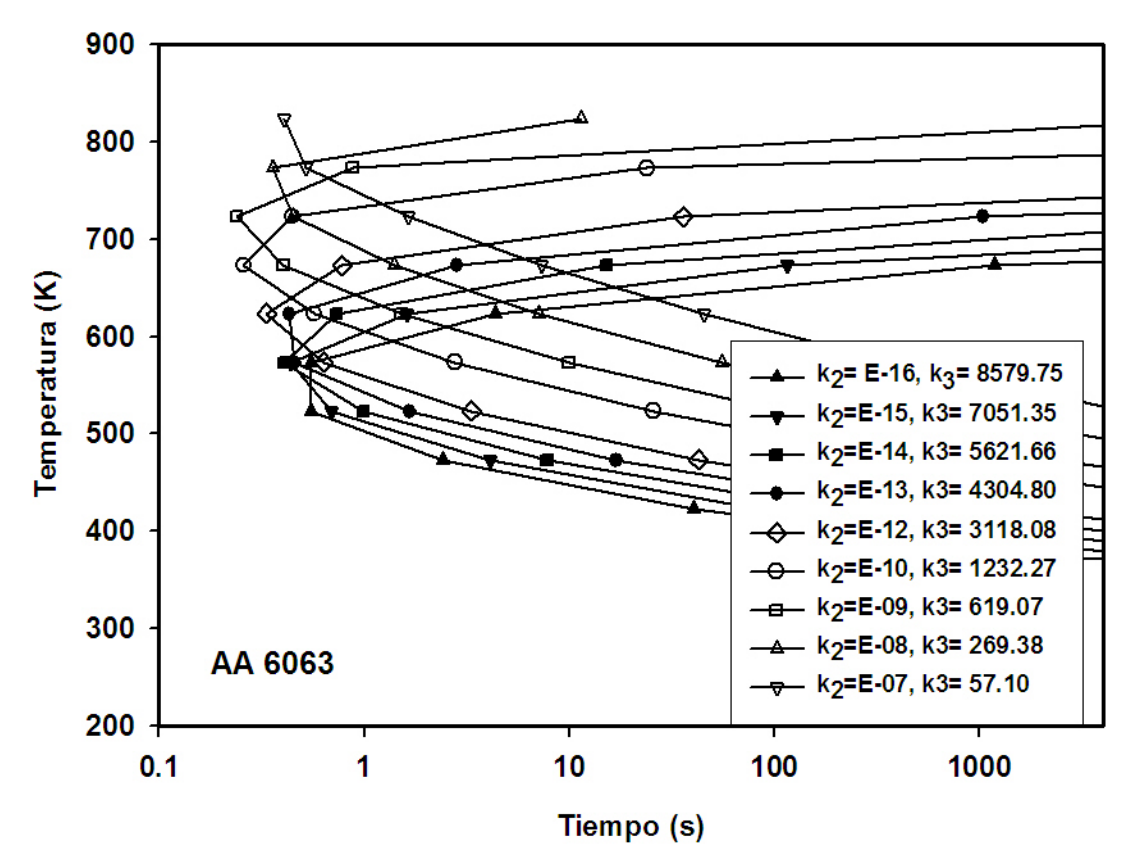

Figura 5.24 Curvas C para la aleación 6063 en función de los parámetros  $k_2$  y k<sub>3</sub>, con k<sub>1</sub> = -0.00501, k<sub>4</sub> = 889.15 y k<sub>5</sub> = 130,056

Tabla 5.6. Parámetros de la curva C para la aleación 6063 obtenidos en la optimización.

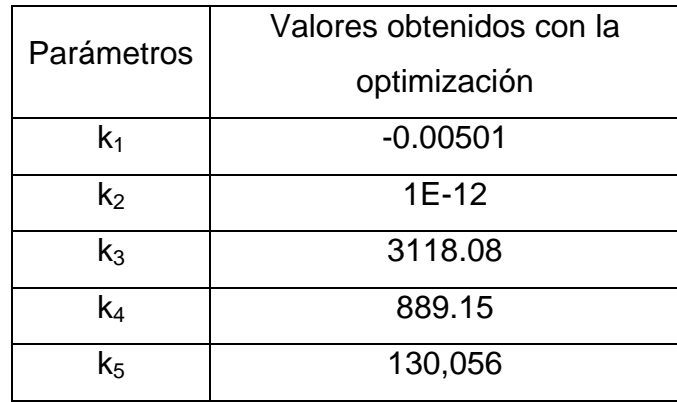

En la Figura 5.25 se grafica las Curva C correspondiente a los parámetros anteriores obtenidos con la optimización en Excel. Representa la dureza máxima.

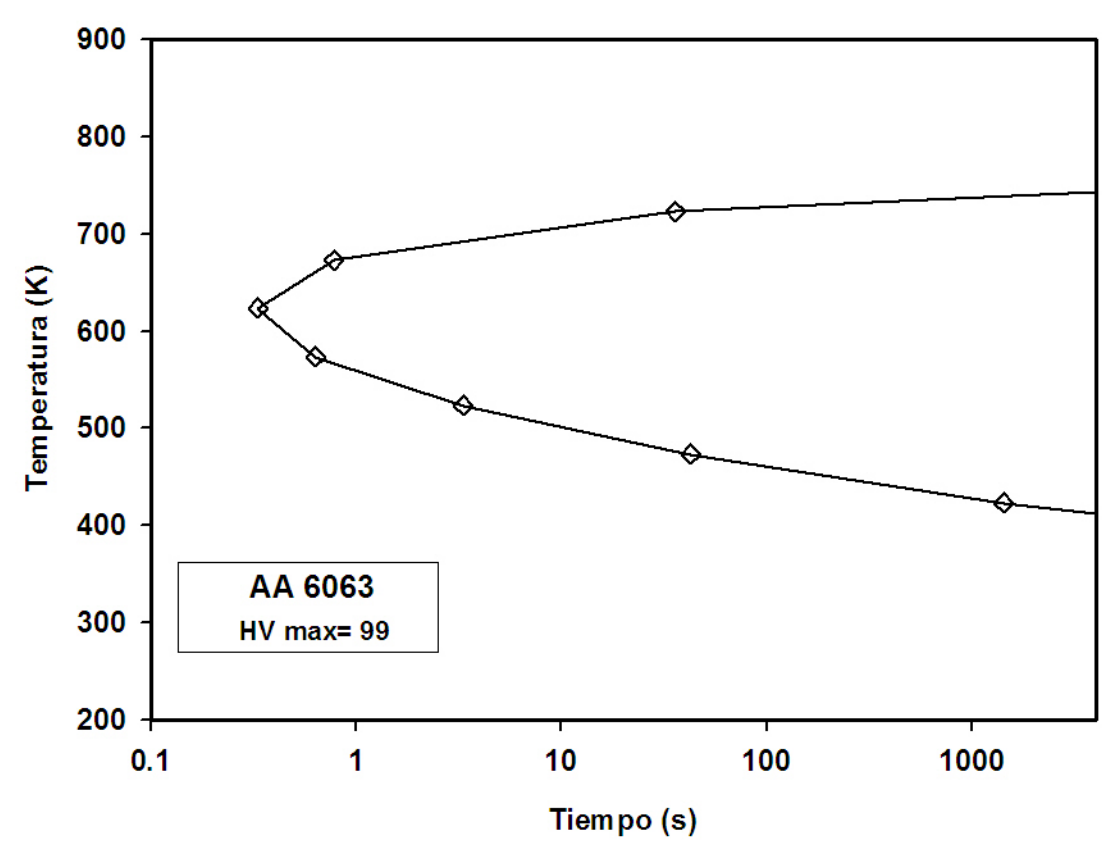

Figura 5.25 Curva C optimizada para la aleación 6063, obtenida con los parámetros de la Tabla 5.6.

#### **5.6.3 Optimización para obtener la curva C de la aleación 6061.**

Para optimizar los parámetros  $k_2$  y  $k_3$  de la aleación 6061 se realizó un barrido de  $k<sub>2</sub>$  desde 1E-16 hasta 1E-07 obteniéndose así una gráfica de error y desviación estándar de como función de  $k_2$  (Figura 5.26), donde se observa que dos valores de  $k_2$  presentan el error mas bajo (1E-12 y 1E-08).

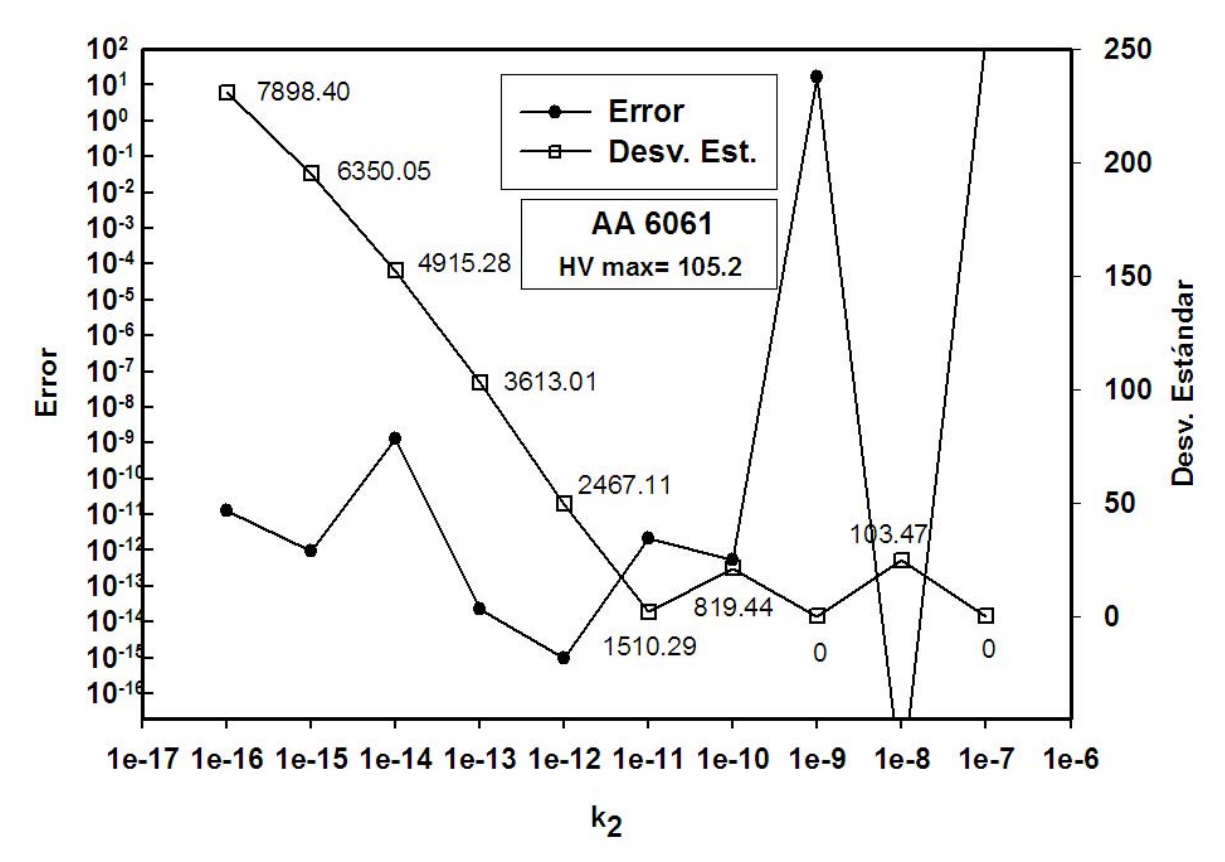

Figura 5.26 Error y desviación estándar como función de  $k_2$ .

Las curvas C obtenidas con los parámetros optimizados se muestran en la Figura 5.27, en la que se observa que las curvas correspondientes a  $k_2$ = 1E-09 y 1E -08, no alcanzan a tomar la forma típica una curva C completa por lo que el valor optimizado de k2 (para este ciclo térmico) es de 1 E-12.

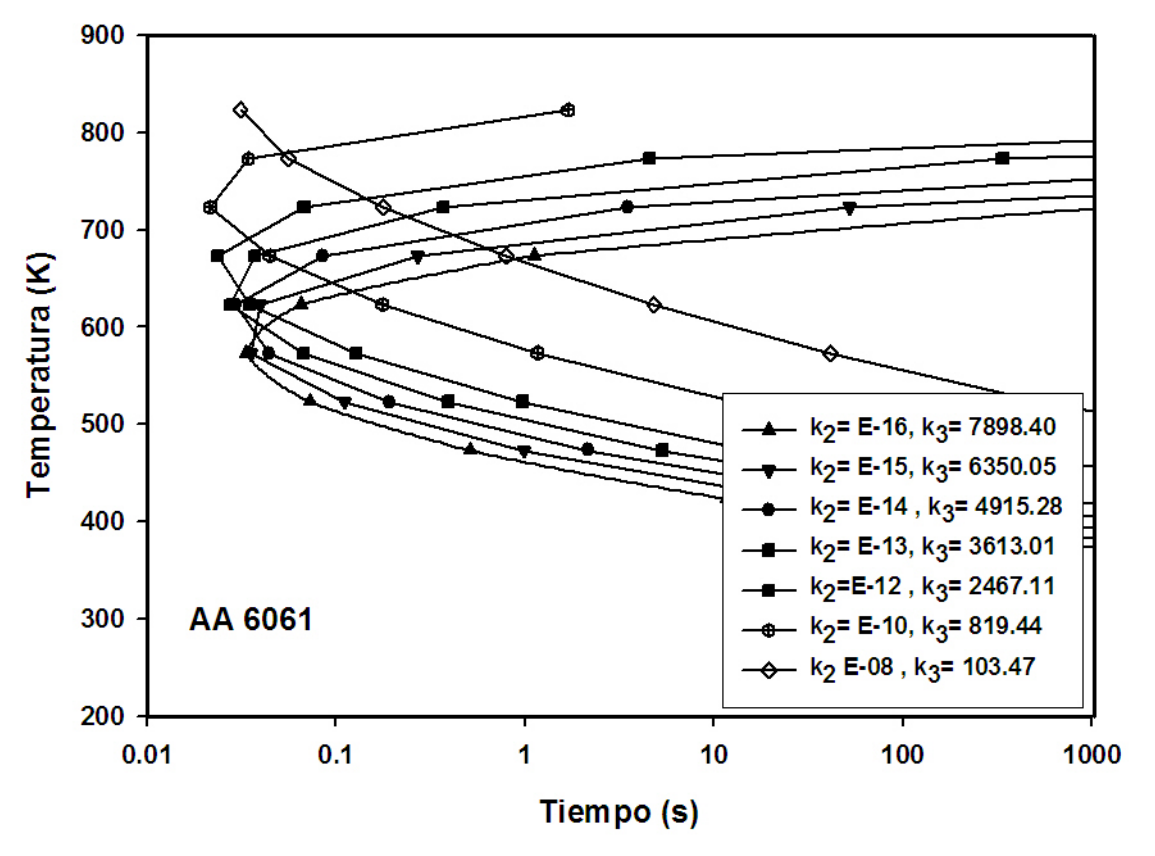

Figura 5.27 Curvas C para la aleación 6061 en función de los parámetros  $k_2$ , y  $k_3$  con  $k_1$  = -0.00501,  $k_4$  = 925.15 y  $k_5$  = 130,056.

Los valores de los parámetros obtenidos durante la optimización se muestran en la Tabla 5.7; estos valores corresponden al conjunto de parámetros k que proporcionaron menor error al calcular las durezas así como una curva C completa.

Tabla 5.7 Parámetros de la curva C para la aleación 6061 obtenidos en la optimización.

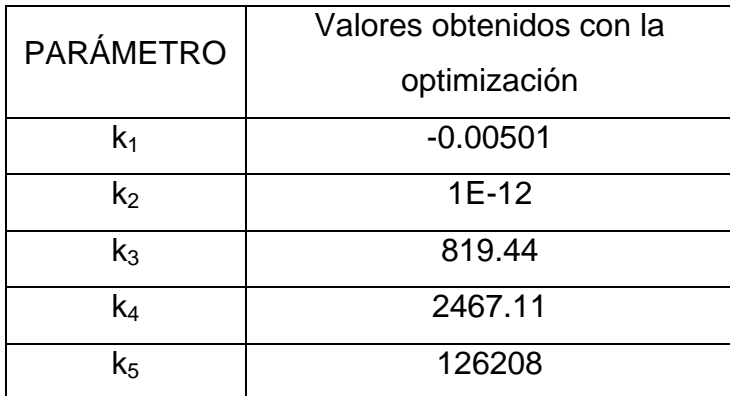

En la Figura 5.28 se muestra la Curva C obtenida con los parámetros anteriores para la aleación 6061 (para la dureza máxima).

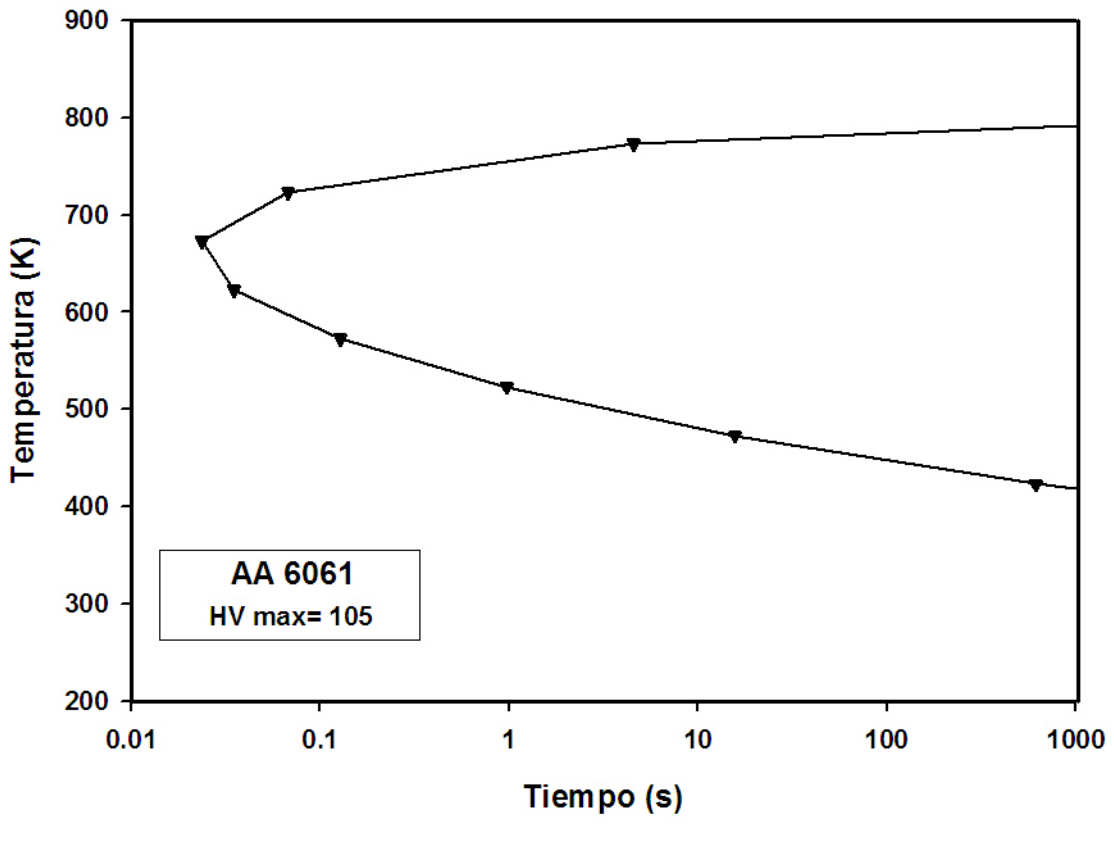

Figura 5.28 Curva C para la aleación 6061 obtenida con los parámetros de la tabla 5.7.

La metodología para predecir propiedades mecánicas (dureza) de piezas de geometría compleja de aleaciones comerciales de aluminio (6061 o 6063) se resume a continuación.

#### **Obtención de la historia térmica en un punto de interés al interior de la pieza.**

Una vez determinado un punto crítico cualquiera se procede a establecer la historia térmica durante el temple desde la temperatura de solubilización (520°C y 530°C para las aleaciones 6063 y 6061, respectivamente). Esto se puede realizar experimentalmente o mediante una simulación computacional. La Figura 5.29 muestra una historia térmica hipotética.

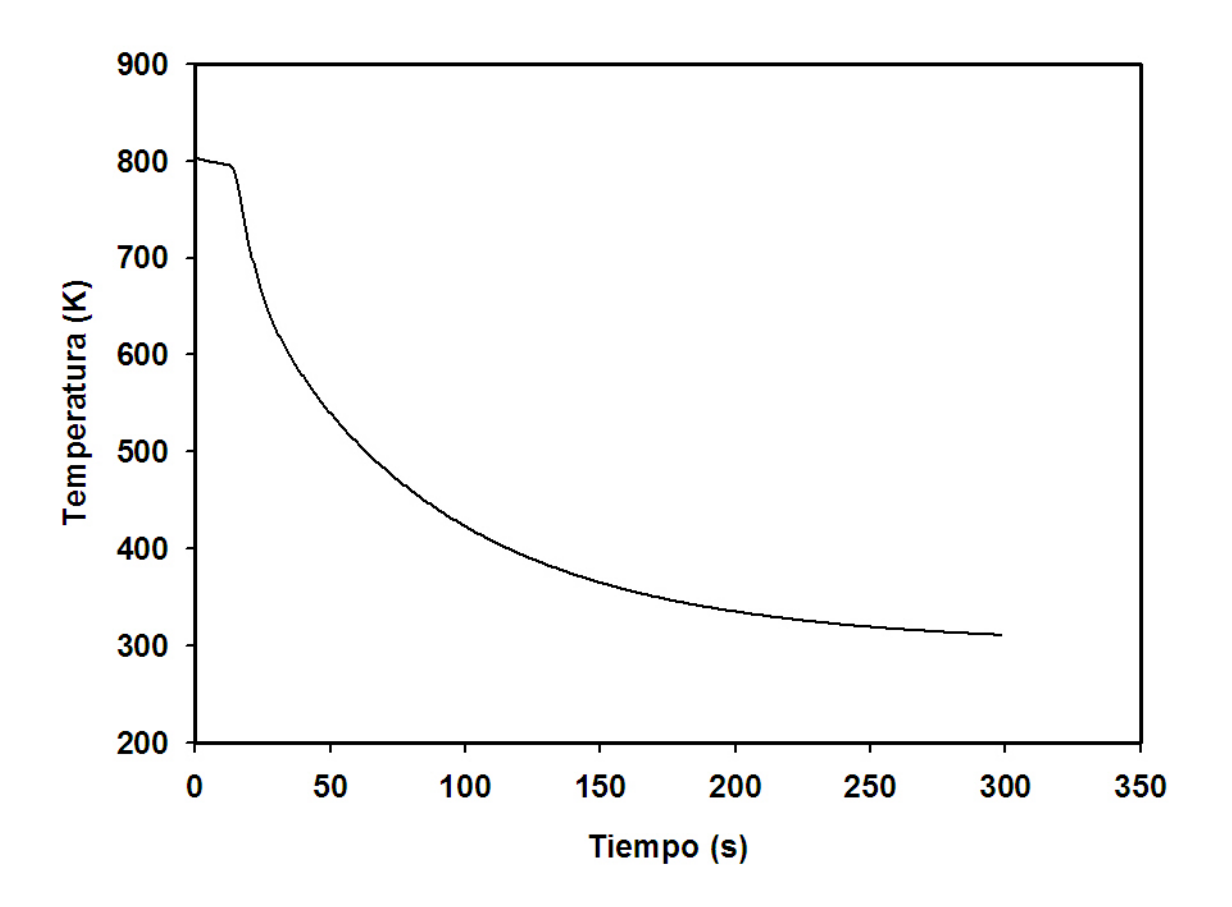

Figura 5.29 Curva de enfriamiento hipotética de una aleación de aluminio.

## **Curva C**

Esta curva se obtiene previamente a partir de los parámetros  $k_1$ ,  $k_2$ ,  $k_3$ ,  $k_4$  y  $k_5$  los cuales son particulares de cada aleación, esta curva puede estar reportada para la dureza máxima (como en este trabajo) o para algún valor menor. Por ejemplo la curva mostrada en la Figura 5.28.

## **Factor de temple**

Este valor se obtiene a partir de la historia térmica y de la curva C (Ec. 2.3) el cual esta relacionado con el tiempo crítico de precipitación.

#### **Predicción de dureza**

La predicción de la dureza se realiza con el factor de temple y con la Ec. 2.2.

## **CONCLUSIONES**

La metodología utilizada en el presente trabajo conjuntó una técnica experimental, modelación matemática la técnica de análisis de factor de temple. La técnica experimental se basó en ensayos Jominy, usando termopares para medir las respuestas térmicas y evaluando el perfil de durezas después de realizar el ensayo. Las probetas se seccionaron para realizar posteriormente tratamientos de endurecimiento por precipitación. Los resultados obtenidos, junto con curvas de enfriamiento simuladas y la técnica de QFA (Quench Factor Analysis) permitieron generar curvas Tiempo-Temperatura-Propiedad (dureza) para las aleaciones de aluminio AA6063 y AA6061.

Con esta metodología se pueden obtener curvas TTP, simplificando así el trabajo experimental reduciendo con esto la inversión de tiempo en laboratorio.

Con la metodología de este estudio y su modelación matemática se podrán generar curvas TTP de aleaciones industriales de aluminio para diferentes propiedades mecánicas, tal como resistencia, limite elástico, además de dureza. Los resultados finales obtenidos es este estudio constituyen en si mismo una alternativa para reproducir mediante modelación matemática el comportamiento de aleaciones comerciales de aluminio con respuesta al tratamiento térmico tal como (T5, T6, T7, etc) de la serie 2xxx, 6xxx y 7xxx sin realizar exhaustivas corridas de ensayos Jominy.

Una manera de obtener más información sobre el sistema sin realizar más experimentos, es utilizar la modelación matemática, esta herramienta ha cobrado importancia debido a que proporciona información confiable sobre algún sistema si se utiliza correctamente.

Las aleaciones de aluminio 6063 y 6061 son susceptibles a los tratamientos térmicos de precipitación para incrementar la dureza. Sin embargo, se pudo

74

observar que la aleación 6063 es mucho menos sensible a la rapidez de enfriamiento durante el temple.

Se verificó, validó y aplicó un código de computo (Conta-Jominy) para la solución numérica del problema inverso de conducción de calor y así estimar la condición de frontera térmica en la base de la probeta para las aleaciones 6061 y 6063. Esta condición de frontera se utilizó para simular la respuesta térmica en varias posiciones a lo largo de la probeta.

Los resultados de esta parte del trabajo permiten afirmar que el enfriamiento de la probeta durante el ensayo Jominy es esencialmente unidireccional. Además, a pesar de la alta conductividad térmica de las aleaciones de aluminio, existen gradientes térmicos significativos a lo largo de la probeta.

# **REFERENCIAS**

- [1] http://www.salonhogar.com/ciencias/fisica/aluminio/influ\_tratatermico.htm
- [2] Metals Handbook, Vol.2 "Properties and Selection: Nonferrous Alloys and Special-Purpose Materials", ASM International 10th Ed. Ohio 1991.
- [3] Metals Handbook, Vol. 4, "Heat Treating", ASM International 10th Ed. 1990.10th Ed Ohio 1991.
- [4] W. L. Fink and L. A. Willey: Trans. Am. Inst. Min. Metall. Eng., 1948, 414- 427.
- [5] J.W. Evancho, J.T Staley: Kinetics of Precipitation in Aluminium Alloys During Continuous Cooling Metallurgical. Transactions A. Vol. 5 1974.
- [6] G.P. Dolan, R.J. Flynn, D.A. Tanner y J.S. Robinson. "Quench Factor Análisis of Aluminium Alloys using the Jominy End Quench Technique", Materials Science and Technology, 2005, Vol. 21, No. 6, pp. 687-692.
- [7] ASTM 255. "Jominy Test, Standard Method for End-Quench Test for Hardenability of Steel". Annual Book of ASTM Standards, ASTM, Philadelphia, PA. 1989.
- [8] J. Szekely, J. W. Evans, J. K. Brimacombe, "The mathematical and physical modeling of primary metals processing operations" John Willey & Sons Nueva York, 1988.
- [9] P. A. Rometsch, M. J. Starink, P. J. Gregson. "Improvements in quench factor modeling" Materials Science and Engineering A339 (2003) pp 255- 264.
- [10] D. Persampieri A. San Roman y P.D. Hilton. "Process modeling for improved heat treating" Advanced materials and processes Vol. 3, 1991, pp. 19-23.
- [11] B. Hernández, L. Valencia, J.S. Téllez, A. Ingalls y J.A. Barrera, "Estimación de la condición de frontera térmica durante el enfriamiento de una barra cilíndrica vertical enfriada por la base con una columna de agua" Memorias del Congreso ENIEF-MACI 2007, publicadas como Mecánica Computacional, Vol. XXXVI, pp 2072- 2085, Argentina, 2007.
- [12] J. V. Beck & Blackwell, "Inverse heat conduction", Willey Interscience, New York, 1985.
- [13] J. V. Beck, B. Litkouhi y C.R. St. Clair Jr. "Efficient Solution of the Nonlinear Inverse Heat Conduction Problem". Numerical Heat Transfer, 5, 1982, pp. 275-286.
- [14] www.abaqus.org
- [15] www.matweb.com
- [16] J. L. Cavazos, R. Colás "Quench sensitivity of a heat treatable aluminium alloy", Materials Science and Engineering A363 (2003) pp. 171-178.